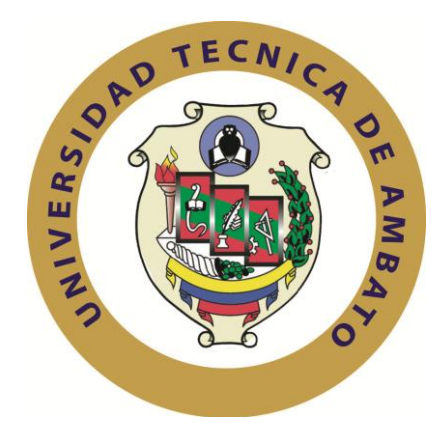

## **UNIVERSIDAD TÉCNICA DE AMBATO**

## **FACULTAD DE INGENIERÍA EN SISTEMAS ELECTRÓNICA E INDUSTRIAL**

## **CARRERA DE INGENIERÍA EN SISTEMAS COMPUTACIONALES E INFORMÁTICOS**

**Tema:**

## **"MÓDULO DE GESTIÓN DE CUENTAS CONTABLES BAJO ARQUITECTURA SOA PARA EL SISTEMA ADMINISTRATIVO CONTABLE DE LA EMPRESA BESIXPLUS CIA LTDA."**

**Trabajo de Graduación Modalidad:** TEMI. Trabajo Estructurado de Manera Independiente, presentado previo la obtención del título de Ingeniero en Sistemas Computacionales e Informáticos.

**Autor:**William Orlando Lema Moyolema **Tutor:** Ing. Clay Aldás

> **Ambato – Ecuador** Febrero - 2012

En mi calidad de tutor del trabajo de investigación sobre el tema: "**MÓDULO DE GESTIÓN DE CUENTAS CONTABLES BAJO ARQUITECTURA SOA PARA EL SISTEMA ADMINISTRATIVO CONTABLE DE LA EMPRESA BESIXPLUS CIA LTDA."**, del señor William Orlando Lema Moyolema, estudiante de la Carrera de Ingeniería en Sistemas Informáticos y Computacionales, de la Facultad de Ingeniería en Sistemas, Electrónica e Industrial, de la Universidad Técnica de Ambato, considero que el informe investigativo reúne los requisitos suficientes para que continúe con los trámites y consiguiente aprobación de conformidad el Art. 16 del Capítulo II, del Reglamento de Graduación para Obtener el Título Terminal de Tercer Nivel de la Universidad técnica de Ambato.

Ambato febrero, 2012

EL TUTOR

------------------------------------------- Ing. Clay Aldás

## **AUTORÍA**

El presente trabajo de investigación titulado "**MÓDULO DE GESTIÓN DE CUENTAS CONTABLES BAJO ARQUITECTURA SOA PARA EL SISTEMA ADMINISTRATIVO CONTABLE DE LA EMPRESA BESIXPLUS CIA LTDA."**. Es absolutamente original, auténtico y personal, en tal virtud, el contenido, efectos legales y académicos que se desprenden del mismo son de exclusiva responsabilidad del autor.

Ambato febrero, 2012

William Orlando Lema Moyolema CC: 1804155750

## **APROBACIÓN DE LA COMISIÓN CALIFICADORA**

La Comisión Calificadora del presente trabajo conformada por los señores docentes Ing. Franklin Mayorga y el Dr. Mauricio Carranza Msc, revisó y aprobó el Informe Final del trabajo de graduación titulado **"MÓDULO DE GESTIÓN DE CUENTAS CONTABLES BAJO ARQUITECTURA SOA PARA EL SISTEMA ADMINISTRATIVO CONTABLE DE LA EMPRESA BESIXPLUS CIA LTDA.",** presentado por el señor William Orlando Lema Moyolema de acuerdo al Art. 17 del Reglamento de Graduación para Obtener el Título Terminal de Tercer Nivel de la Universidad técnica de Ambato.

> Ing. M.Sc. Oswaldo Paredes PRESIDENTE DEL TRIBUNAL

MIEMBRO DEL TRIBUNAL MIEMBRO DEL TRIBUNAL

Ing. M.Sc. Franklin Mayorga Dr. Mauricio Carranza M.Sc.

#### DEDICATORIA

La presente tesis va dedicada primeramente a Dios, ya que en todo mi caminar Él siempre ha estado conmigo, y todo esto ha sido posible gracias a su misericordia.

La dedico también a mis padres Gonzalo y Gloria, ya que ellos lo dieron todo de sí para que este momento sea posible, a mi hermano Diego porque él ha sido un apoyo vital en mi vida, a mi hermana Mary y a su esposo Giovanni y sus tres hijos Melanie, Amy y Esteban, que siempre han estado en las buenas y en la malas.

 *William Orlando Lema Moyolema*

#### **AGRADECIMIENTO**

Deseo presentar mi más profundo agradecimiento a la Universidad Técnica de Ambato, por abrirme sus puertas, a la FISEI, a los docentes que en su momento formaron parte en mi formación profesional, además a mis amigos que de una u otra forma brindaron su apoyo para poder culminar esta etapa de mi vida.

*William Orlando Lema Moyolema*

# ÍNDICE

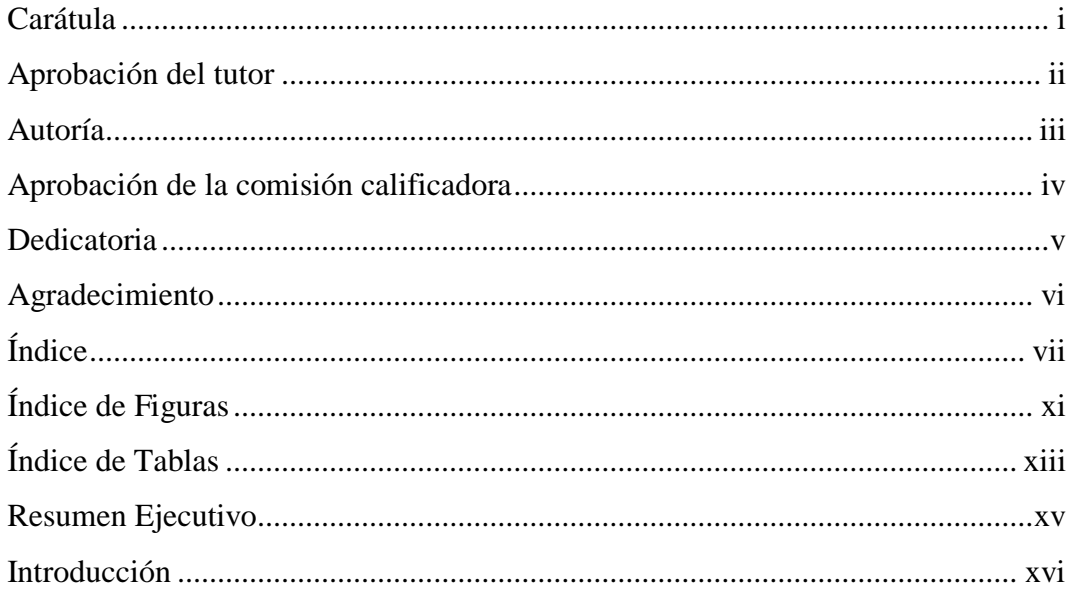

# **CAPÍTULO I**

## EL PROBLEMA DE INVESTIGACIÓN

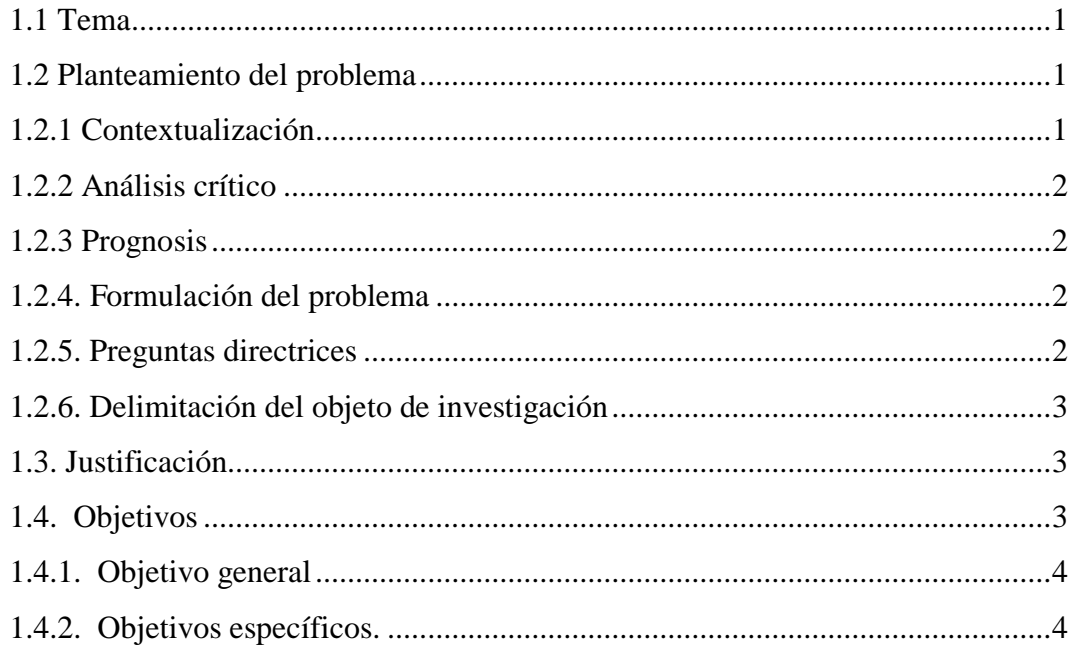

# **CAPÍTULO II**

## **MARCO TEÓRICO**

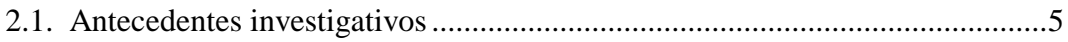

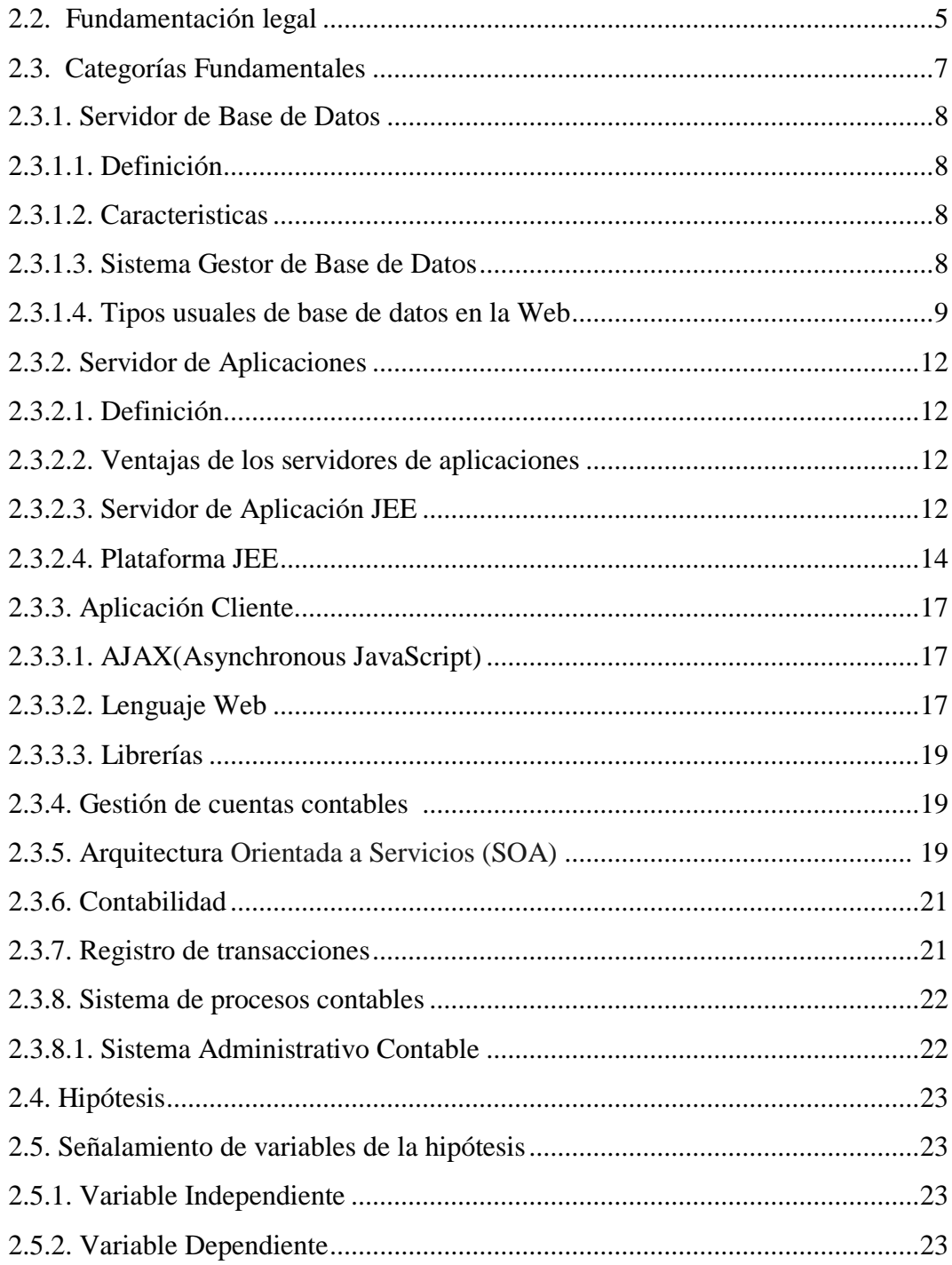

# **CAPÍTULO III**

# METODOLOGÍA DE LA INVESTIGACIÓN

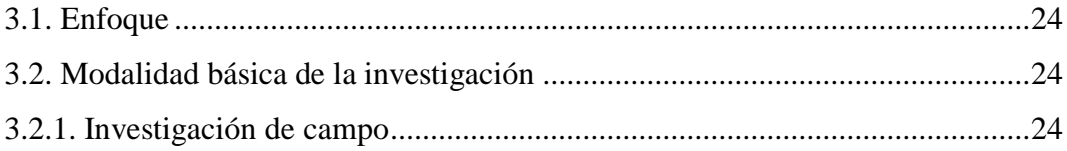

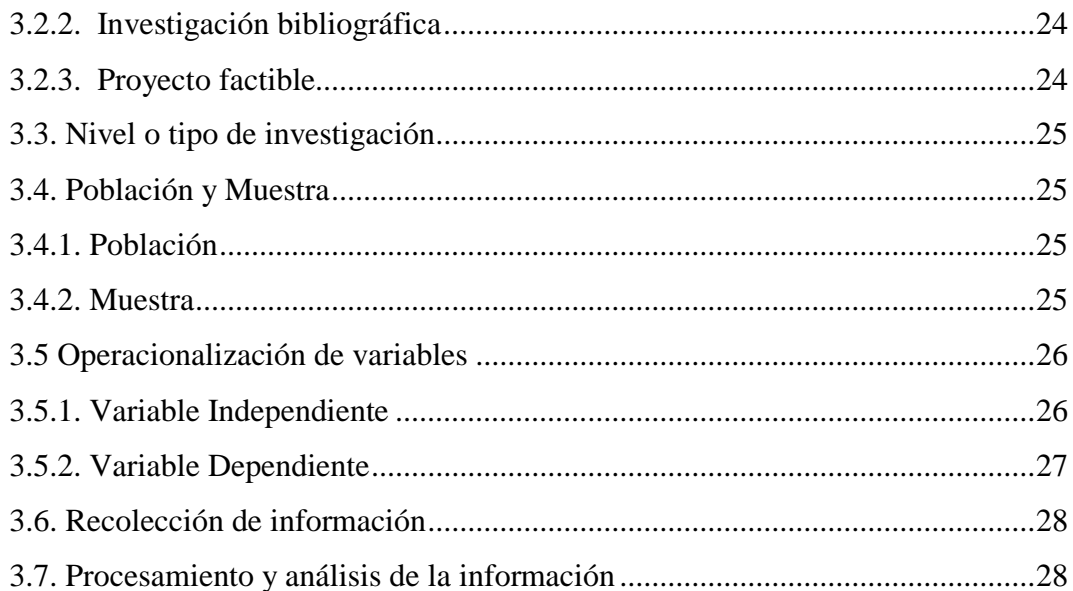

## **CAPÍTULO IV**

## ANÁLISIS E INTERPRETACIÓN DE RESULTADOS

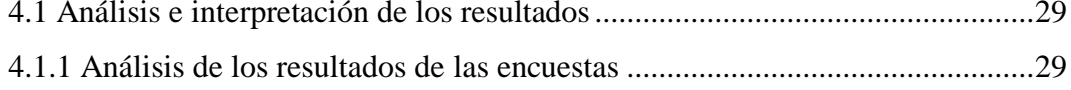

## **CAPÍTULO V**

## **CONCLUSIONES Y RECOMENDACIONES**

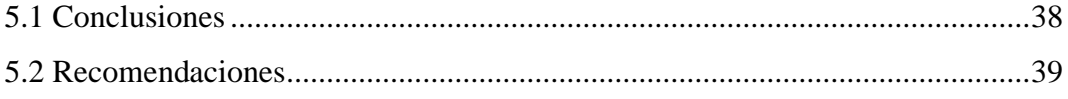

## **CAPÍTULO VI**

### **PROPUESTA**

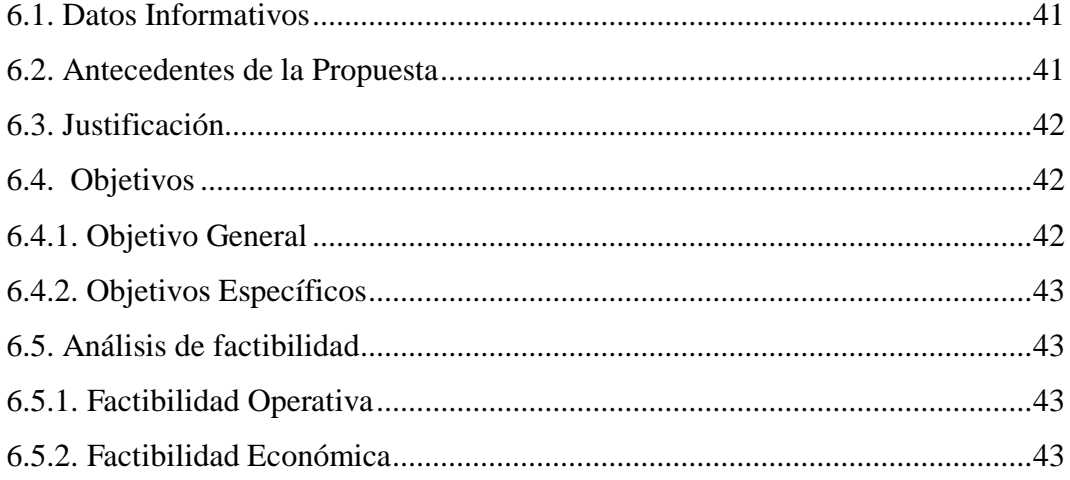

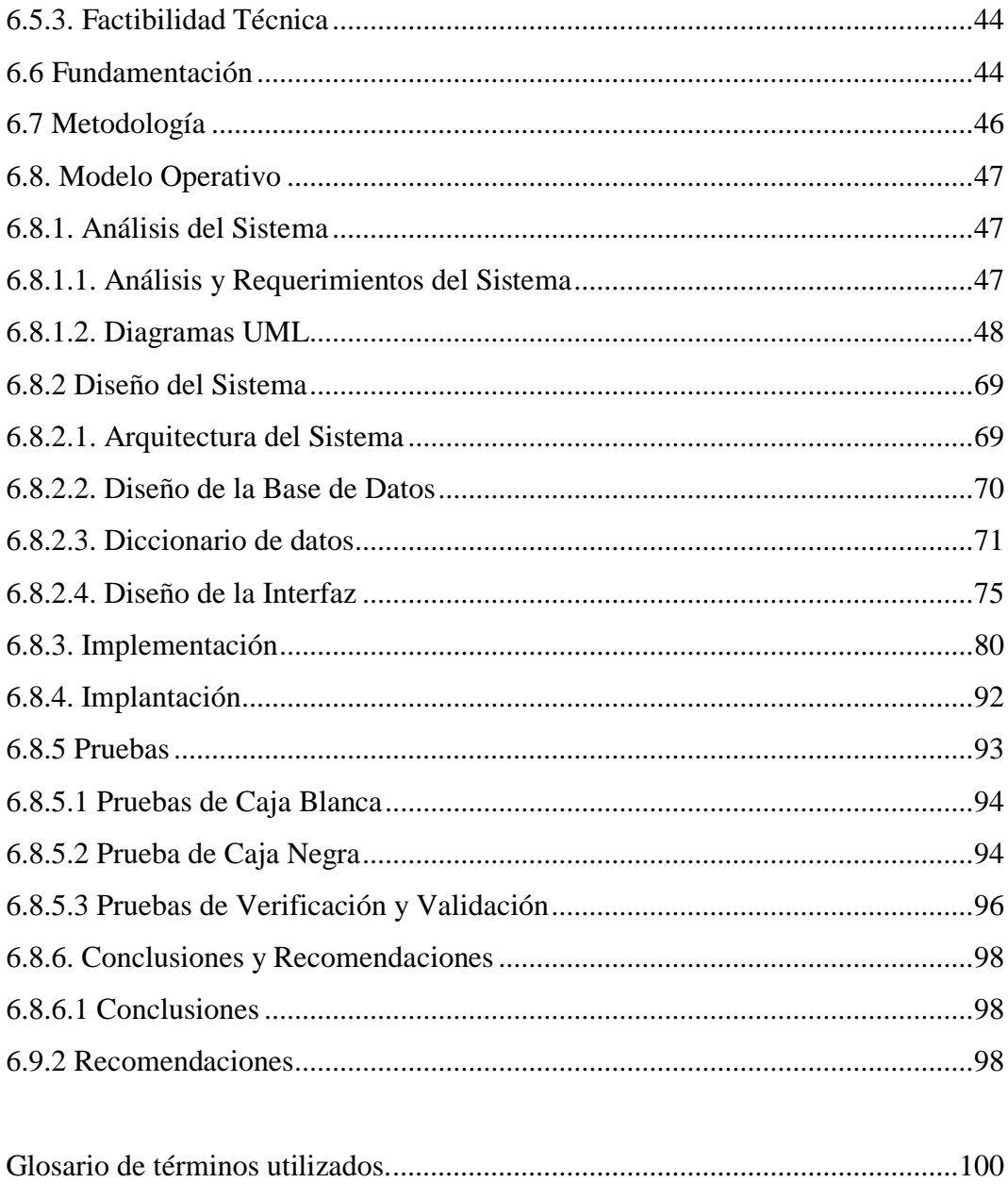

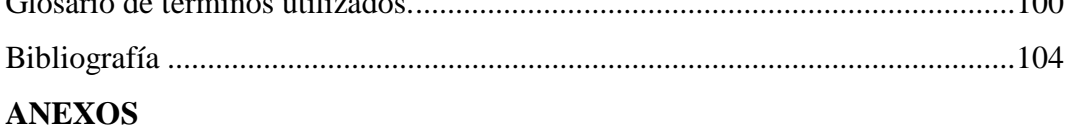

## **ÍNDICE DE FIGURAS**

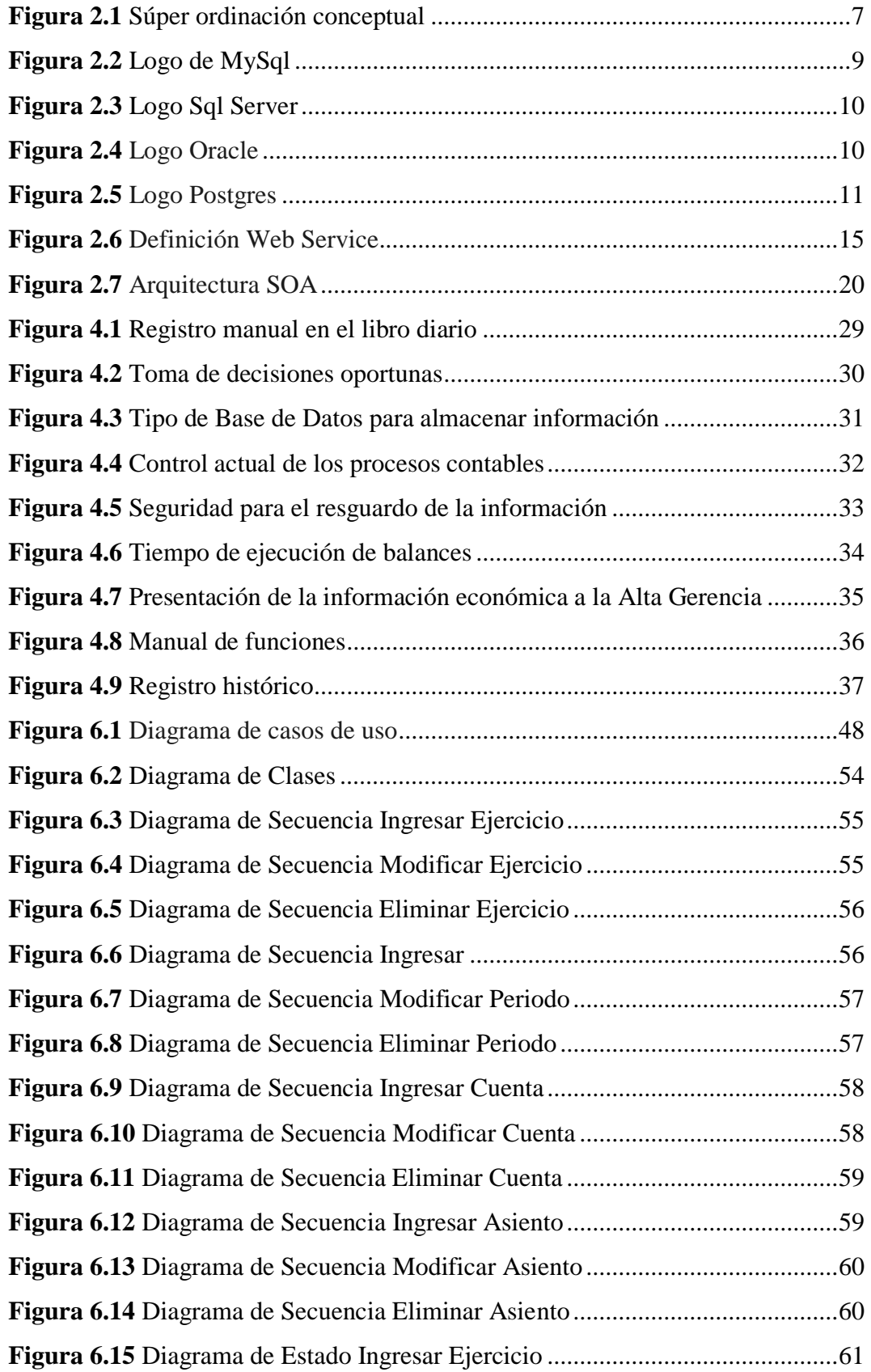

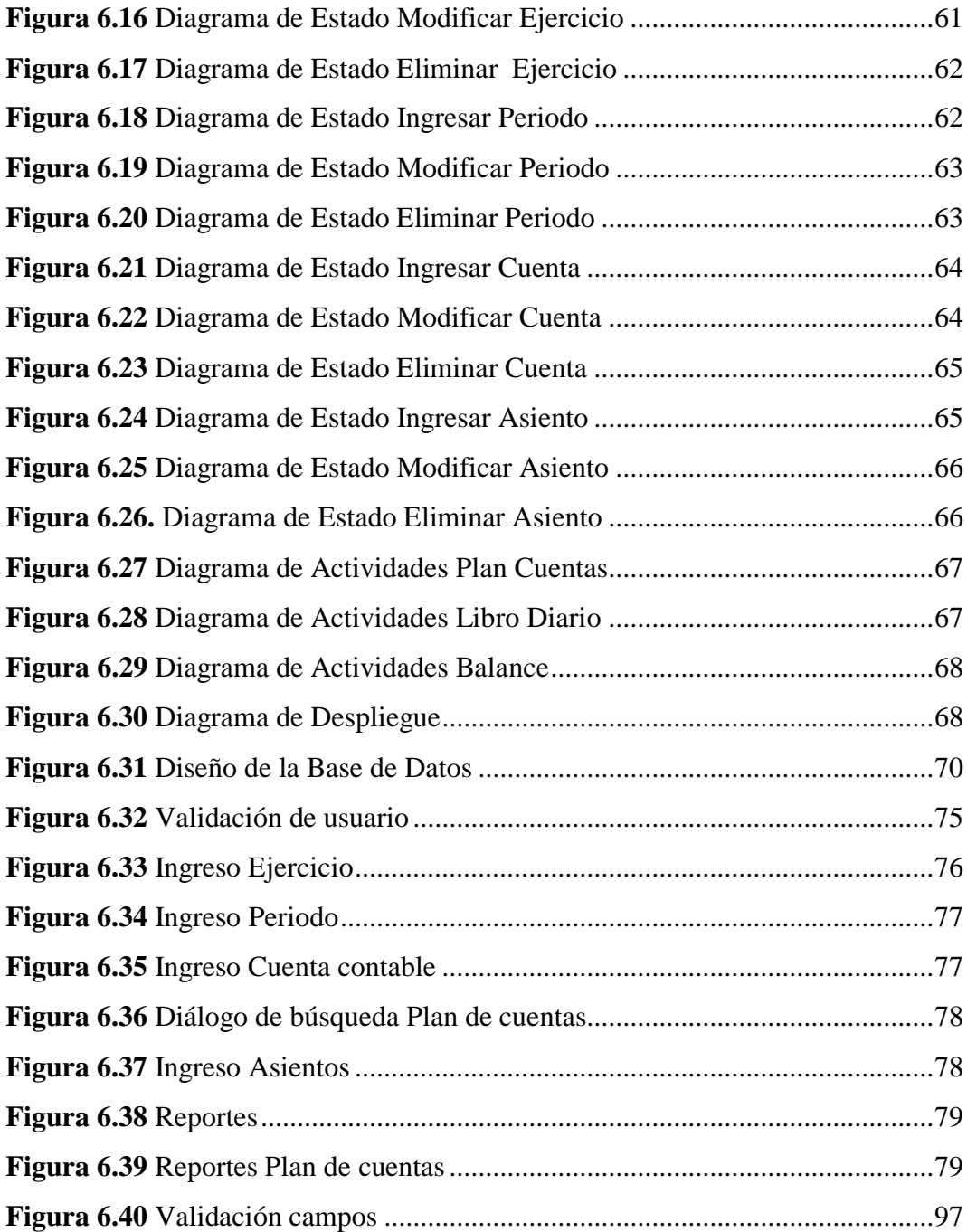

## **ÍNDICE DE TABLAS**

### **Análisis de los resultados de las encuestas**

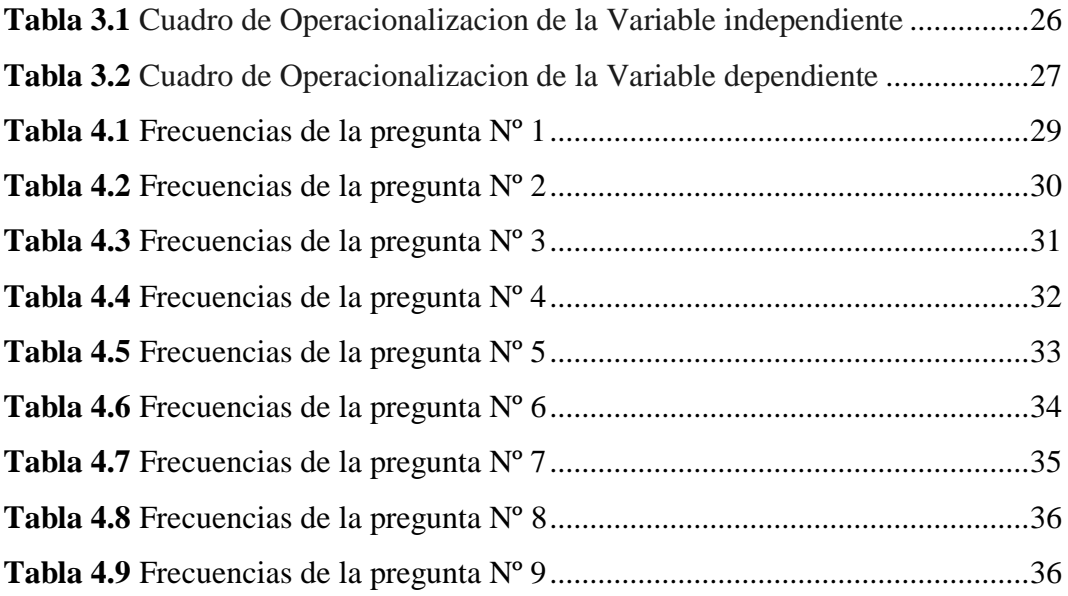

## **Especificaciones de Casos de Uso**

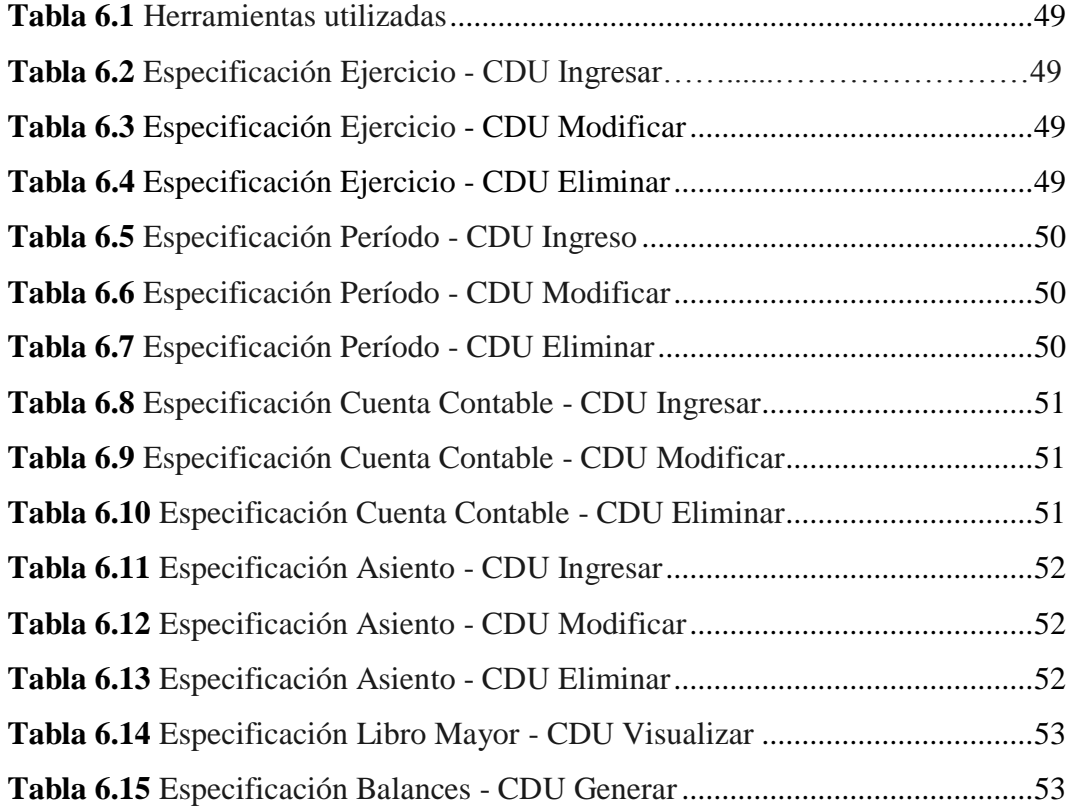

### **Diccionario de Datos**

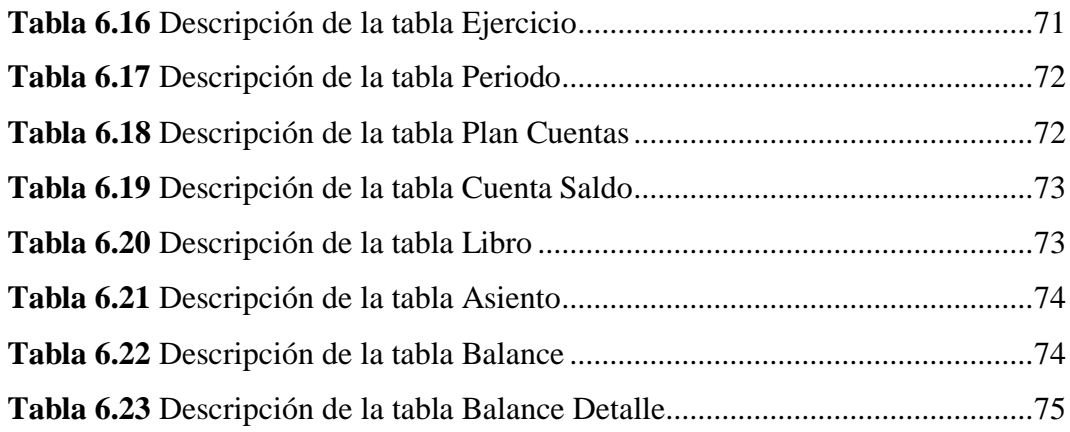

## **Descripción de Valores al Límite**

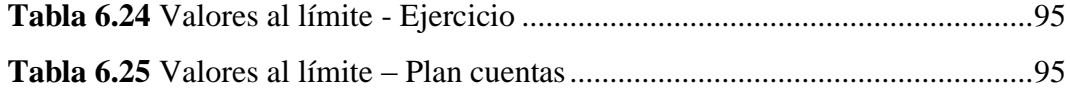

### **RESUMEN EJECUTIVO**

En tiempos atrás el registro manual en los procesos contables ha originado información inconsistente, hoy en día como la tecnología ha avanzado y gracias a ello ha surgido software para el control adecuado de dichos procesos contables que han ayudado a que muchas empresas lleven una información veraz y oportuna; es necesario que cada empresa sea pública o privada cuente con un Sistema Administrativo Contable en la que incluya un módulo de Gestión de Cuentas Contables para así optimizar los procesos contables y tener una empresa competitiva en el mercado.

Muchos de los Sistemas Administrativos Contables que se encuentran en el mercado no siempre satisfacen las necesidades de la empresa, por lo que es necesario realizar un software a medida de acuerdo a los requerimientos de la empresa, dado que muchos procesos contables no siempre se manejan de la misma manera.

La implementación del Sistema Administrativo Contable con el módulo de Gestión de Cuentas Contables en la empresa BESIXPLUS CIA LTDA., se lo hará a medida lo cual dará solución a los problemas existentes en la Empresa, agilitando los procesos, ahorrando tiempo al personal, evitando la inconsistencia y pérdida de información.

### **INTRODUCCIÓN**

El desarrollo del informe final se encuentra dividido por capítulos los mismos que constan de conceptos básicos, descripciones generales y gráficos, los cuales facilitarán la comprensión del contenido del proyecto.

**En el Capítulo I** denominado "PROBLEMA DE INVESTIGACIÓN", se identifica el problema a investigar, interrogantes de la investigación, justificación, objetivos, lo cual explica el propósito del estudio el cual vamos a detallar.

**En el Capítulo II** denominado "MARCO TEÓRICO", se presentan los antecedentes investigativos, la fundamentación legal, hipótesis y el señalamiento de las variables de la hipótesis.

**En el Capítulo III** denominado "METODOLOGÍA", se determina la metodología de investigación a utilizar, el enfoque, la modalidad básica de la investigación, el tipo de investigación, la población y muestra.

**En el capítulo IV** denominado "ANÁLISIS E INTERPRETACIÓN DE LOS RESULTADOS", se procede al análisis e interpretación de los resultados y la comprobación de la hipótesis.

**En el capítulo V** denominado "CONCLUSIONES Y RECOMENDACIONES", se presentan las conclusiones y recomendaciones referentes al proyecto.

**En el capítulo VI** denominado "PROPUESTA", se presenta el desarrollo del sistema propuesto, empezando por: diagramas de modelado, diseño y pruebas.

Y por último se ubican los anexos en los cuales encontramos las encuestas, el manual de usuario y el manual de configuración.

### **CAPÍTULO I**

#### **EL PROBLEMA**

#### **1.1 Tema**

## "MÓDULO DE GESTIÓN DE CUENTAS CONTABLES BAJO ARQUITECTURA SOA PARA EL SISTEMA ADMINISTRATIVO CONTABLE DE LA EMPRESA BESIXPLUS CIA. LTDA."

#### **1.2 Planteamiento del problema**

#### **1.2.1 Contextualización**

En la actualidad el manejo inadecuado y desorganización en la Gestión de Cuentas Contables, se ha visto inmerso en varias empresas del país, ocasionando una deficiencia en el manejo y control de las cuentas contables, provocando así información inconsistente y grandes pérdidas económicas.

En la provincia de Tungurahua, el manejo inadecuado de las cuentas contables se ven afectados por una mala administración en dichas cuentas ya que al no contar con sistemas fiables y seguros provocan inestabilidad, conllevando con ello a un manejo incorrecto en la información obtenida; En la empresa BESIXPLUS CÍA LTDA, ubicada en la ciudad de Ambato, no es la excepción frente a esta realidad, ya que realizan los procesos contables de forma manual o en hojas Excel, no posee un control adecuado al momento de registrar los movimientos contables que produce la

empresa, esto provoca que los informes financieros no lleguen a tiempo y no sean oportunos ni eficaces para la toma de decisiones, esto conlleva a que la empresa no sea competitiva en el mercado.

#### **1.2.2 Análisis crítico**

En la empresa BESIXPLUS CÍA LTDA, el manejo y cálculos manuales en procesos contables, provocan lentitud y desorganización, debido a que se los realiza mentalmente o por medio de aparatos electrónicos como una calculadora, además, la posibilidad de cometer errores es muy elevada.

#### **1.2.3 Prognosis**

Al no integrar el módulo de Gestión de Cuentas Contables bajo arquitectura SOA para el Sistema Administrativo Contable en la empresa BESIXPLUS CÍA LTDA., provocará una desorganización y a la vez una descoordinación al momento de consultar o realizar procesos en las cuentas contables.

#### **1.2.4 Formulación del problema**

¿Qué incidencia tendría el desarrollo e integración del módulo de Gestión de Cuentas Contables bajo arquitectura SOA para el Sistema Administrativo Contable en la empresa BESIXPLUS CÍA LTDA.?

#### **1.2.5 Preguntas directrices**

¿Qué es la arquitectura SOA?

¿Qué ventajas aporta la arquitectura SOA?

¿Qué lenguaje de programación es la más apropiada para el desarrollo del módulo?

¿Qué base de datos se utilizará para el desarrollo del módulo de sistema de cuentas contables?

¿Qué información es vital para el desarrollo del módulo de Gestión de cuentas contables?

¿Cómo se registran los procesos contables?

¿Cómo se generan los informes del estado financiero de le empresa?

### **1.2.6 Delimitación del problema**

El desarrollo e implementación del Módulo de Gestión de Cuentas Contables bajo arquitectura SOA para el Sistema Administrativo Contable en la empresa BESIXPLUS CÍA LTDA., que está ubicado en la Provincia de Tungurahua, en el Cantón Ambato en las calles Seymur 0-13 y Tortuga, desde agosto 2010 hasta febrero 2011

#### **1.3 Justificación**

El desarrollo del módulo para la Gestión de cuentas contables en el Sistema Administrativo Contable, es de suma importancia ya que facilitará la organización y ejecución de cada uno de los procesos que intervienen en las cuentas contables, permitirá también llevar de mejor manera la información, acceder a los datos más fácilmente.

La empresa BESIXPLUS CIA LTDA, empezó sus actividades sin tener en cuenta la necesidad de tener un control adecuado en los procesos contables que facilite el manejo de la información, es por esta razón que se decidió realizar el desarrollo del módulo de gestión de cuentas contables que maneje de mejor manera los datos de las cuentas.

Este proyecto es factible ya que se realiza con el fin de dar una solución óptima en la empresa BESIXPLUS CIA LTDA., en cuanto al manejo eficiente de la información, de esta manera dará un control adecuado en cada uno de los procesos contables,

#### **1.4 Objetivos**

### **1.4.1 Objetivo General**

Diseñar un módulo de gestión de cuentas contables bajo arquitectura SOA que permita optimizar el Sistema Administrativo Contable de la Empresa BESIXPLUS CIA. LTDA.

### **1.4.2 Objetivos Específicos**

- Analizar cómo se realiza los procesos manuales de los movimientos contables que producen la empresa.
- Determinar los problemas que ocasiona el registro manual de las transacciones en el libro diario.
- Determinar los inconvenientes que se presentan al momento de entregar informes a la Alta Gerencia.
- Investigar la arquitectura SOA para la utilización en el desarrollo de la aplicación.
- Proveer y consumir información para los diferentes módulos que integrarán el Sistema Administrativo Contable.

### **CAPÍTULO II**

#### **MARCO TEÓRICO**

#### **2.1 Antecedentes Investigativos**

Se debe manifestar que en la empresa BESIXPLUS CIA LTDA., no se ha realizado temas relacionados con el desarrollo e implementación de un Módulo de Gestión de Cuentas Contables, así como tampoco ha sido abordado por otros investigadores, constituyéndolo en un tema exclusivo, no obstante una vez revisado los archivos de la facultad de Ingeniería en Sistemas Electrónica e Industrial de la Universidad Técnica de Ambato, se encontró temas similares en especial se resalta: IMPLEMENTACIÓN DEL MÓDULO DE CAJA Y BANCOS PARA UN ERP UTILIZANDO LAS HERRAMIENTAS CASE DE ORACLE(DESIGNER Y REPORT) DE LA EMPRESA SOLINFO realizada por MONCAYO GARCÍA CARLOS ALBERTO, para destacar lo significativo de este proyecto es que servirá de soporte para realizar investigaciones que oriente al correcto desarrollo del módulo de Gestión Contable para el sistema administrativo contable de la empresa BESIXPLUS CIA LTDA., de la ciudad de Ambato.

#### **2.2 Fundamentación legal**

Estatutos de la compañía BESIXPLUS CIA. LTDA.

**CAPÍTULO PRIMERO.-** de la compañía, su denominación, objeto social, duración, domicilio, nacionalidad, transformación, fusión y escisión.-

## **Artículo primero.- Denominación:** La compañía se denominará **BESIXPLUS CIA. LTDA.**

**Artículo Segundo.- Objeto Social:** La compañía tendrá por objeto social: **a)** La importación y exportación, de toda clase de productos bienes y servicios computacionales e informáticos; **b)** Desarrollo y comercialización de productos de software en representación de compañías extranjeras en el Ecuador. **c)** La compra, venta y distribución de equipos de cómputo- **d)** Diseño, construcción y mantenimiento de redes de transmisión de información **e)** Compra venta de dominios y hosting; **f)** La compañía no podrá constituirse en garante o fiadora de obligaciones distintas de las suyas propias sin que medie autorización escrita previa y expresa de la Junta General de Socios. Para el cumplimiento de su objeto, la Compañía podrá intervenir como socio o accionista en la formación de toda clase de sociedades o compañías, aportar capital a las mismas o adquirir, tener y poseer acciones, obligaciones o participaciones en otras compañías.

En general, la Compañía podrá realizar toda clase de actos, contratos y operaciones permitidas por las leyes ecuatorianas, que sean acordes con su objeto y necesarias y convenientes para su cumplimiento.

**Artículo Tercero.- Duración:** El plazo de duración de la compañía será de treinta años, contados a partir de la fecha de inscripción de la escritura de constitución en el Registro Mercantil. Sin embargo, la Junta General de Socios podrá acordar la prórroga de este plazo, o la disolución y liquidación anticipada en la compañía, requiriéndose que la decisión en tal sentido se tome con el voto favorable de al menos las tres cuartas partes del capital social en primera convocatoria y de conformidad con las disposiciones pertinentes de la Ley.

La empresa BESIXPLUS CIA LTDA., no cuenta con estatutos legales que respalden sus procesos de contabilidad

## **2.3 Categorías Fundamentales**

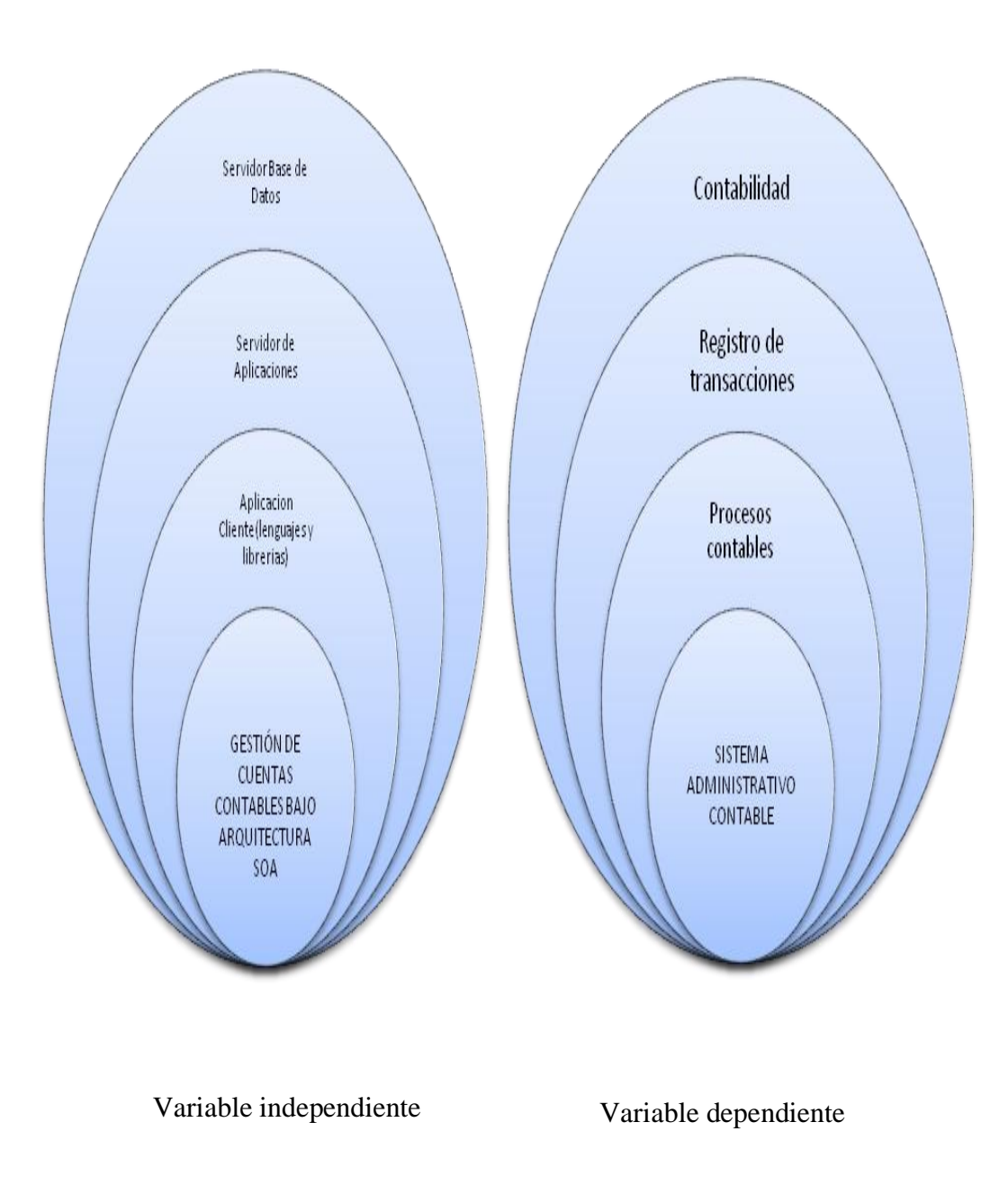

*Figura 2.1. Súper ordinación conceptual*

#### **ARQUITECTURA DE SOFTWARE**

La Arquitectura del Software es el diseño de más alto nivel de la estructura de un sistema.

Es una vista del sistema que incluye los componentes principales del mismo, la conducta de esos componentes según se la percibe desde el resto del sistema y las formas en que los componentes interactúan y se coordinan para alcanzar la misión del sistema.

#### **2.3.1 Servidor Base De Datos**

#### **2.3.1.1 Definición**

Se define una base de datos como una serie de datos organizados y relacionados entre sí, los cuales son recolectados y explotados por los sistemas de información de una empresa o negocio en particular.

#### **2.3.1.2 Características**

Entre las principales características de los sistemas de base de datos podemos mencionar:

- $\bullet$  Independencia lógica y física de los datos.
- Redundancia mínima.
- Integridad de los datos.

#### **2.3.1.3 Sistema Gestor de Base de Datos (SGBD)**

Un Sistema Gestor de base de datos (SGBD) es un conjunto de programas que permiten crear y mantener una Base de datos, asegurando su integridad, confidencialidad y seguridad.

Por tanto debe permitir:

- Definir una base de datos: especificar estructuras y restricciones de datos.
- Construir la base de datos: guardar los datos en algún medio controlado por el mismo SGBD
- Manipular la base de datos: realizar consultas, actualizarla, generar informes.

*Sistema Gestor de base de datos SGBD- Garbage Collector. Disponible en:*

*http://www.error500.net/garbagecollector/archives/categorias/bases\_de\_datos/siste ma\_gestor\_de\_base\_de\_datos\_sgbd.php*

**2.3.1.4 Tipos usuales de bases de datos en la Web**

**MySQL**

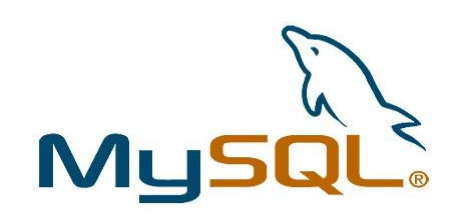

*Figura 2.2. Logo de MySql*

Es una base de datos con licencia GPL (Global Public Licence) basada en un servidor, puede ser sólo creada por código. Usualmente se utiliza el programa phpMyAdmin como soporte para administrar la base de datos en el nivel de programación.

Entre las principales características tenemos:

- Soporta gran cantidad de tipos de datos para las columnas.
- Dispone de API's (Application programming interface) en gran cantidad de lenguajes (C, C++, Java, PHP, etc.)
- Fácil instalación y configuración.

*Disponible en: http://www.uaem.mx/posgrado/mcruz/cursos/miic/oracle3.ppt*

**SQL Server** 

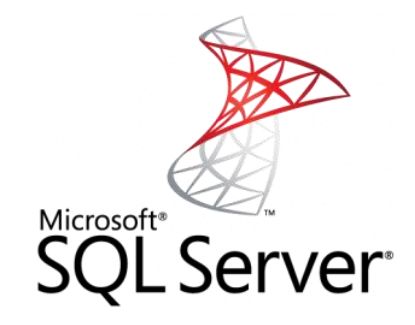

*Figura 2.3. Logo Sql Server*

Es una base de datos más potente que Access desarrollada por Microsoft también, que se supone es recomendable arriba del millón datos.

Sus principales características son:

- Escalabilidad: Se adapta a las necesidades de la empresa, soportando desde unos pocos usuarios a varios miles.
- Gestión: Con un completo interfaz gráfico que reduce la complejidad innecesaria de las tareas de administración y gestión de la base de datos.

*Disponible en:* 

*https://www.ibercom.com/soporte/index.php?\_m=knowledgebase&\_a=pdfexport&kb articleid=996*

**Oracle**

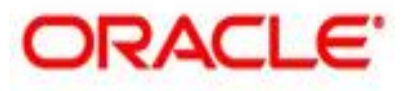

**Figura 2.4***. Logo Oracle*

Son realmente mucho más poderosas que todas las antes mencionadas, aunque también se duplican los problemas. Administra muy bien grandes cantidades de datos, y suelen ser utilizadas en intranets y sistemas de gran calibre.

Características:

- Es una herramienta de administración gráfica que es mucho más intuitiva y cómoda de utilizar.
- Apoya en el diseño y optimización de modelos de datos
- Apoya en la definición de estándares de diseño y nomenclatura de objetos

*Disponible en: http://www.uaem.mx/posgrado/mcruz/cursos/miic/oracle3.ppt*

### **PostgreSQL**

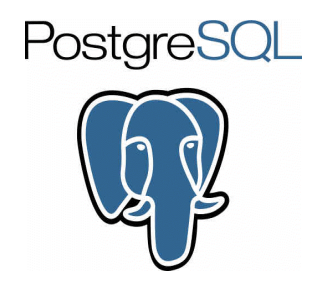

**Figura 2.5***. Logo Postgres*

Características:

- Corre en casi todos los principales sistemas operativos: Linux, Unix, BSDs, Mac OS, Beos, Windows, etc.
- Esta bajo licencia BSD Berkeley Software Distribution(Esta licencia tiene menos restricciones en comparación con otras como la GPL).
- Existen varias herramientas gráficas de alta calidad para administrar las bases de datos.
- Soporte nativo para los lenguajes más populares del medio: PHP, C, C $++$ , Perl, Python, etc.
- Drivers: Odbc, Jdbc, .Net, etc.
- Soporte de todas las características de una base de datos profesional.

*Introducción a PostgreSQL. Ernesto Quiñones. Disponible en: http://postgresql.org.pe/articles/introduccion\_a\_postgresql.pdf*

#### **2.3.2 Servidor de Aplicaciones**

#### **2.3.2.1 Definición**

Un servidor de aplicaciones es un software que proporciona aplicaciones a los equipos o dispositivos cliente, por lo general a través de Internet y utilizando el protocolo http.

#### **2.3.2.2 Ventajas de los servidores de Aplicaciones**

- *Integridad de datos y códigos*: al estar centralizada en una o un pequeño número de máquinas servidoras, las actualizaciones están garantizadas para todos sus usuarios. No hay riesgos de versiones viejas.
- *Seguridad*: se consideran más seguras.

*Definición de Servidor de aplicaciones. Diccionario de informática.* 

*Disponible en:* 

*http://www.alegsa.com.ar/Dic/servidor%20de%20aplicaciones.php*

#### **2.3.2.3 Servidor de Aplicación JEE**

#### **JOnAS**

JOnAS es un servidor de aplicaciones J2EE de código abierto implementado en Java, forma parte de la iniciativa de código abierto de ObjectWeb, la cual fue lanzada en colaboración con varios socios, entre los que se encuentran Bull, France Télécom e INRIA.

#### *Disponible en: http://es.wikipedia.org/wiki/JOnAS*

#### **JBoss**

Es un servidor de aplicaciones J2EE de código abierto implementado en Java puro, puede ser utilizado en cualquier sistema operativo que lo soporte.

Las características destacadas de JBoss incluyen:

- Producto de licencia de código abierto sin coste adicional.
- Cumple los estándares.
- Confiable a nivel de empresa

*Disponible en: http://es.wikipedia.org/wiki/JBoss*

#### **GlassFish**

GlassFish es un Servidor de Aplicaciones para Java EE libre de código abierto, apoyado por Sun, es uno de los primeros Servidores de aplicaciones en soportar las últimas novedades de Java EE.

GlassFish tiene como base al servidor Sun Java SystemApplication Server de Sun Microsystems, un derivado de Apache Tomcat, y que usa un componente adicional llamado Grizzly que usa Java NIO para escalabilidad y velocidad.

*Disponible en:<http://www.dosideas.com/wiki/GlassFish>*

#### **Oracle WebLogic**

Es un servidor de aplicaciones Java EE y también un servidor web HTTP (**Hyper Text Transfer Protocol**) desarrollado por BEA Systems posteriormente adquirida por Oracle Corporation. Se ejecuta en Unix, Linux, Microsoft Windows, y otras plataformas; WebLogic puede utilizar Oracle, DB2, Microsoft SQL Server, y otras bases de datos que se ajusten al estándar JDBC. El servidor WebLogic es compatible con WS-Security y cumple con los estándares de J2EE 1.3 desde su versión 7 y con la J2EE 1.4 desde su versión 9 y Java EE para las versiones 9.2 y 10.x

#### **Jasper Server**

JasperServer funciona individualmente o integrado con otras aplicaciones. Proporciona el análisis OLAP (On-Line AnalyticalProcessing), permitiendo definir consultas MDX sobre los mismos y la visualización de los resultados en gráficos.

#### *Disponible en: http://bi-businessintelligence.blogspot.com/*

#### **JasperReport**

Para la generación de informes se utiliza la herramienta JasperReports, que permite la generación de informes ricos en variedad de formatos, como puede ser PDF, HTML (Hyper Text Markup Language), XLS, CSV y XML.

#### **2.3.2.4 Plataforma JEE**

#### **Definición**

Java EE (*Java Enterprise Edition*): Plataforma Java para el desarrollo de aplicaciones empresariales. Ofrece un *framework*para el desarrollo de aplicaciones distribuidas multicapa (*3-tier*, *n-tier)* basadas en Web.

JEE tiene toda su arquitectura basada en los conceptos de capas, container, componentes y servicios.

Las aplicaciones JEE son divididas en 4 capas: la Capa Cliente, la Capa Web, la Capa Negocio, la Capa Datos.

*Componentes de JEE*

 Aplicaciones Cliente: programas escritos en java que en general poseen su propia interfaz gráfica y que se ejecutan en un proceso independiente en un computador personal.

### *Servicios JEE*

JEE especifica los siguientes servicios estándares, junto con las APIs necesarias para la utilización por parte de cada componente.

- HTTP y HTTPS [java.net.\*]
- JDBC: una API estándar para acceder a los recursos de una BD relacional.
- JavaMail

### *Servlets*

Componente web desarrollada con el objetivo de procesar requerimientos de un cliente o requests y genera respuestas con contenido web dinámico. Para ser ejecutados es necesaria la utilización de un servidor que soporte servlets y su container.

*Plataforma Java EE.Disponible en:<http://ccia.ei.uvigo.es/docencia/SCS/Tema5-1.pdf>* **Web Services**

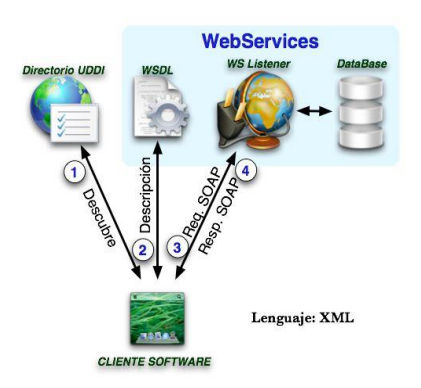

**Figura 2.6***. Definición Web Service*

#### **Definición**

Los Web Services son funciones encapsuladas, débilmente acopladas ofrecidas mediante protocolos estándares., donde:

- "Encapsulado" significa que la implementación de la función nunca es vista por el exterior.
- "Débilmente Acoplada" significa que el cambio de implementación de una función no requiere del cambio de la función invocadora o cliente.

Está basado en estándares, lo cual facilita un desarrollo rápido y barato de implementar.

#### **Beneficios de Web Services**

- Escaso acoplamiento. El cliente no necesita conocer nada acerca de la implementación del servicio al que está accediendo, salvo la definición **WSDL**
- Independencia del lenguaje de programación. El servidor y el cliente no necesitan estar escritos en el mismo lenguaje.
- Permiten la intercomunicación entre sistemas de cualquier plataforma y se utilizan en una gran variedad de escenarios de integración

#### **Tecnologías**

#### **XML**

Es un lenguaje de marcas extensible, es entendido como un metalenguaje debido a que es un estándar y con sus especificaciones pueden definirse varios lenguajes.

En web Services y muchas aplicaciones XML es un estándar para el intercambio de datos provee independencia de aplicación y tecnología.

#### **Características**

- Es una arquitectura más abierta y extensible.
- La extensibilidad y flexibilidad de este lenguaje nos permitirá agrupar una variedad amplia de aplicaciones, desde páginas web hasta bases de datos.

#### **WSDL**

Web Services Description Language, es un formato basado en XML, su objetivo es describir el servicio ofrecido por el Web Services. Identifica los métodos, funciones y parámetros necesarios para invocar un determinado servicio, esto es usado por el cliente para componer un mensaje SOAP correcto para el acceso al servicio.

### **SOAP**

Es el protocolo que define la transmisión de datos entre las funciones del cliente y los servicios. El lenguaje estándar de intercambio es XML.

*Desarrollo web XML. Disponible en:*

*http://www.desarrolloweb.com/articulos/1574.php*

### **2.3.3 Aplicación Cliente**

### **2.3.3.1 AJAX (Asynchronous JavaScript)**.

Es un término que describe un nuevo acercamiento a usar un conjunto de tecnologías existentes juntas, incluyendo las siguientes: HTML o XHTML, hojas de estilo (Cascading Style Sheets o CSS), JavaScript, el DOM (DocumentObjectModel), XML, XSLT, y el objeto XMLHttpRequest.

### **2.3.3.2 Lenguaje Web**

**HTML**

Es un lenguaje que se utiliza comúnmente para establecer laestructura y contenido de un sitio web, tanto de texto, objetos e imágenes. Usa la extensión .htm o .html.

#### **DHTML**

El DHTML o HTML Dinámico (Dynamic HTML) designa el conjunto de técnicas que permiten crear sitios web interactivos utilizando una combinación de lenguaje HTML estático, un lenguaje interpretado en el lado del cliente (como JavaScript), el lenguaje de hojas de estilo en cascada (CSS) y la jerarquía de objetos de un DOM.

#### **Java Script**

Javascript es un lenguaje con muchas posibilidades, utilizado para crear pequeños programas que luego son insertados en una página web y en programas más grandes, orientados a objetos mucho más complejos.

#### **XML (Extensible Markup Languaje)**

XML no es más que un conjunto de reglas para definir etiquetas semánticas que nos organizan un documento en diferentes partes. XML es un metalenguaje que define la sintaxis utilizada para definir otros lenguajes de etiquetas estructurados.

#### **CSS (Cascading Style Sheets)**

Es un lenguaje que describe la presentación de los documentos estructurados en hojas de estilo para diferentes métodos de interpretación, es decir, describe cómo se va a mostrar un documento en pantalla.

#### **DOM (Document Object Model)**

DOM define qué atributos son asociados con cada objeto y cómo los objetos y los atributos pueden ser manipulados. El HTML dinámico (DHTML) se basa en el DOM para cambiar dinámicamente la apariencia de las páginas web después de que han sido descargadas por un navegador.

#### **2.3.3.3 Librerías**

#### **ExtJS**

Es una biblioteca de JavaScript para el desarrollo de aplicaciones web interactivas RIA usando tecnologías como AJAX, DHTML CSS y DOM.

#### **Prototype**

Es un framework desarrollado en JavaScript por Sam Stephenson para el desarrollo sencillo y dinámico de páginas Web. Es una herramienta que implementa las técnicas AJAX y su potencial es aprovechado al máximo cuando se desarrolla con Ruby.

#### **jQuery**

Es software libre y de código abierto, posee un doble licenciamiento bajo la licencia MIT y de la GNU (General Public License). JQuery, al igual que otras bibliotecas, ofrece una serie de funcionalidades basadas en Javascript que de otra manera requerirían de mucho más código.

#### **2.3.4 Gestión de cuentas contables**

La gestión de cuentas contables ayuda a la administración de los procesos contables que se genere dentro de una empresa con la finalidad de optimizar dichos procesos.

#### **2.3.5 Arquitectura Orientada a Servicios (SOA)**

#### **Definición**

La Arquitectura SOA establece un marco de diseño para la integración de aplicaciones independientes de manera que desde la red pueda accederse a sus funcionalidades, las cuales se ofrecen como servicios. La forma más habitual de implementarla es mediante Servicios Web, una tecnología basada en estándares e independiente de la plataforma.

#### *Microsoft Corporation.*

*Disponible en: http://download.microsoft.com/download/c/2/c/c2ce8a3a-b4df-4a12 ba18-7e050aef3364/070717-Real\_World\_SOA.pdf*

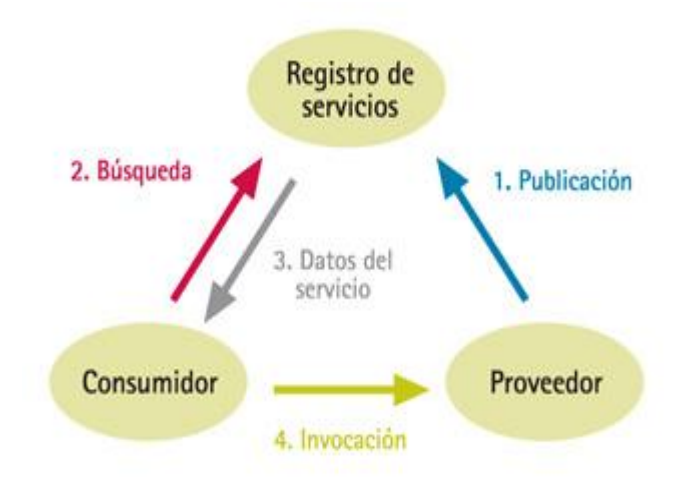

**Figura 2.7***. Arquitectura SOA*

#### **Beneficios de SOA**

SOA permite el desarrollo de una nueva generación de aplicaciones dinámicas que resuelven una gran cantidad de problemas de alto nivel, fundamentales para el crecimiento y la competitividad.

- La arquitectura SOA ayuda a mejorar la agilidad y flexibilidad de las organizaciones
- La arquitectura SOA permite la simplificación del desarrollo de soluciones mediante la utilización de estándares de la industria y capacidades comunes de industrialización.
#### **2.3.6 Contabilidad.**

La contabilidad es un campo o disciplina perteneciente a la ciencia de la economía, cuyo objetivo es clasificar, registrar y resumir la actividad financiera de una empresa o negocio, de tal manera de permitir la toma de decisiones en las compañías y negocios

#### **2.3.7 Registro de transacciones**

#### **Libro Diario**

Es un Libro Obligatorio y Principal, en el que se registrara en forma ordenada y cronológica todas las operaciones o transacciones que realiza el empresario o comerciante, separando las cuentas DEUDORAS y ACREEDORAS.

APERTURA: Se inicia con el llamado "asiento de apertura" o "asiento inicial" que se origina en el Balance de Apertura de la empresa, luego se seguirá registrando todas las operaciones hasta la finalización del periodo económico.

Es por ello que el Libro Diario, es un documento numerado, que le permite registrar en forma cronológica todas las transacciones realizadas por la empresa.

El libro diario es el registro contable principal en cualquier sistema contable, en el cual se anotan todas las operaciones. La creación de los asientos contables en este Libro deben ser de acuerdo a los documentos fuente o sustenta torios que darán fe a la transacción comercial correspondiente.

## **Características**

- En él se registran las operaciones diarias realizadas por un ente u organización
- Las operaciones tiene el mismo equilibrio de valor, es decir, el mismo monto en la columna de débito debe estar en la columna de crédito.
- Es la herramienta esencial para la elaboración del libro mayor.

En él se registran todas las cuentas sin excepción alguna.

#### **Libro Mayor**

Es un Libro obligatorio y Principal de foliación doble (enumeración) al que se transfieren todas las cuentas que se hayan registrado en el Libro Diario determinadas

en cuentas del DEBE (Cargo) y HABER (Abono).

El registro del Libro Mayor se dará de acuerdo al orden cronológico en que se hayan suscitado la operación para de esa forma guardar la uniformidad de los [registros.](http://www.monografias.com/trabajos7/regi/regi.shtml)

#### **Características**

- Globaliza el registro general de una sola cuenta
- Es la herramienta esencial para el balance de comprobación
- Justifica el saldo y orden de la cuenta.
- Establece diferencias en cuanto lo que es débito y crédito en los totales de las cuentas.
- Describe en forma específica los diferentes movimientos que se realiza en una cuenta.
- Proporciona información referente a los saldos finales de cada cuenta.
- Lleva un control de las transacciones realizadas dentro de un empresa.

#### **2.3.8 Sistema de procesos contables**

#### **2.3.8.1 Sistema Administrativo Contable**

La contabilidad administrativa, incluye a la contabilidad financiera supervisando los aspectos relacionados con el mantenimiento de cuentas necesarias en los libros contables, observancia de los requisitos legales, establecimiento y operación con razonable exactitud, de acuerdo con los planes y programas de acción de la compañía.

## **2.4 Hipótesis**

El desarrollo e integración del módulo de Gestión de cuentas contables bajo arquitectura SOA optimizará el Sistema Administrativo Contable de la empresa BESIXPLUS CIA LTDA**.**

## **2.5 Señalamiento de variables de la hipótesis**

# **2.5.1 Variable Independiente**

Gestión de Cuentas Contables bajo Arquitectura SOA.

# **2.5.2 Variable Dependiente**

Sistema Administrativo Contable.

# **CAPÍTULO III**

## **METODOLOGÍA**

#### **3.1 Enfoque**

El presente proyecto estará enfocado dentro del paradigma cualitativo, puesto que cada uno de los procesos a seguir será conocido tanto por el investigador y técnicos como por la población, los mismos que serán realizados en forma conjunta entre la población y el investigador.

#### **3.2 Modalidad básica de la investigación**

#### **3.2.1 Investigación de campo**

Por cuanto la investigación será recopilada en el lugar de los hechos donde se producen los acontecimientos

#### **3.2.2 Investigación bibliográfica**

Porque con ella nos permite conocer, comparar, ampliar, profundizar y deducir diferentes enfoques y teorías de varios autores, basándose en documentos con finalidad de obtener resultados que sirvan de base para el desarrollo de la investigación, principal fuente de la investigación científica.

#### **3.2.3 Proyecto factible**

Se desarrollará una propuesta en base a un Módulo de Administración Contable que

es un modelo práctico que permitirá solucionar los problemas detectados en la empresa BESIXPLUS CIA. LTDA, previo al diagnóstico realizado en el Capítulo I y sustentados en el Marco Teórico.

#### **3.3 Nivel o tipo de investigación**

La investigación utilizará el nivel exploratorio, puesto que es una acción preliminar que permitirá sondear, reconocer, indagar una idea general del objeto a investigar permite a la vez determinar si es factible o no de solucionarse

Pasará al nivel descriptivo, ya que permite conocer con mayor profundidad las circunstancias en las que se produce el problema y la realidad en los que se desarrollará.

Se alcanza el nivel correlacional, ya que facilita la comprensión, el estudio, el análisis del fenómeno y la construcción de las bases teóricas de las variables dentro de un contexto determinado, teniendo como base los datos conceptuales del marco teórico y análisis de las variables.

#### **3.4 Población y muestra**

#### **3.4.1 Población**

El sondeo del problema que se investigó tuvo por objeto recopilar información que nos permitió tener una idea clara y así poder esclarecer dudas que se tuvieran al continuar con el avance de esta investigación; la población la conforman siete personas, las mismas que están involucradas directamente con el problema de estudio.

#### **3.4.2 Muestra**

Las siete personas que forma parte de la población pasarán a constituir la muestra por ser un número reducido de elementos que lo conforman.

# **3.5 Operacionalización de variables**

# **3.5.1 Variable Independiente:** Gestión de Cuentas Contables bajo arquitectura SOA

| Conceptualización                                                            | <b>Dimensión</b> | <b>Indicadores</b> | <b>Items</b>                                                                                               | Téc. – Inst.            |
|------------------------------------------------------------------------------|------------------|--------------------|----------------------------------------------------------------------------------------------------|-------------------------|
| Conjunto de datos<br>y procesos que<br>interactúan entre<br>sí con el fin de | Procesos         | Proceso Actual     | ¿Qué tipo de problemas ocasiona el<br>registro manual de las transacciones en<br>el libro diario? ¿Cuáles? | Encuesta                |
| registrar todas las<br>actividades<br>contables dentro<br>de la empresa,     |                  | Oportunos          | ¿En qué grado el registro de un<br>movimiento contable ayuda a la toma<br>de decisiones oportunas?         | Encuesta-<br>Inspección |
| utilizando<br>tecnologías Web<br>mediante servicios                          |                  |                    | ¿En qué tipo de base de datos se<br>almacena el registro de datos?                                         | Encuesta-<br>Inspección |
| web, mejorando<br>la agilidad y<br>flexibilidad de la<br>misma.              | Servicios        | Confiables         | En qué grado califica el control actual<br>de los procesos contables?                                      | Encuesta-<br>Entrevista |
|                                                                              | Tecnología Web   | Seguridad          | ¿Qué tipo de seguridad emplea para el<br>resguardo de la información?                                      | Encuesta                |
|                                                                              |                  |                    |                                                                                                    |                         |

*Tabla 3.1. Cuadro de Operacionalizacion de la Variable independiente*

# **3.5.2 Variable Dependiente: Sistema Administrativo Contable.**

| Conceptualización                                                                                                    | <b>Dimensión</b>           | <b>Indicadores</b>    | <b>Ítems</b>                                                                                                    | $Tec. -$<br>Inst.       |
|----------------------------------------------------------------------------------------------------|----------------------------|-----------------------|----------------------------------------------------------------------------------------------------|-------------------------|
| Permite una sistematización<br>de cada una de<br><b>las</b><br>transacciones ayudando a la                                                   |                            | Administración        | $i$ El tiempo de ejecución en la<br>elaboración de los balances es?                                                                                            | Encuesta-<br>Inspección |
| administración contable al<br>correcto registro de procesos a<br>la vez permitiendo generar la<br>información de forma<br>oportuna y eficaz. | Administración<br>contable | Forma de<br>Registros | ¿La entrega del informe financiero a la<br>Alta Gerencia se lo entrega de forma<br>oportuna? ¿Porque?                                                          | Encuesta-<br>Entrevista |
|                                                                                                    |                            | Eficiencia            | ¿Cuenta usted con un manual de<br>funciones?                                                                                                    | Encuesta                |
|                                                                                                    | Cuentas<br>Contables       | Eficacia              | ¿Llevan registro histórico al momento<br>que se requiere información, como<br>cuentas auxiliares para controlar cada<br>una de las cuentas contables? ¿Porque? | Encuesta-<br>Entrevista |

*Tabla 3.2. Cuadro de Operacionalizacion de la Variable dependiente*

# **3.6 Recolección de la información**

En la presente investigación los sujetos a investigar son: Al Gerente, Presidente y demás socios de la empresa, encargados de cada área, la investigación se apoyará de encuestas que servirá para realizar el estudio detallado tanto para la variable dependiente como independiente.

# **3.7 Procesamiento y análisis de la información**

El plan para el procesamiento y análisis de la información es el siguiente:

- Revisión del cuestionario
- Limpieza de la información
- Tabulación
- Análisis estadístico

Los datos recolectados a través de la investigación bibliográfica y recolección de datos, nos permitirá comprobar que el desarrollo e implementación del Módulo de Gestión de Cuentas Contables en la empresa BESIXPLUS CIA LTDA., ha solucionado los problemas que se presentan actualmente.

# **CAPÍTULO IV**

# **ANÁLISIS E INTERPRETACIÓN DE RESULTADOS**

### **4.1 Análisis e interpretación de resultados**

Para la realización e interpretación de resultados es importante recalcar que las encuestas se realizaron a 7 personas que laboran en la empresa.

### **4.1.1 Análisis de los resultados de las encuestas**

### **Pregunta No 01**

1.- ¿Qué tipo de problemas ocasiona el registro manual de las transacciones en el libro diario? ¿Cuáles?

| $\mathbf x$         | F                 | F             |
|---------------------|-------------------|---------------|
| <b>Alternativa</b>  | <b>Frecuencia</b> | $\frac{0}{0}$ |
| Errores             | 2                 | 29%           |
| Duplicidad de datos | 3                 | 43%           |
| Alteración de datos |                   | 14%           |
| Otros               |                   | 14%           |
| <b>TOTAL</b>        |                   |               |

 *Tabla 4.1. Frecuencias de la pregunta No 1*

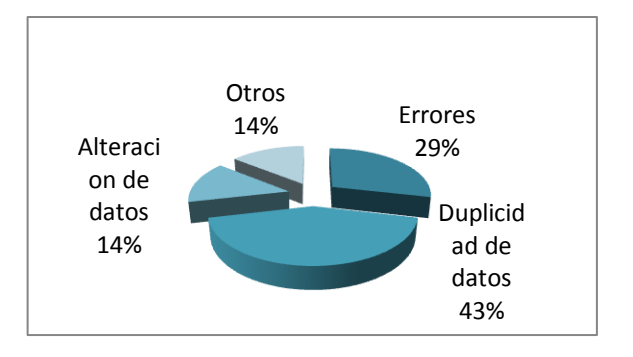

*Figura 4.1.- Registro manual en el libro diario*

De la encuestada opinan que el mayor problema que ocasiona es la Duplicidad de datos con un 57% debido a que no existe un control en el registro, otro problema es los Errores obteniendo un 29% esto es ocasionado por lo que realizan manualmente y pueden haber errores de cálculo, un 14% encontró el problema de la Alteración de datos debido a que se puede encontrar borrones o cambiar valores en el libro, el 14 % restante encontró otra clase de problemas.

## **Pregunta No 02**

2.- ¿En qué grado el registro de un movimiento contable ayuda a la toma de decisiones oportunas?

|   |                          |            | $f\%$  |
|---|--------------------------|------------|--------|
|   | Alternativa              | Frecuencia |        |
|   | <b>Muy Satisfactorio</b> |            | 0%     |
|   | Satisfactoriamente       |            | 29%    |
| 3 | Poco Satisfactorio       |            | 71%    |
|   | <b>TOTAL</b>             |            | 100.00 |

*Tabla 4.2. Frecuencias de la pregunta No 2*

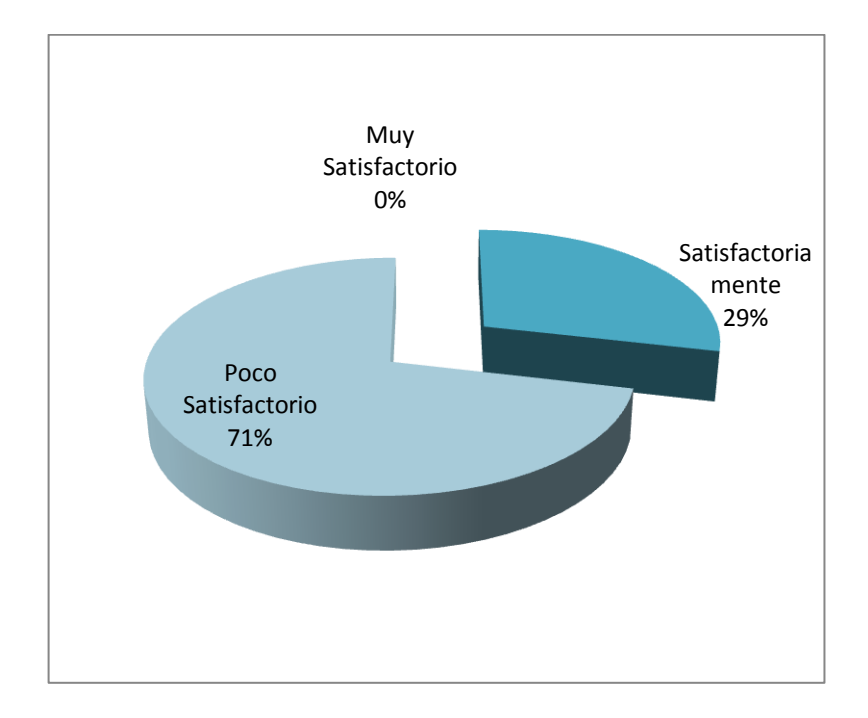

*Figura 4.2.-Toma de decisiones oportunas*

El total de los encuestados respondieron que el proceso actual no es el adecuado, teniendo como resultado lo siguiente un 0% lo califica como Muy satisfactorio, un 29% Satisfactoriamente, mientras que un 71% lo califica como Poco Satisfactorio.

El investigador concurrió a la empresa BESIXPLUS CIA LTDA y mediante una inspección se verificó que el proceso actual de registro no es el adecuado ya que se producen errores y retrasos esto a la vez provoca que la empresa no sea competitiva en el mercado.

## **Pregunta No 03**

3.- ¿En qué tipo de base de datos se almacena el registro de datos?

| $\mathbf X$         | Ε          |               |
|---------------------|------------|---------------|
| <b>Alternativa</b>  | Frecuencia | $\frac{0}{0}$ |
| Base de datos       |            |               |
| manual              | 2          | 29%           |
| Base de datos semi- |            |               |
| automatizada        | 5          | 71%           |
|                     |            |               |
| Otros               |            | 0%            |
| <b>TOTAL</b>        |            | 100,00        |

*Tabla 4.3. Frecuencias de la pregunta No 3*

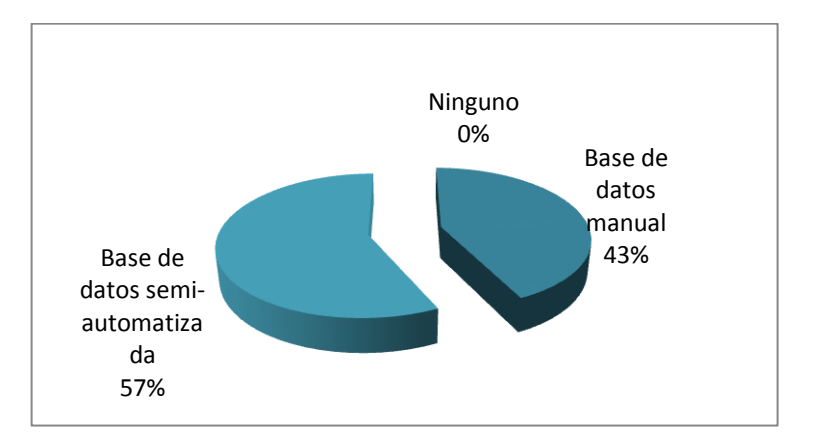

*Figura 4.3.- Tipo de Base de Datos para almacenar información*

Según la tabulación de la información recolectada, el 29 % opina que la información se la guarda en una base de datos manual, mientras que el 71% lo guarda en base de datos semi-automatizada.

De la inspección realizada en la empresa BESIXPLUS CIA LDA, se constató que la información contable se lo almacena en archiveros y en hojas de Excel.

#### **Pregunta No 04**

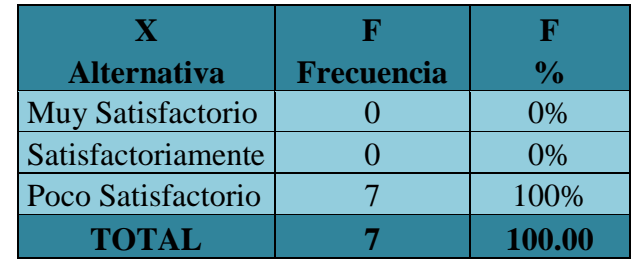

4.- ¿En qué grado califica el control actual de los procesos contables?

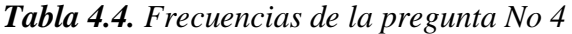

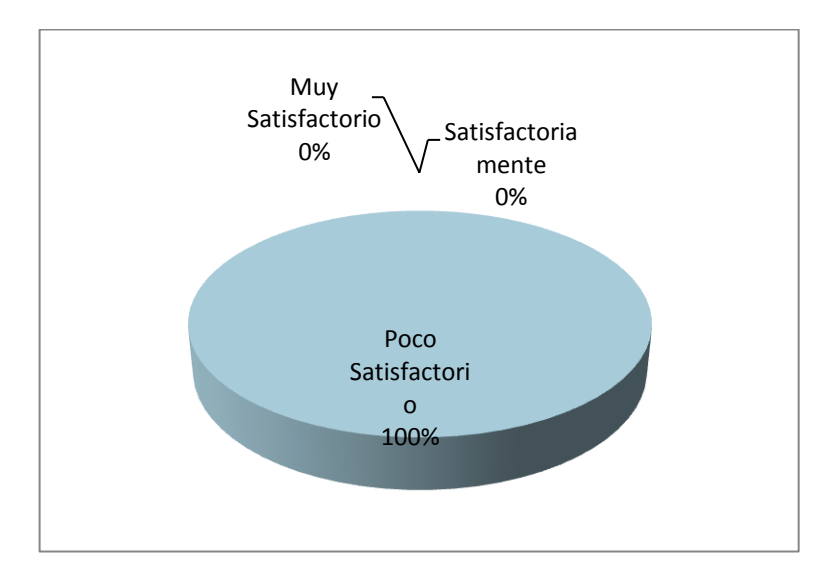

*Figura 4.4.- Control actual de los procesos contables*

## **Análisis e interpretación**

El total de los encuestados respondieron que el control actual no es el adecuado, teniendo como resultado lo siguiente un 0% lo califica como Muy satisfactorio, un 0% Satisfactoriamente, mientras que el 100% lo califica como Poco Satisfactorio.

Mediante una entrevista se comprobó que el control actual en los procesos contables no es el adecuado ya que no poseen ningún control automatizado, el control se lo hace manualmente lo que provoca inconsistencias en los datos.

#### **Pregunta No 05**

5.- ¿Qué tipo de seguridad emplea para el resguardo de la información?

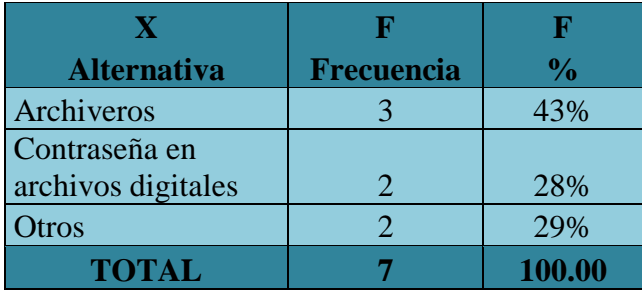

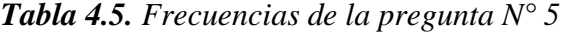

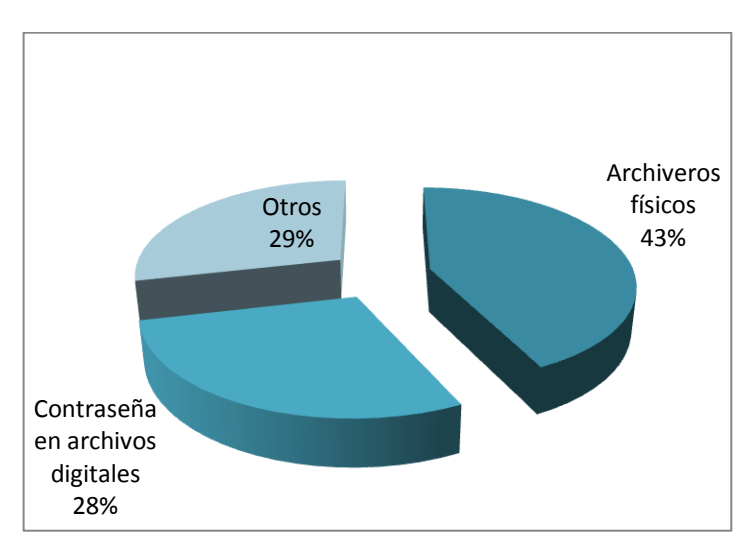

*Figura 4.5.- Seguridad para el resguardo de la información*

#### **Análisis e interpretación**

Según la tabulación de la información recolectada, opinan un 43% la información es guardada en archiveros lo que ocasiona perdida de la información o votarlos por accidente, un 28% responde que la información es guardada en documentos Excel, cualquier persona con conocimiento en sistemas pueden romper contraseñas en dichos documentos, además la posibilidad de que eliminen los archivos es elevada, finalmente un 29% utilizan otro tipo de resguardo.

## **Pregunta No 06**

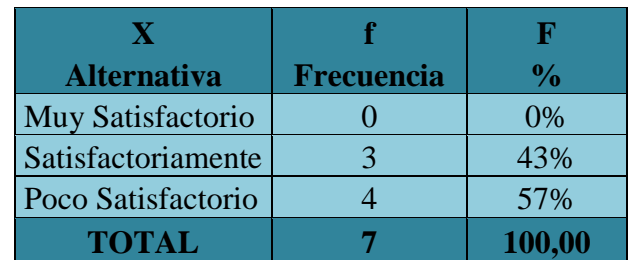

6.- ¿El tiempo de ejecución en la elaboración de los balances es?

*Tabla 4.6. Frecuencias de la pregunta N° 6*

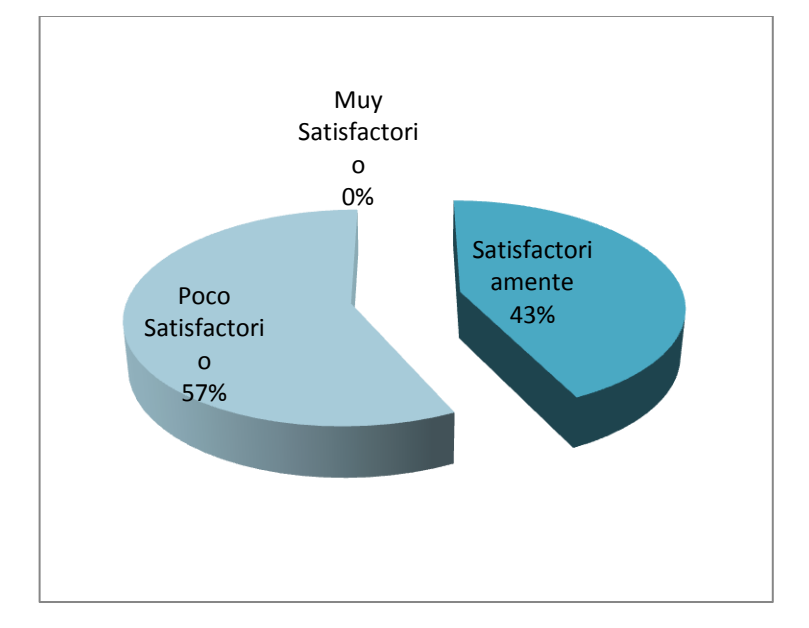

*Figura 4.6.- Tiempo de ejecución de balances*

#### **Análisis e interpretación**

Al momento de la tabulación en la recolección de la información con respecto al tiempo de ejecución en la elaboración de los balances se concluye que el 0% responden que es Muy Satisfactorio, un 43% que es Satisfactorio, mientras que el 57% responden que es Poco Satisfactorio.

La inspección realizada en la empresa BESIXPLUS CIA LTDA se observó que el tiempo de ejecución en la emisión de los balances es extenso ya que una manera de realizarlos es manualmente, el margen de error es elevado, otra manera que se los realiza es en hojas de Excel puesto que ya se tiene un mecanismo para el cálculo no es fiable ya que al producirse errores, utilizan la primera forma.

## **Pregunta N° 07**

7.- ¿La entrega del informe financiero a la Alta Gerencia se lo entrega de forma oportuna? ¿Porque?

| <b>Alternativa</b> | <b>Frecuencia</b> | $\frac{1}{2}$ |
|--------------------|-------------------|---------------|
| <b>SI</b>          |                   | 0%            |
| NO <sub>1</sub>    |                   | 100%          |
| <b>TOTAL</b>       |                   | 100.00        |

*Tabla 4.7. Frecuencias de la pregunta N° 7*

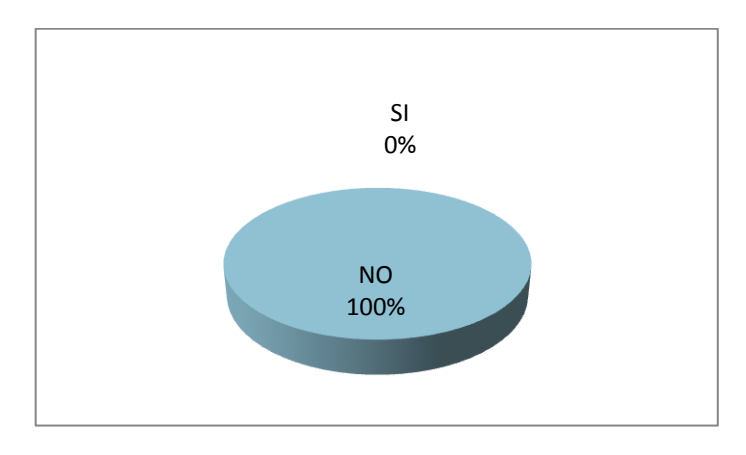

*Figura 4.7.-Presentación de la información económica a la Alta Gerencia*

#### **Análisis e interpretación**

Mediante los datos obtenidos se pudo manifestar que en un porcentaje correspondiente al 100% responde que la información económica a la Alta Gerencia no es oportuna.

En la entrevista realizada al gerente de la empresa BESIXPLUS CIA LTDA, se constató que los informes financieros no son entregados a tiempo, esto es debido a que dichos informes son hechos manualmente, y si existe algún error en los cálculos la revisión puede tomar varias horas más, esto provoca retrasos y además lentitud al tomar decisiones frente a los resultados mostrados, esto provoca falta de competitividad.

#### **Pregunta No 08**

8.- ¿Cuenta usted con un manual de funciones?

| Alternativa Frecuencia | $\mathbf{v}_0$ |
|------------------------|----------------|
| <b>SI</b>              | 0%             |
| NO                     | 100%           |
| <b>TOTAL</b>           | 100.00         |

*Tabla 4.8. Frecuencias de la pregunta N° 8*

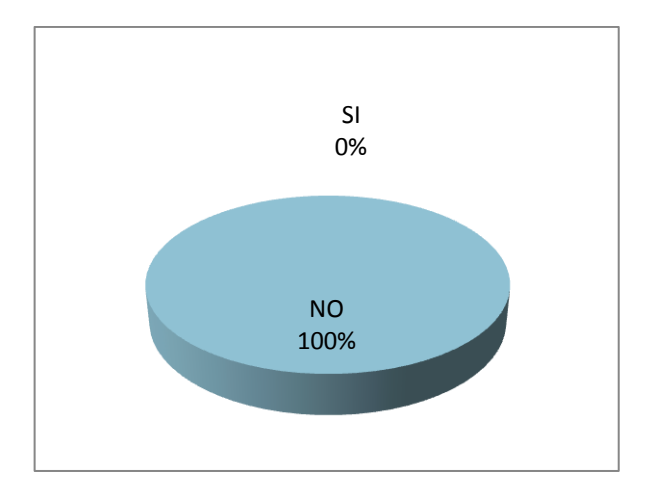

*Figura 4.8.-Manual de funciones*

## **Análisis e interpretación**

Según datos obtenidos en la tabla de frecuencia con respecto al manual de funciones de la empresa en su totalidad con un 100% responden que no existe un manual de funciones que permita definir las actividades del personal.

#### **Pregunta No 09**

9.- ¿Llevan registro histórico al momento que se requiere información, como cuentas auxiliares para controlar cada una de las cuentas contables? ¿Porque?

| <b>Alternativa</b> | <b>Frecuencia</b> | $\frac{1}{2}$ |
|--------------------|-------------------|---------------|
| <b>SI</b>          |                   | 29            |
| JO                 |                   |               |
| <b>TOTAL</b>       |                   | 100.00        |

*Tabla 4.9. Frecuencias de la pregunta N° 9*

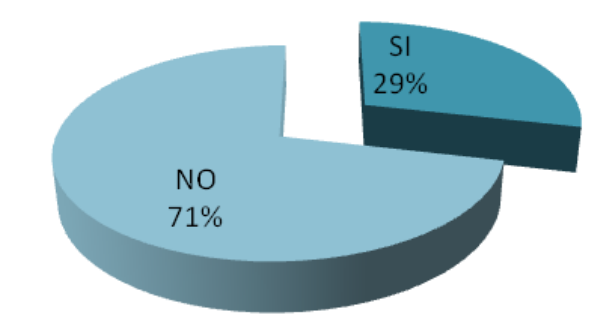

*Figura 4.9.- Registro histórico*

Mediante los datos obtenidos se pudo manifestar que en un porcentaje correspondiente al 29% responde que llevan históricos, mientras que un 71% responde que no.

El investigador pudo constatar que la forma de llevar históricos es a través de los cuadernos de contabilidad, pero llevarlos de esa manera no es fiable ya que se pueden perder hojas o puede borrarse información.

Mediante una entrevista y una observación se puedo constatar que el personal no está bien capacitado para el registro en los diferentes procesos contables que genera la empresa, esto ha provocado retraso para realizarlos.

# **CAPÍTULO V**

#### **CONCLUSIONES Y RECOMENDACIONES**

#### **5.1 Conclusiones**

Luego de un análisis minucioso de la información recogida, se llega a las siguientes conclusiones en la empresa BESIXPLUS CIA LTDA:

- Al momento del análisis detallado se llegó a la conclusión que la empresa no cuenta con un sistema contable para el registro y manejo de cada uno de las transacciones comerciales, que se vienen dando en la entidad.
- Al llevar el registro de los movimientos contables en forma manual y al no ser accesible a dichos registros desde cualquier lugar, esto no permiten tomar decisiones oportunas para la empresa.
- La forma de llevar la información, manualmente o a través de hojas Excel no es la adecuada, por lo cual genera inconsistencias al momento de arrojar resultados, teniendo a la vez duplicidad de datos.
- Los procesos contables al no poseer un control automatizado que prevenga errores de cálculo o como información mal ingresada, provoca inconsistencia en los datos.
- La seguridad que emplean para el resguardo de la información no es la adecuada ya que personas no autorizadas puede ingresar a los archivos sin ningún inconveniente.
- La forma de generar los balances no es la adecuada ya que toma mucho tiempo y el porcentaje de cometer errores es muy elevada, provocando no tener un resultado real de cómo está avanzando la empresa.
- Los informes financieros de la empresa que solicita la Alta gerencia no llegan a tiempo, lo cual ha provocado no poder tomar decisiones oportunas y eficaces, frente a los resultados mostrados en dichos informes.
- El personal de la empresa no cuenta con un manual de funciones que permita definir tareas específicas para cada empleado esto ha provocado que el personal no se desenvuelva adecuadamente.
- No cuentan con históricos de cuentas lo que provoca no tener información que pueda informar el avance o perdida de la empresa.

## **5.2 Recomendaciones**

- Se recomienda a la entidad el desarrollo de un módulo de cuentas contables para el registro de cada transacción con su respectivo documento soporte que involucren en cada movimiento contable.
- El módulo a desarrollarse deberá ser accesible desde cualquier lugar, para poder consultar todos los movimientos contables que ha producido la empresa, consiguiendo datos fiables que puedan dar lugar a toma de decisiones eficientes.
- Se debe utilizar un gestor de Base de Datos para el resguardo de la información.
- Se debe implementar controles automáticos en los procesos contables que permitan informar al usuario de todos los movimientos que se está realizando.
- Se debe definir roles de usuarios para que el personal no autorizado, no tenga acceso a información delicada de la empresa.
- Se debe llevar registros históricos y/o almacenados como también los auxiliares de cada cuenta de balances para controlar el movimiento y la naturaleza de cada transacción, esto facilitaría el informe a la Alta Gerencia con valores reales.
- Se debe utilizar en la empresa un método de control que permita emitir reportes oportunos y eficaces tomando en cuenta que cada proceso debe ser registrado correctamente, sumando a estos controles que permita obtener información de alto nivel.
- Se debe crear un manual de funciones para el personal de la empresa BESIXPLUS CIA LTDA.
- Llevar históricos de los saldos, para así poder tener una referencia de como la empresa ha desarrollado.
- Se debe capacitar al personal en los diferentes procesos contables que genera la empresa.

# **CAPÍTULO VI**

#### **PROPUESTA**

#### **6.1 Datos Informativos**

#### **Institución Ejecutoriada:** BESIXPLUS CIA LTDA.

**Beneficiarios:** Empresa, clientes internos.

**Tiempo:** El Presente Proyecto va a ser ejecutado en el período comprendido entre mayo a noviembre del 2011.

**Costo:** El costo estimado para desarrollar el proyecto es de \$2487.50 dólares americanos.

#### **6.2 Antecedentes de la Propuesta**

La presente propuesta se suma al esfuerzo por conseguir un modelo de gestión para cuentas contables para un correcto proceso, como una herramienta eficaz a los procesos, aplicada al registro de cuentas de la empresa BESIXPLUS CIA LTDA.

Es un hecho que las empresas requieran reformar cada uno de los proceso en la administración contable, para llevar un correcto proceso con elementos trascendentales y competentes, la falta de un módulo de cuentas contables por parte de los involucrados ha sido visible, generando serios inconvenientes, en la ejecución de los procesos y el cumplimiento de cada registro contable que las partes encargadas lo realizan, para contribuir a ello se debe implementar el módulo antes mencionado como una herramienta para su ejecución y soporte para un correcto registro de operaciones.

La propuesta se realizó en base a encuestas cuyos resultados evidencian registros poco confiables y oportunos, aquello ha originado que la información requerida por la Alta Gerencia no se cumple a cabalidad, debido a la falta del módulo de cuentas contables, la información no es fiable, se debe a la falta de un buen registro informático contable.

Al momento de solicitar la información financiera no es entregada a tiempo, por aquello es importante aplicar un Módulo de Gestión para el sistema administrativo contable para un correcto registro y por ende se obtendrá información oportuna.

### **6.3 Justificación**

La realización de la propuesta se evidencia en buscar posibles soluciones a los problemas y a los resultados negativos del análisis de toda la información realizada a la empresa, dando la apertura a contribuir con un adecuado módulo de gestión contable ajustada para las necesidades de la empresa mejorando los procesos que se están ejecutando.

Los involucrados directamente relacionados, consideran que la implantación de un modelo de gestión para cuentas contables es primordial por cuanto incluye procedimientos para cada registro, los cuales tiene por objetivo asegurar una eficiente información financiera contable, proporcionando de esta manera a la empresa una herramienta útil y relevante.

Además la ejecución de la presente propuesta justifica su desarrollo, puesto que lo planteado es un recurso factible, necesario y viable para utilizarla como instrumento de implementación y mejoramiento para la empresa Besixplus Cía. Ltda.

#### **6.4 Objetivos**

#### **6.4.1 Objetivo General**

 Desarrollar un módulo de gestión de cuentas contables bajo Arquitectura SOA para el sistema administrativo contable.

## **6.4.2 Objetivos específicos**

- Diseñar la estructura de la base de datos, para así poder llevar la información de forma íntegra.
- Analizar los requerimientos obtenidos para así poderlos reflejar en el desarrollo del módulo.
- Establecer recomendaciones en base a la aplicación del módulo de cuentas contables para el mejoramiento del departamento administrativo contable.

## **6.5 Análisis de la Factibilidad**

## **6.5.1 Factibilidad Operativa**

La necesidad de la empresa Besixplus Cía. Ltda., de llevar un mejor control en el área de Contabilidad y al ser un sistema a medida de acuerdo a las necesidades de la empresa conlleva a la aceptación del desarrollo del presente proyecto.

El módulo de gestión de cuentas contables fue desarrollado directamente con el usuario cabe recalcar que necesitará una capacitación para su funcionamiento y desempeño del usuario, cuenta con una base de datos donde podrán registrar los movimientos contables de las cuentas que intervienen en contabilidad, además de poseer una estructura n capas.

El módulo cuenta con un plan de cuentas básico para el manejo de cada una de las cuentas que intervienen en contabilidad, se podrá realizar el registro de transacciones, donde se tendrá la opción para modificar, eliminar, según lo amerite de acuerdo a la necesidad de cada registro, además con la implementación del módulo se podrá emitir reportes, como balances y mayores.

## **6.5.2 Factibilidad Económica**

Este proyecto cuenta con el apoyo de la Empresa que se encuentra interesada en la implementación del módulo de gestión de cuentas contables, que brinda a una serie de beneficios para la ejecución y control de los procesos contables de esta

manera para rendir de mejor manera, este proyecto será viable gracias a los socios que son los principales protagonistas de este proyecto, y su estructura cuenta con los recursos para poner en ejecución el diseño. *Ver anexo de costos. ANEXO 2 : ECONÓMICO*

## **6.5.3 Factibilidad Técnica**

Para el desarrollo del módulo de gestión de cuentas contables se ha optado por utilizar herramientas de software libre como son:

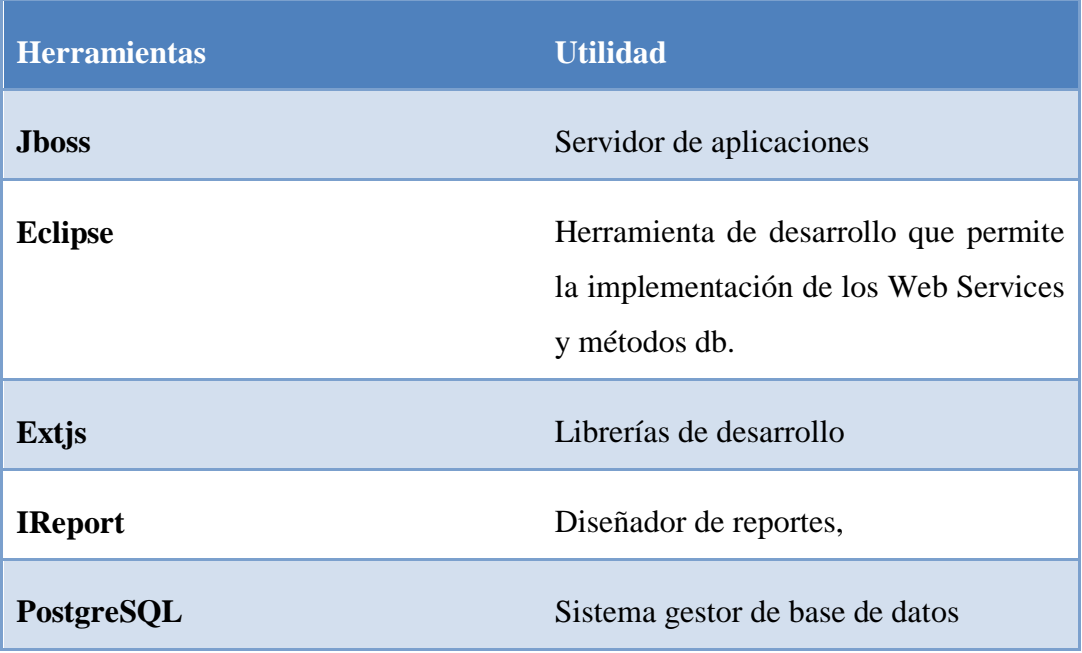

## *Tabla 6.1. Herramientas utilizadas*

## **6.6 Fundamentación**

## **JBoss**

Es un servidor de aplicaciones J2EE de código abierto implementado en Java puro, JBoss puede ser utilizado en cualquier sistema operativo para el que esté disponible Java.

Las características destacadas de JBoss incluyen:

Producto de licencia de código abierto sin coste adicional.

- Cumple los estándares.
- Confiable a nivel de empresa
- Incrustable, orientado a arquitectura de servicios.
- Flexibilidad consistente

## **Eclipse**

Es un entorno de desarrollo integrado de código abierto multiplataforma para desarrollar lo que el proyecto llama "Aplicaciones de Cliente Enriquecido".

- Eclipse dispone de un editor de texto con resaltado de sintaxis.
- La compilación es en tiempo real
- Tiene pruebas unitarias con [JUnit.](http://es.wikipedia.org/wiki/JUnit)
- Control de versiones con [CVS](http://es.wikipedia.org/wiki/CVS).
- Integración con [Ant.](http://es.wikipedia.org/wiki/Ant)
- Asistentes (*wizards*) para creación de proyectos, clases, etc.

# **Web Services**

Los servicios Web son aplicaciones que utilizan estándares para el transporte, codificación y protocolo de intercambio de información.

Los servicios Web permiten la intercomunicación entre sistemas de cualquier plataforma y se utilizan en una gran variedad de escenarios de integración, tanto dentro de las organizaciones como con partners de negocios.

Los servicios Web se basan en un conjunto de estándares de comunicación, como son XML para la representación de datos, SOAP (Simple Object Access Protocol) para el intercambio de datos y el lenguaje WSDL para describir las funcionalidades de un servicio Web.

# **Extjs**

Es una biblioteca de JavaScript para el desarrollo de aplicaciones web interactivas usando tecnologías como AJAX, DHTML y DOM.

Originalmente construida como una extensión de la biblioteca YUI, en la actualidad puede usarse como extensión para la biblioteca [jQuery](http://es.wikipedia.org/wiki/JQuery) y [Prototype.](http://es.wikipedia.org/wiki/Prototype)

#### **JavaScript**

Es un lenguaje de programación interpretado, se utiliza principalmente en su forma del lado del cliente (client-side), implementado como parte de un navegador web permitiendo mejoras en la interfaz de usuario.

#### **Jasper Server**

Es una herramienta gratuita y open source que se compone de un conjunto de librerías java para facilitar la generación de informes en aplicaciones web.

#### **PostgreSQL**

PostgreSQL es un servidor de base de datos objeto relacional libre, como muchos otros proyectos open source, el desarrollo de PostgreSQL no es manejado por una sola compañía sino que es dirigido por una comunidad de desarrolladores y organizaciones comerciales las cuales trabajan en su desarrollo.

#### **6.7 Metodología**

Una metodología es un conjunto de procedimientos, herramientas y un soporte documental que ayuda a los desarrolladores a realizar nuevo software.

La metodología que se utilizó para el desarrollo del módulo, consiste en una metodología de ciclo de vida clásico, una metodología Ligera de desarrollo que se basa en la simplicidad, la comunicación y la realimentación o reutilización del código desarrollado.

El éxito de un proyecto depende en gran medida de un buen plan y de una buena

organización. En vista de ello, se hace necesario contar con herramientas eficientes para desarrollar sistemas.

Por estos motivos se utilizó como herramienta de diseño del sistema al lenguaje unificado de modelado UML el cual es un conjunto de notaciones y diagramas estándar para modelar sistemas orientados a objetos que permite especificar, visualizar, construir y documentar el sistema.

Además es un estándar abierto el cual soporta todo el ciclo de vida de desarrollo de software como es la especificación de requerimientos, análisis, diseño, implementación, implantación y pruebas, soporta todo tipo de arquitectura de software y lenguaje de programación

Se eligió esta metodología ya que es adaptable a nuestras necesidades, ya que no sigue un régimen muy estricto para poderla seguir. Además al tener un enfoque en el trabajo en grupo es más fácil el dividir nuestras contribuciones al proyecto.

#### **6.8 Modelo operativo**

#### **6.8.1 Análisis del Sistema**

#### **6.8.1.1 Análisis y requerimientos del Sistema**

Mediante la investigación que se realizó se pudo notar que en la empresa Besixplus Cía. Ltda., no cuenta con un módulo de Gestión de cuentas contables, ocasionando un inadecuado control en los registros contables, provocando a la vez lentitud, y la no fiabilidad de los datos; Para lo cual se tuvo reuniones con los encargados para así conocer las necesidades y la vez plantar una visión futura de lo que será el modulo, y lograr solucionar los múltiples problemas que se ha venido dando en la empresa.

Entre los requerimientos más importantes tenemos la administración de las cuentas contables, cuentas que serán ingresadas de acuerdo a las necesidades de la empresa, o a la vez se contará con un plan de cuentas pre-ingresadas que podrán ser utilizadas; además se tendrá la opción de reportes de las cuentas.

También se tendrá la administración de los asientos contables, aquí se registrará cada movimiento que se produzca en la empresa, la mayorización va hacer un proceso paralelo al registro de una transacción ya que automáticamente se va a realizar dicho proceso; se generarán lo balances, también tendrá la opción de reportes del estado de cuentas.

En cuanto al diseño se estipuló tener un diseño amigable, fácil de entender y manipular, lo cual conllevará a una percepción mejor del sistema.

## **6.8.1.2 Diagramas UML**

#### **Diagramas de caso de uso**

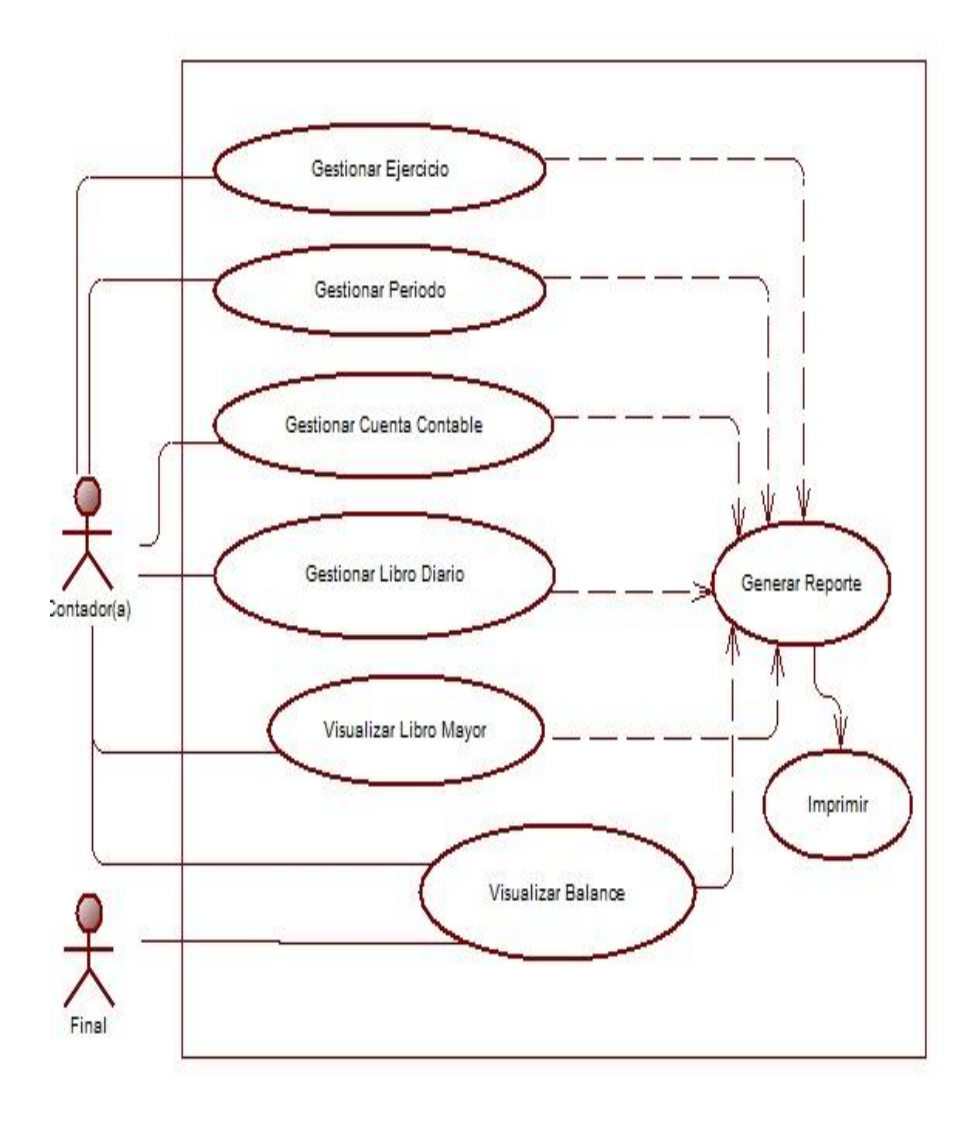

*Figura 6.1.-Diagrama de casos de uso*

# **Especificaciones de Casos de Uso**

# **Ejercicio**

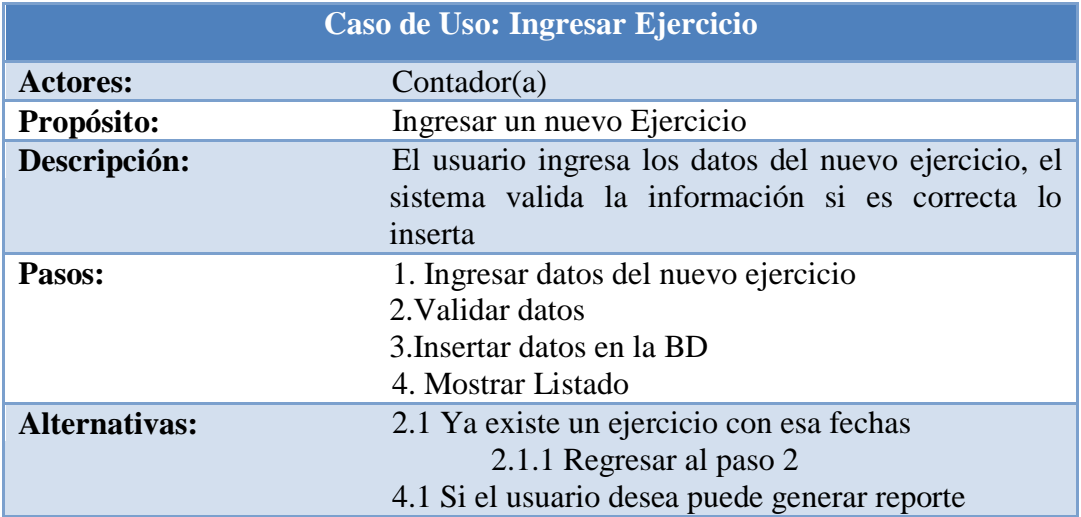

# *Tabla 6.2.Especificación Ejercicio- CDU Ingresar*

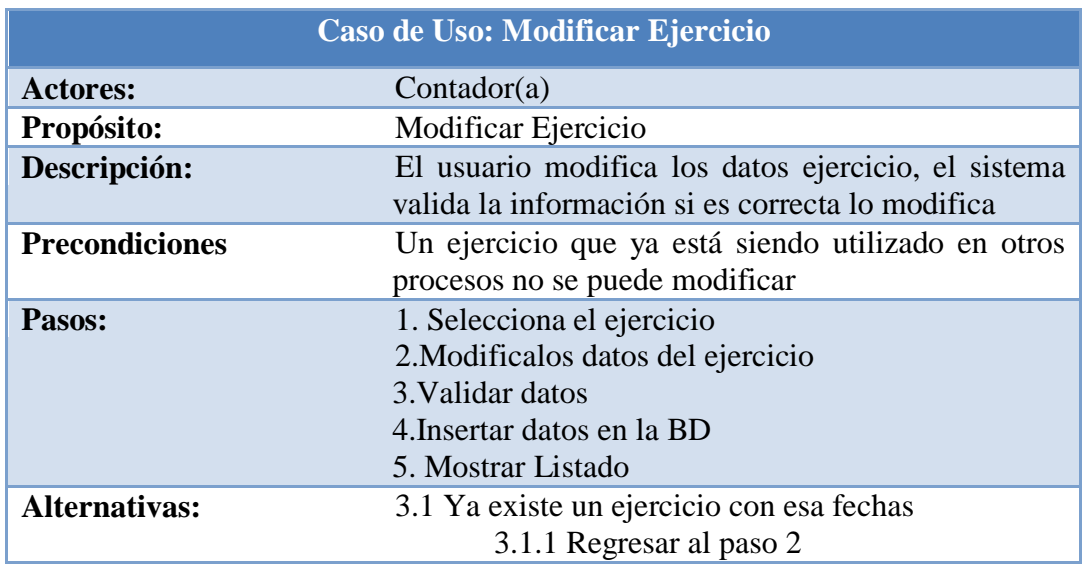

# *Tabla 6.3.Especificación Ejercicio- CDU Modificar*

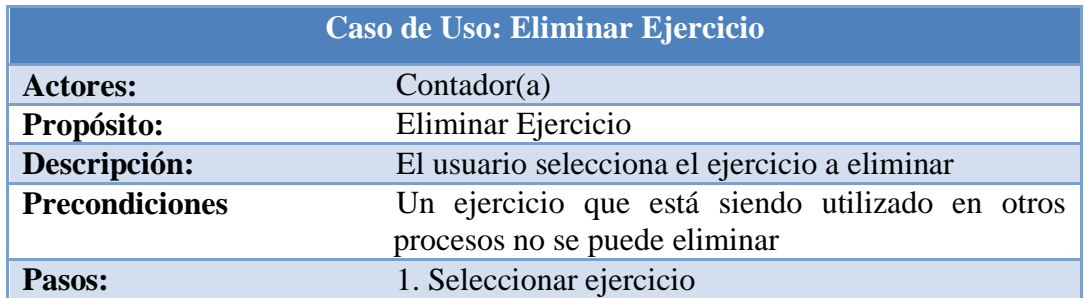

# 2.Eliminar ejercicio 3. Mostrar Listado

# *Tabla 6.4.Especificación Ejercicio- CDU Eliminar*

# **Periodo**

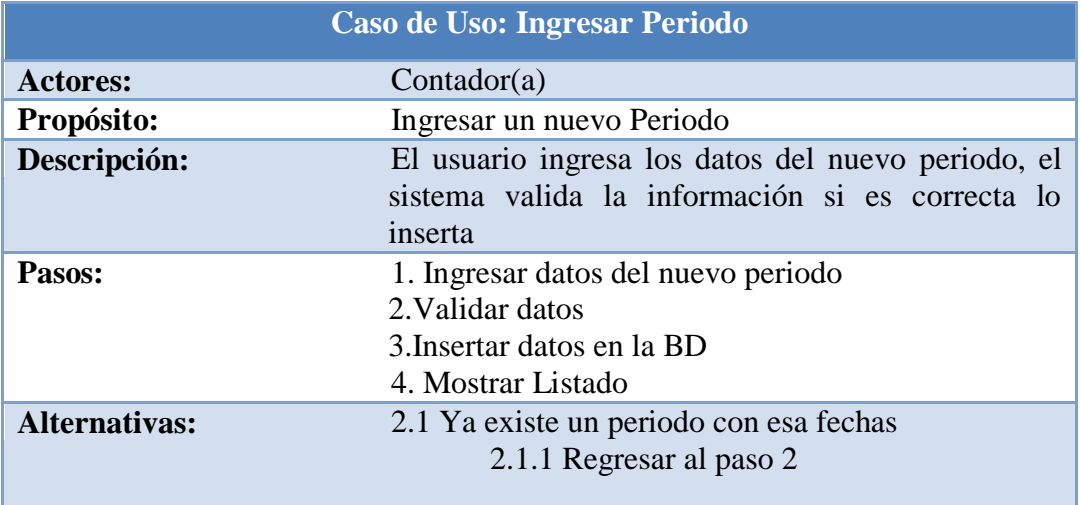

# *Tabla 6.5.Especificación Periodo- CDU Ingreso*

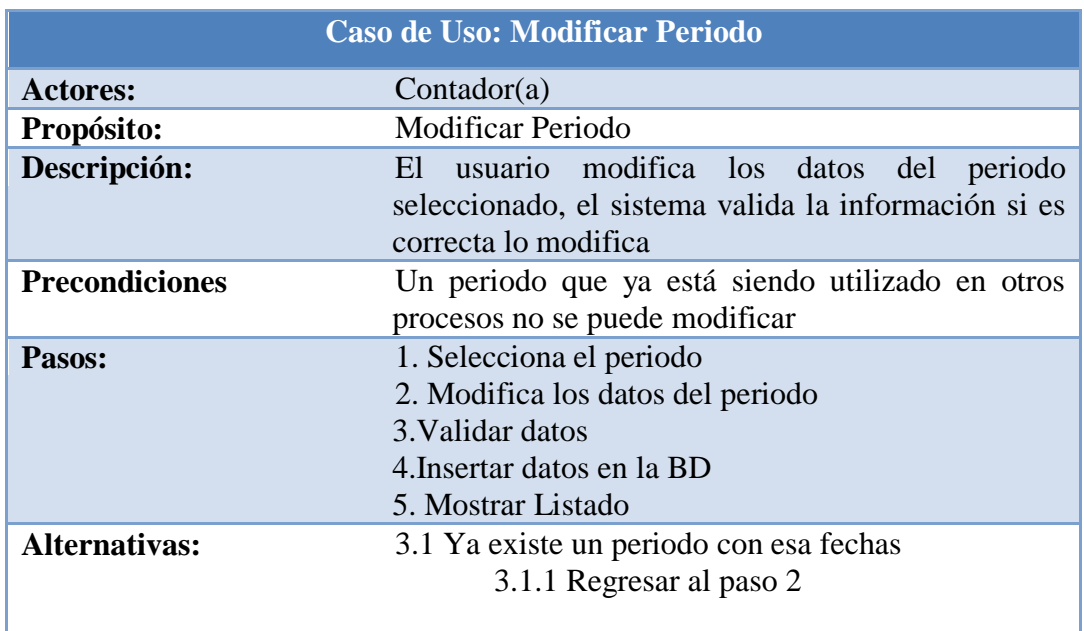

# *Tabla 6.6.Especificación Periodo- CDU Modificar*

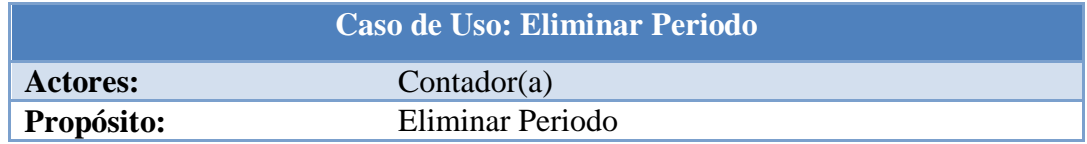

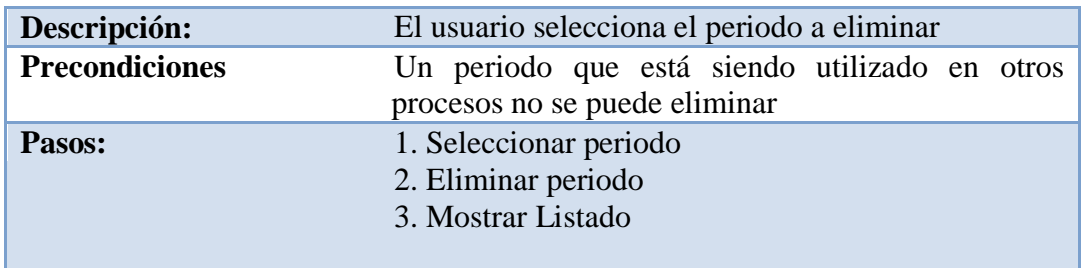

# *Tabla 6.7.Especificación Periodo- CDU Eliminar*

# **Cuenta Contable**

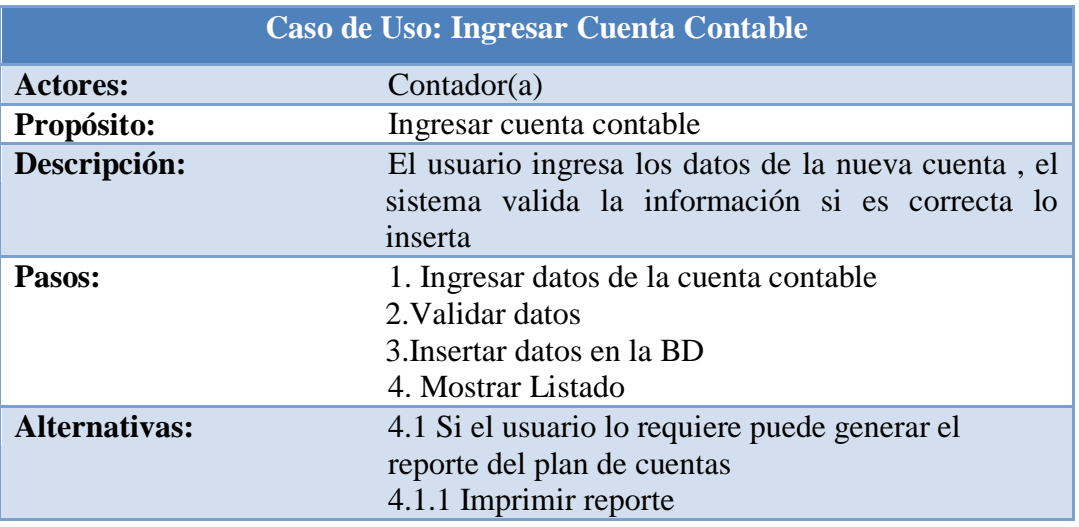

# *Tabla 6.8.Especificación Cuenta Contable- CDU Ingresar*

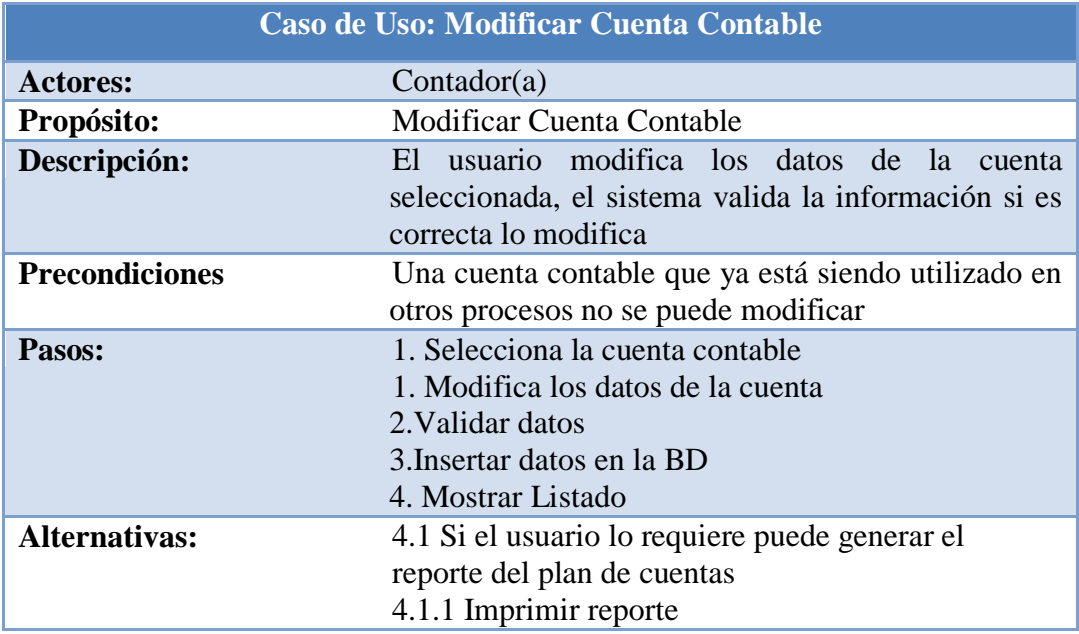

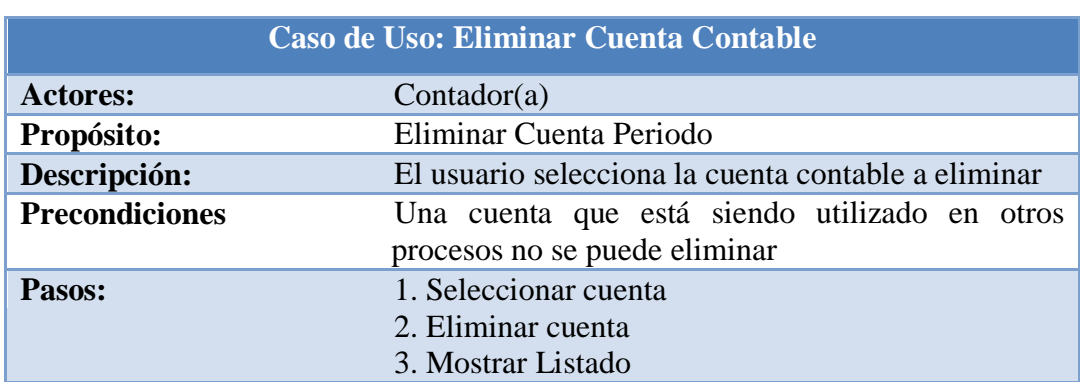

# *Tabla 6.9.Especificación Cuenta Contable- CDU Modificar*

*Tabla 6.10.Especificación Cuenta Contable- CDU Eliminar*

## **Libro**

| Caso de Uso: Ingresar Asiento |                                                                                                    |
|-------------------------------|----------------------------------------------------------------------------------------------------|
| <b>Actores:</b>               | Contador(a)                                                                                                    |
| Propósito:                    | Ingresar nuevo asiento                                                                                           |
| Descripción:                  | El usuario ingresa los datos del nuevo asiento, el<br>sistema valida la información si es correcta lo<br>inserta |
| Pasos:                        | 1. Ingresar datos del asiento contable<br>2. Validar datos<br>3. Insertar datos en la BD<br>4. Mostrar Listado   |
| Alternativas:                 | 4.1 Si el usuario lo requiere puede generar el<br>reporte del libro diario<br>4.1.1 Imprimir reporte             |

*Tabla 6.11.Especificación Asiento - CDU Ingresar*

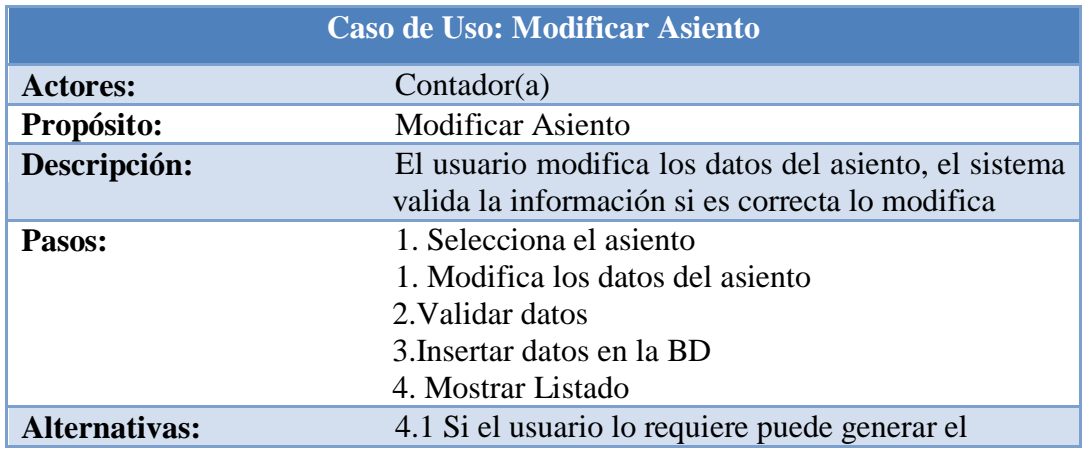

# reporte del libro diario 4.1.1 Imprimir reporte

# *Tabla 6.12.Especificación Asiento - CDU Modificar*

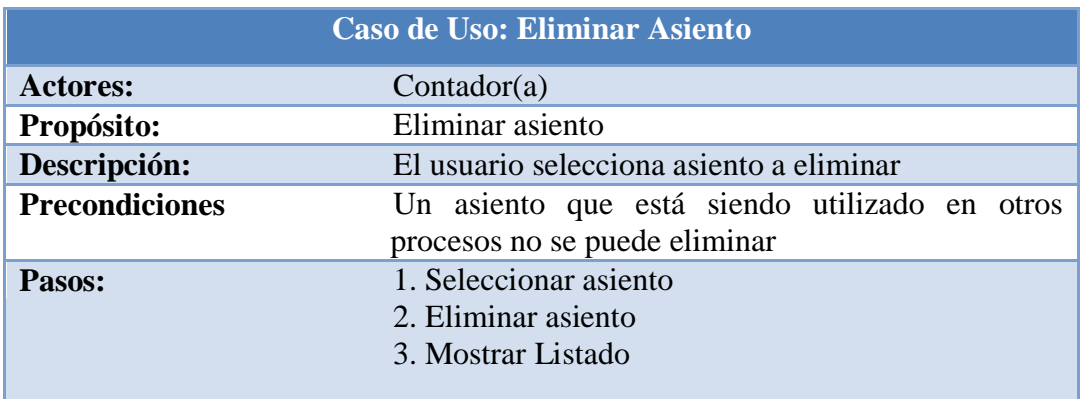

# *Tabla 6.13.EspecificaciónAsiento - CDU Eliminar*

# **Libro Mayor**

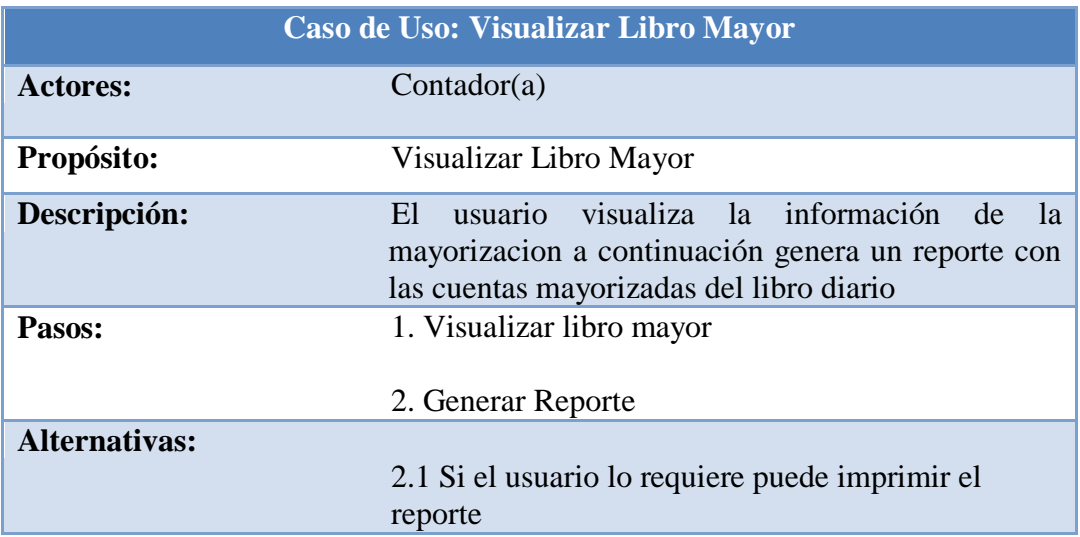

*Tabla 6.14.Especificación Libro Mayor - CDU Visualizar*

# **Balances**

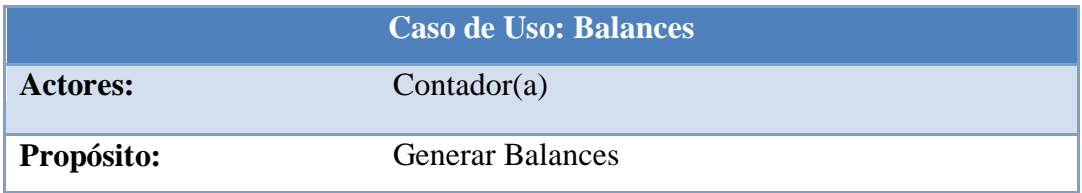

| Descripción:         | El usuario visualiza los balances a continuación<br>genera un reporte de los balances |
|----------------------|---------------------------------------------------------------------------------------|
| Pasos:               | 1. Generar balance<br>2. Mostrar Balance                                              |
| <b>Alternativas:</b> | 2.1 Si el usuario lo requiere puede generar el<br>reporte<br>2.1.1 Imprimir reporte   |

*Tabla 6.15.Especificación Balances - CDU Generar*

#### **Diagrama de Clases**

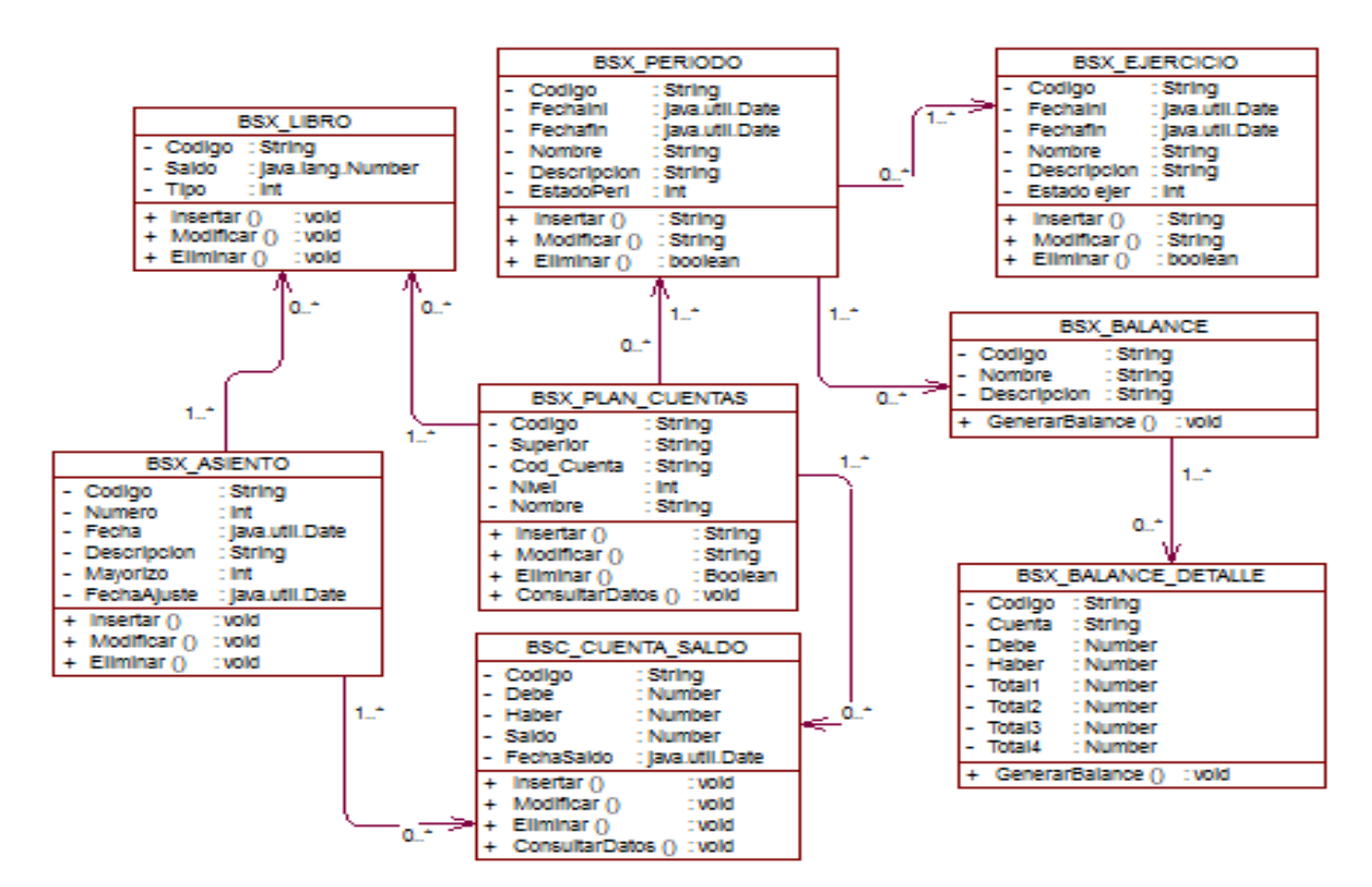

*Figura 6.2.-Diagrama de Clases*

## **Diagramas de Secuencia**

# **Ejercicio Contable**

## **Ingresar**

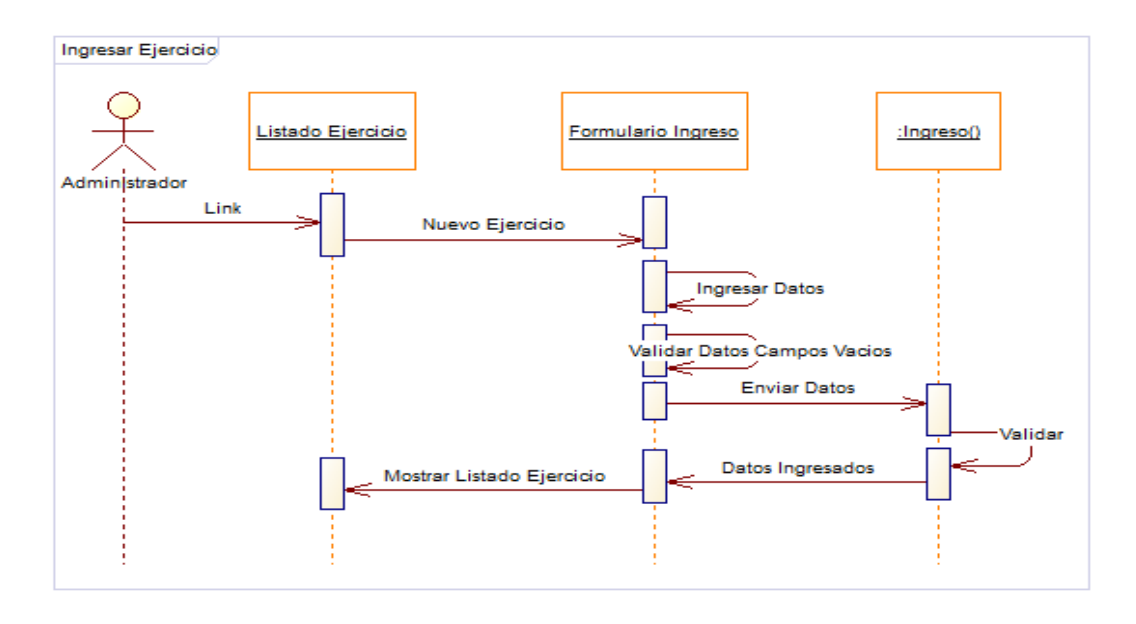

*Figura 6.3.-Diagrama de Secuencia Ingresar Ejercicio*

# **Modificar**

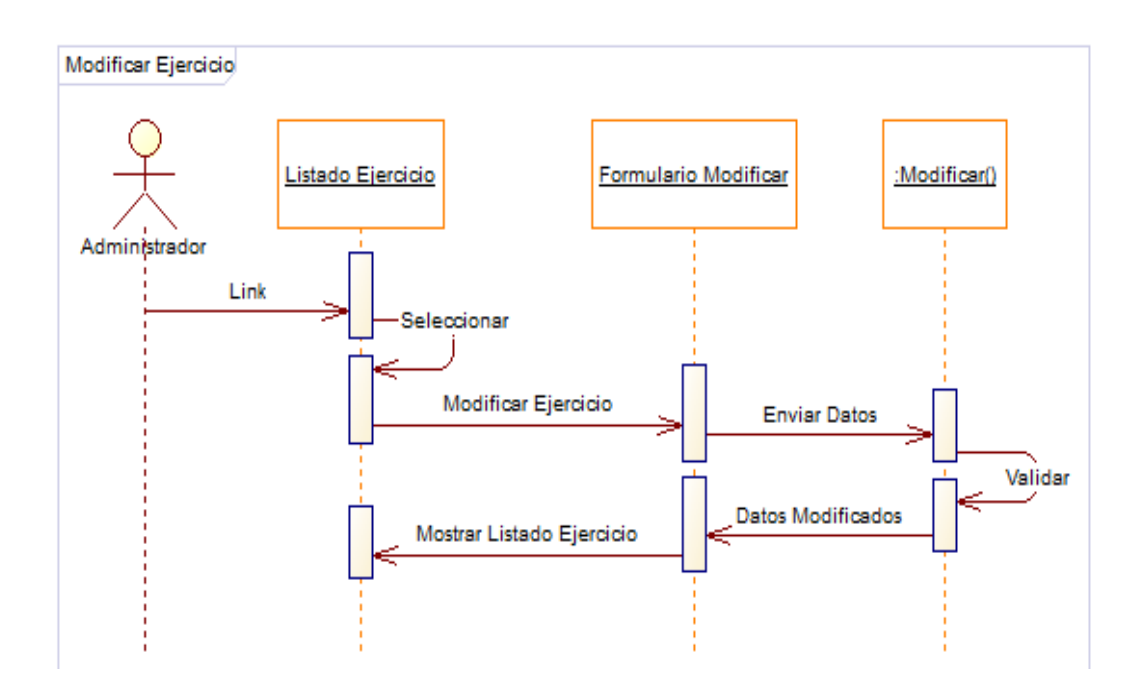

*Figura 6.4.-Diagrama de Secuencia Modificar Ejercicio*
# **Eliminar**

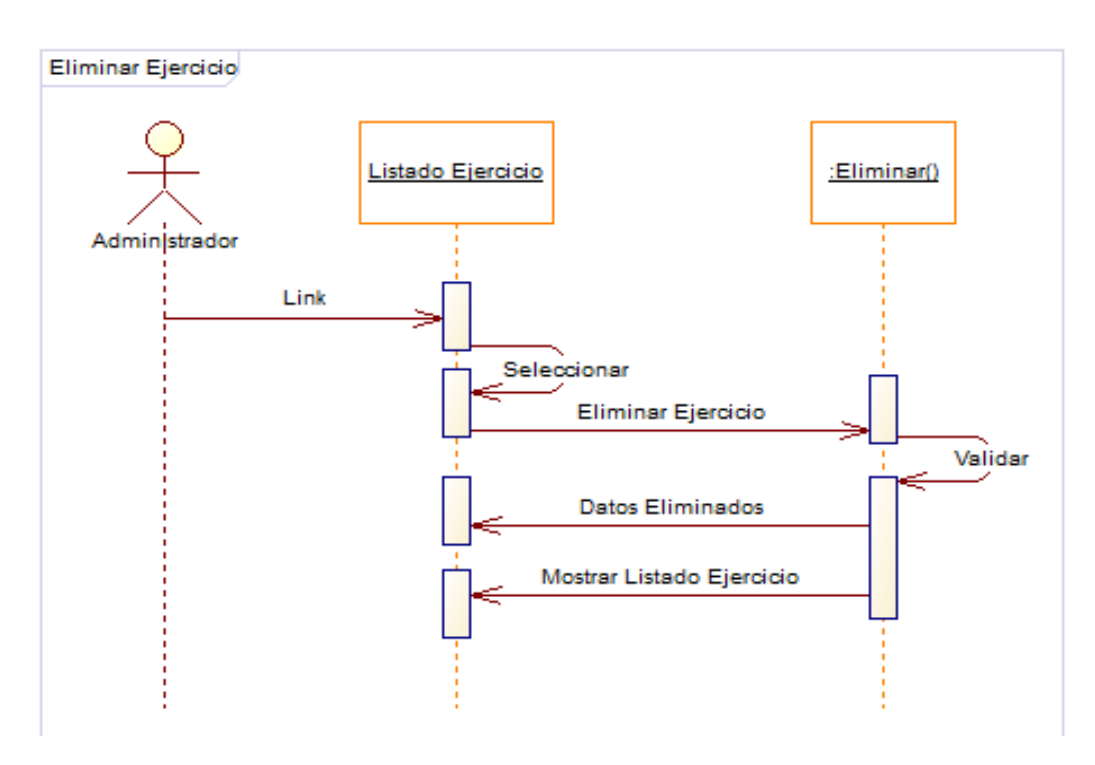

*Figura 6.5.-Diagrama de Secuencia Eliminar Ejercicio*

## **Periodo Contable**

#### **Ingresar**

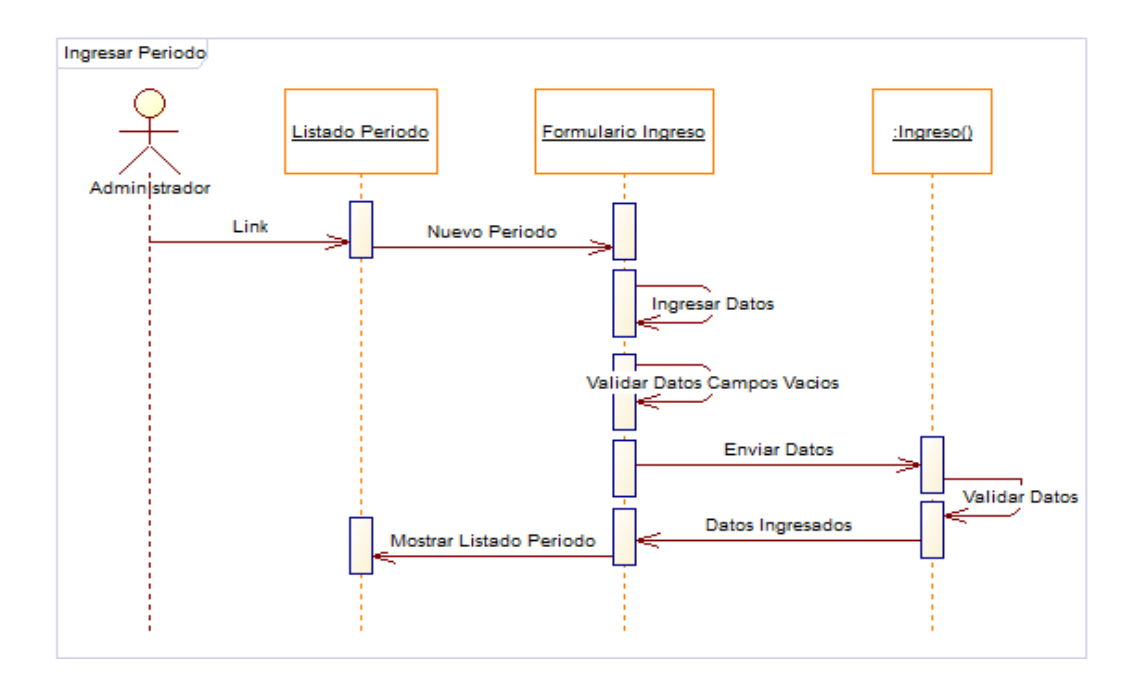

*Figura 6.6.-Diagrama de Secuencia Ingresar* 

# **Modificar**

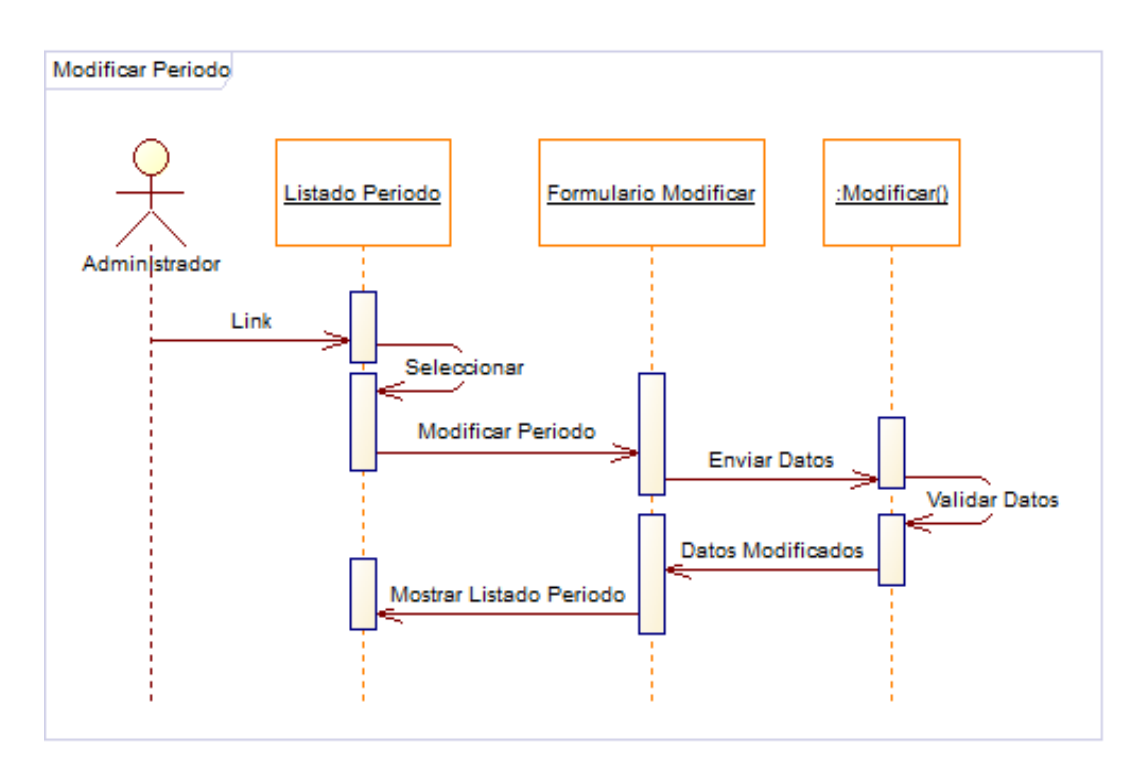

*Figura 6.7.-Diagrama de Secuencia Modificar Periodo*

# **Eliminar**

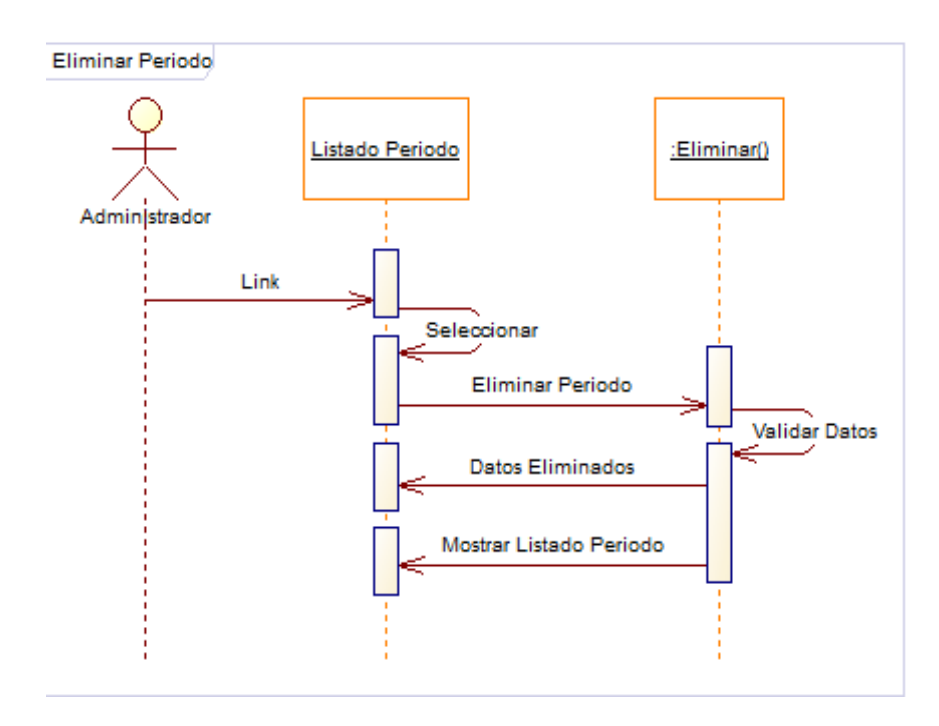

*Figura 6.8.-Diagrama de Secuencia Eliminar Periodo*

# **Cuenta Contable**

# **Ingresar**

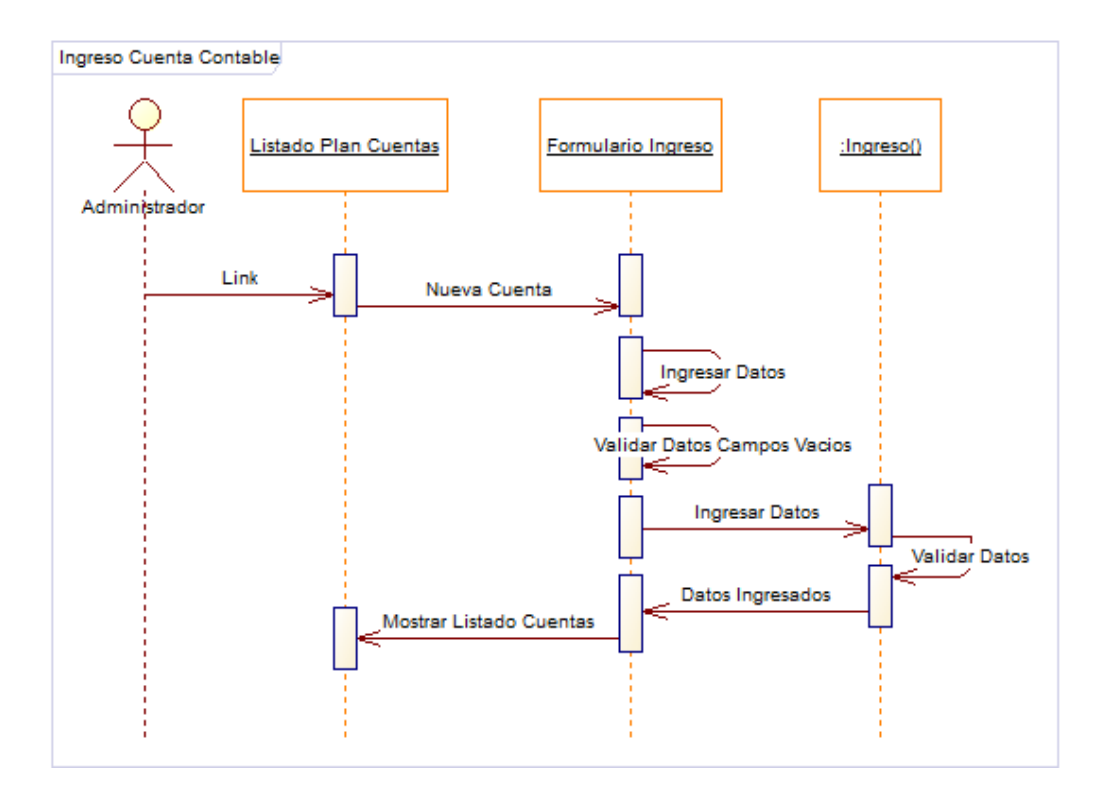

*Figura 6.9.-Diagrama de Secuencia Ingresar Cuenta*

## **Modificar**

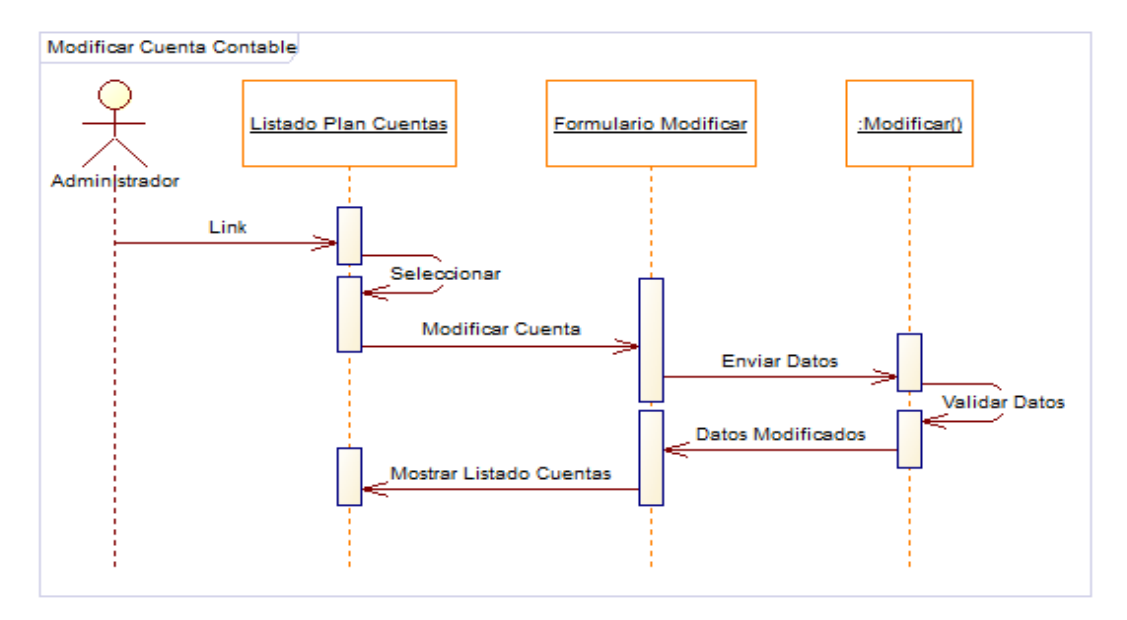

*Figura 6.10.-Diagrama de Secuencia Modificar Cuenta*

# **Eliminar**

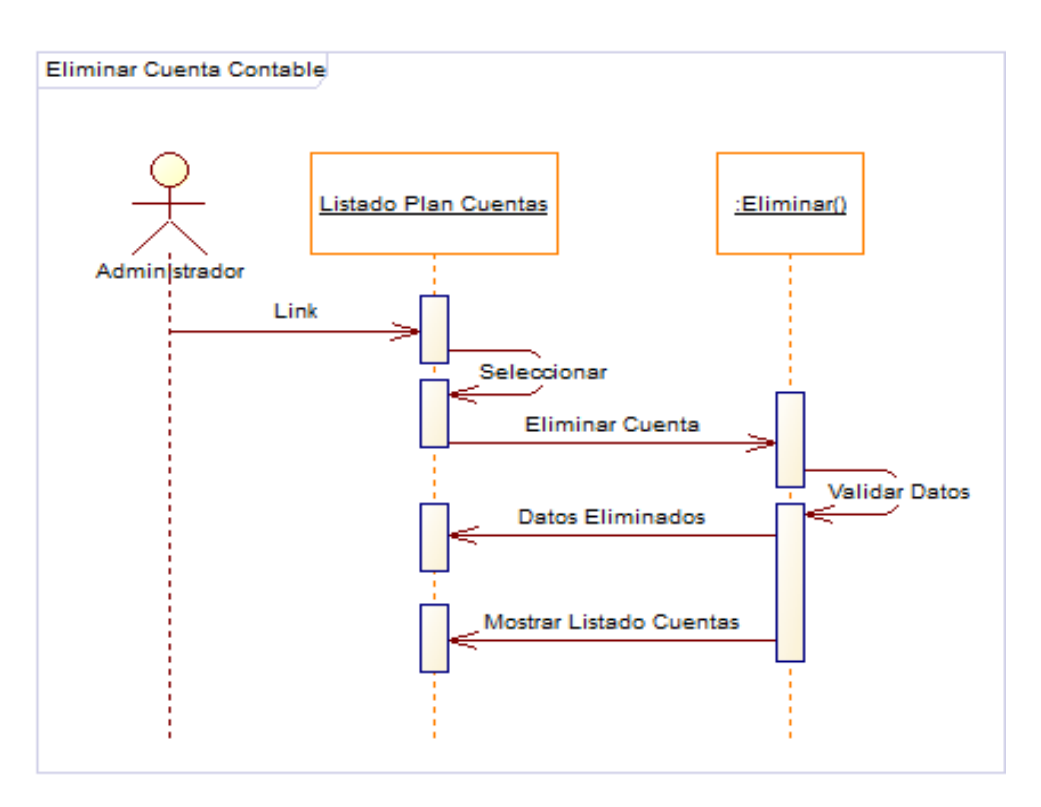

*Figura 6.11.-Diagrama de Secuencia Eliminar Cuenta*

# **Libro Diario**

**Ingresar**

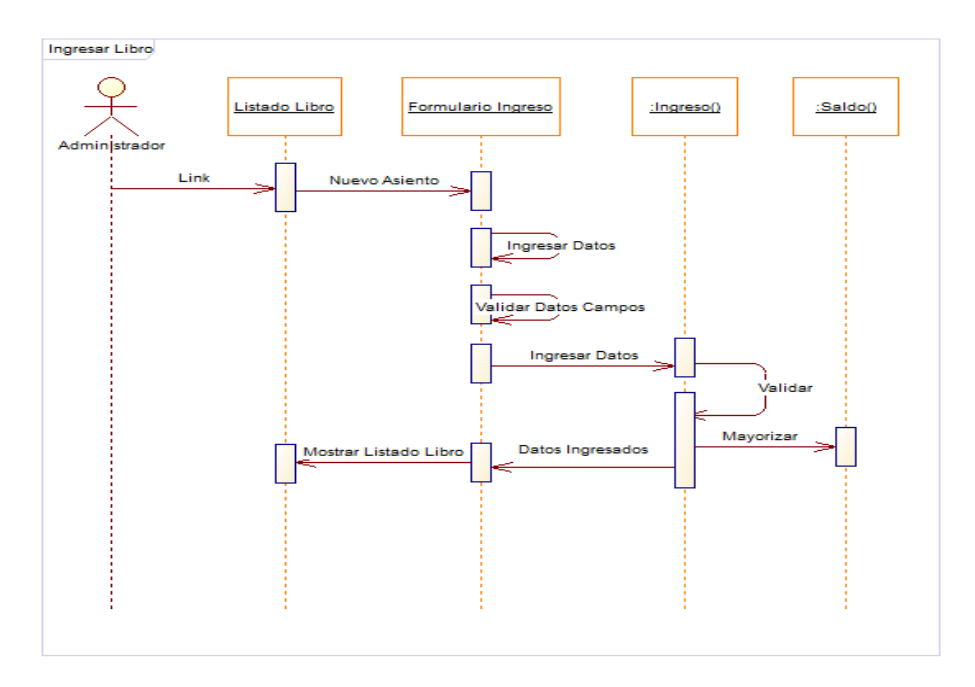

*Figura 6.12.-Diagrama de Secuencia Ingresar Asiento*

## **Modificar**

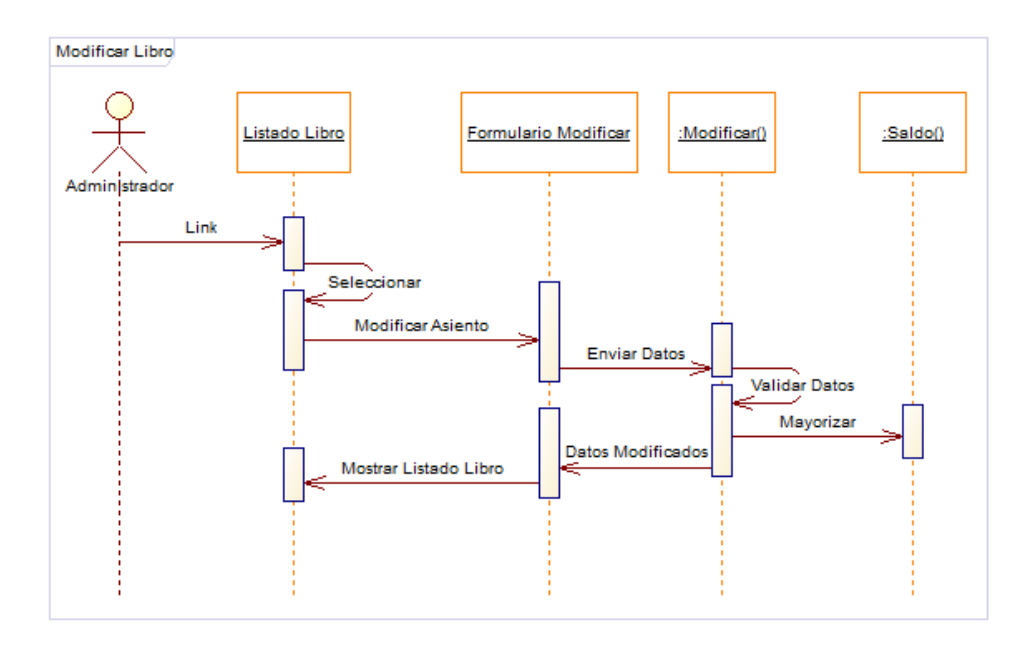

*Figura 6.13.-Diagrama de Secuencia Modificar Asiento*

## **Eliminar**

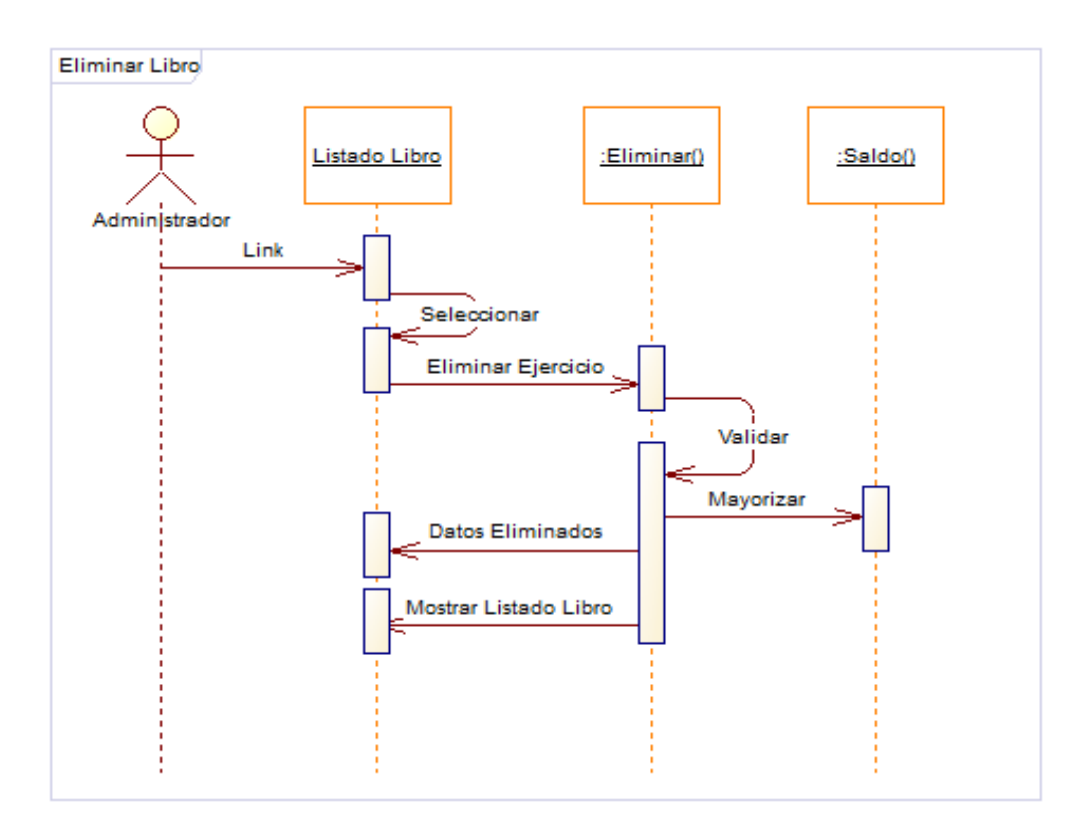

*Figura 6.14.-Diagrama de Secuencia Eliminar Asiento*

**Diagramas de Estado**

## **Ejercicio Contable**

**Ingreso**

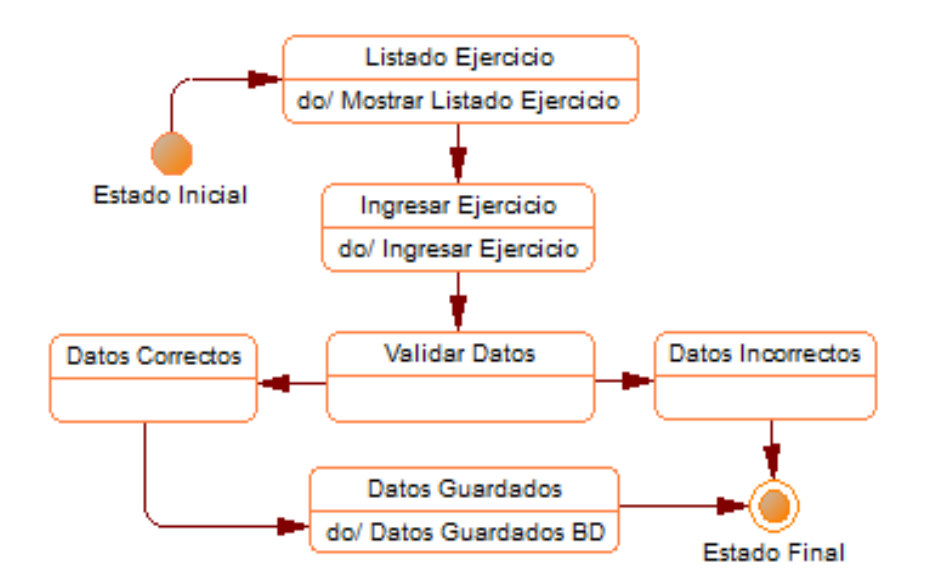

*Figura 6.15.-Diagrama de Estado Ingresar Ejercicio*

**Modificar**

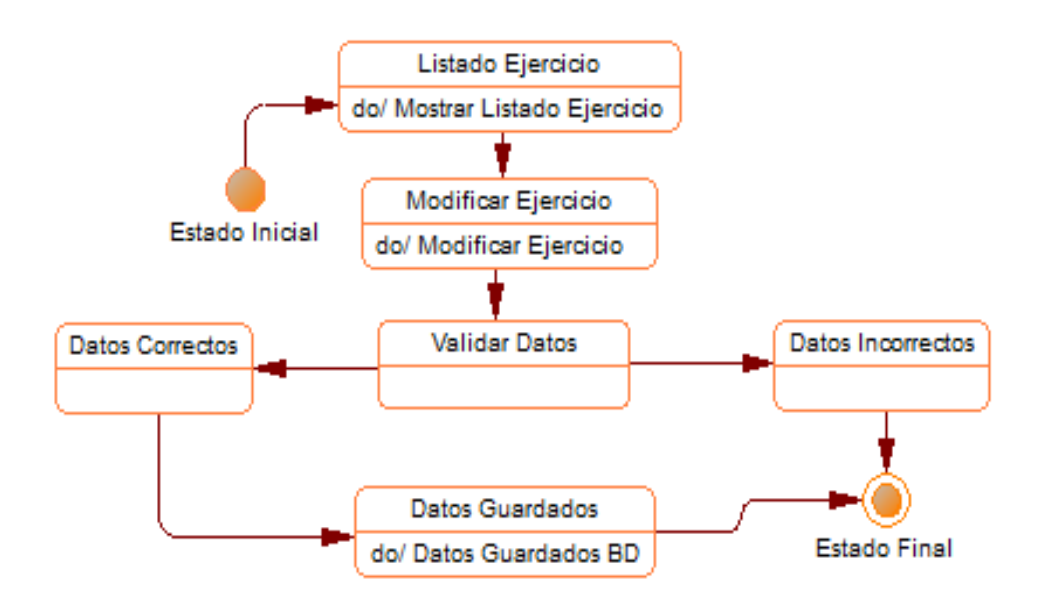

*Figura 6.16.-Diagrama de Estado Modificar Ejercicio*

## **Eliminar**

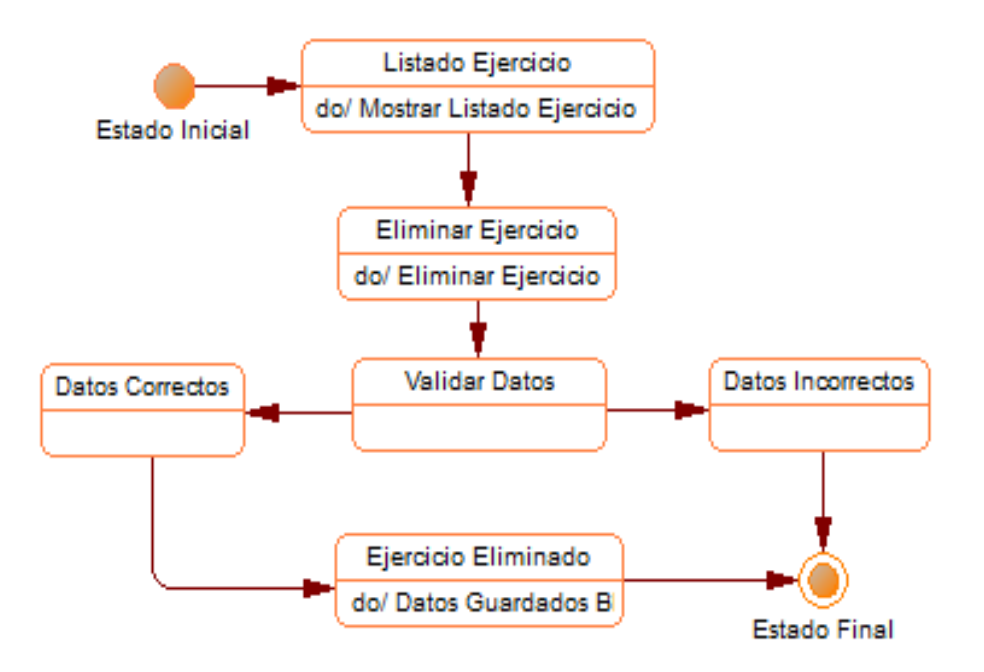

*Figura 6.17.-Diagrama de Estado Eliminar Ejercicio*

#### **Periodo Contable**

**Ingresar**

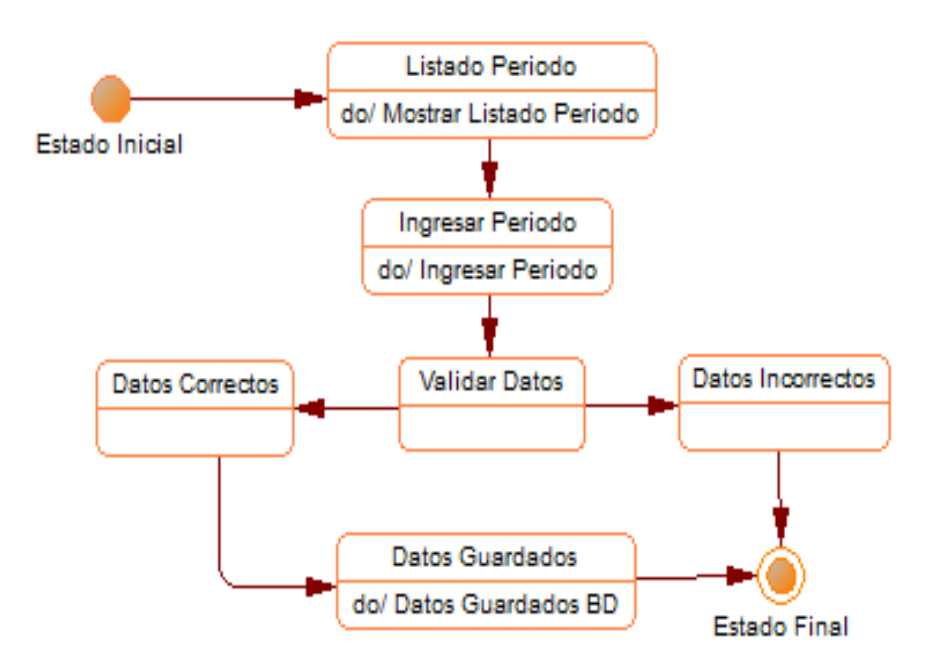

*Figura 6.18.-Diagrama de Estado Ingresar Periodo*

## **Modificar**

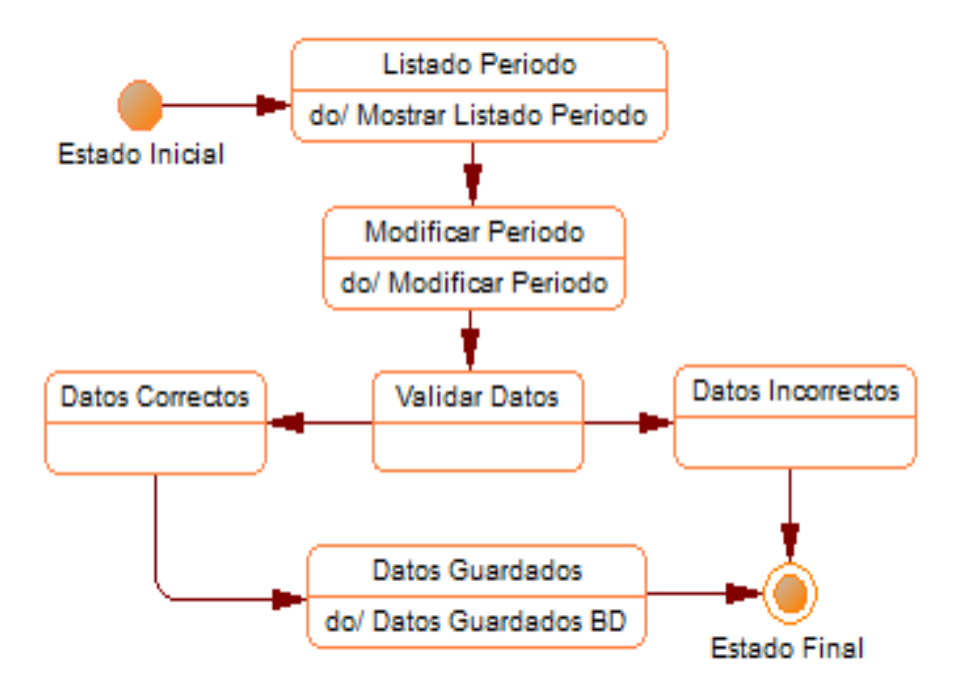

*Figura 6.19.-Diagrama de Estado Modificar Periodo*

**Eliminar**

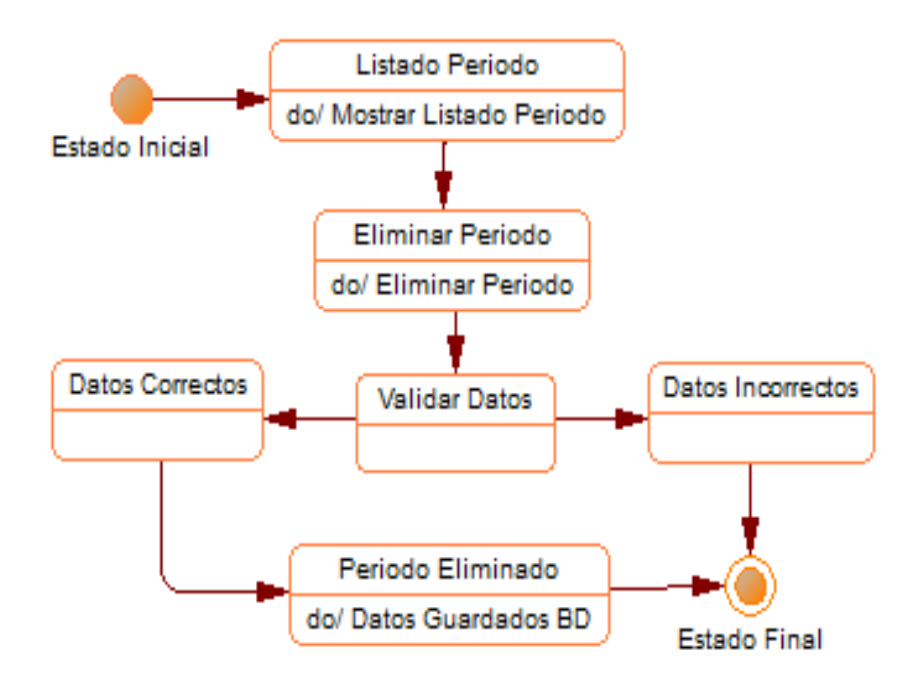

*Figura 6.20.-Diagrama de Estado Eliminar Periodo*

## **Cuenta Contable**

## **Ingresar**

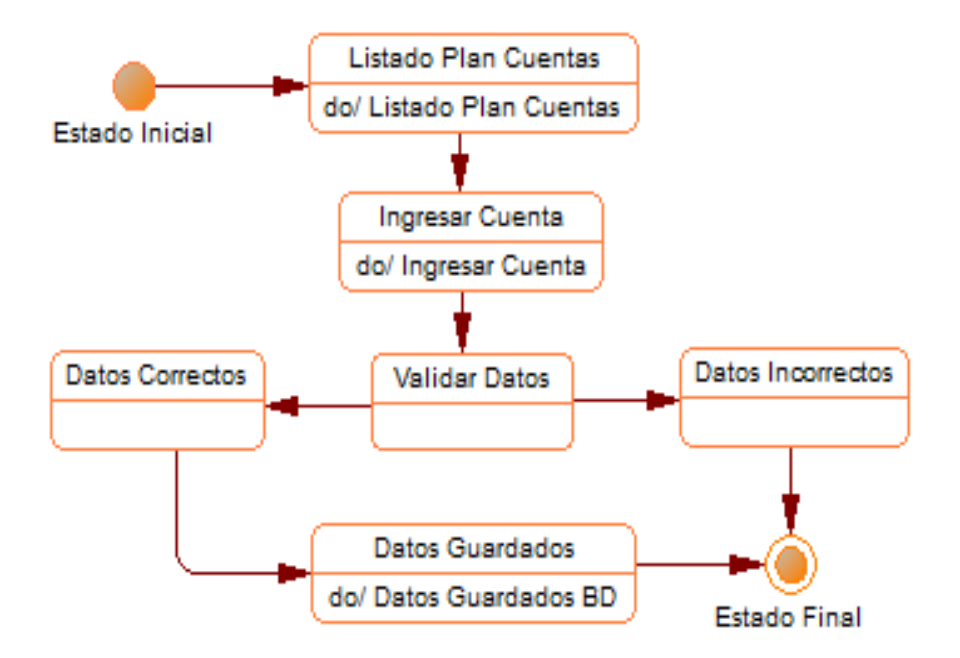

*Figura 6.21.-Diagrama de Estado Ingresar Cuenta*

**Modificar**

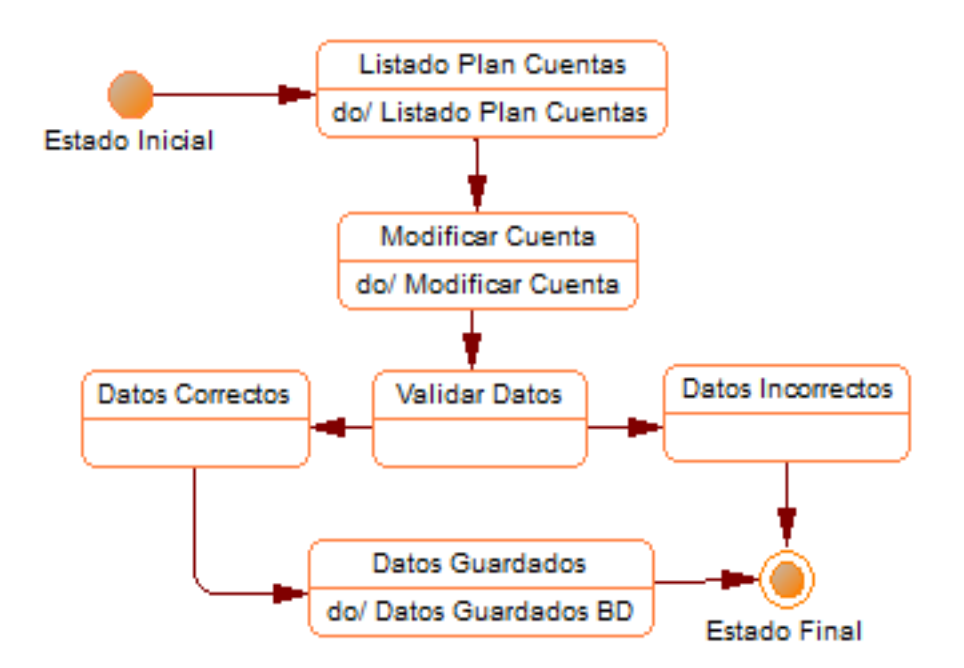

*Figura 6.22.-Diagrama de Estado Modificar Cuenta*

## **Eliminar**

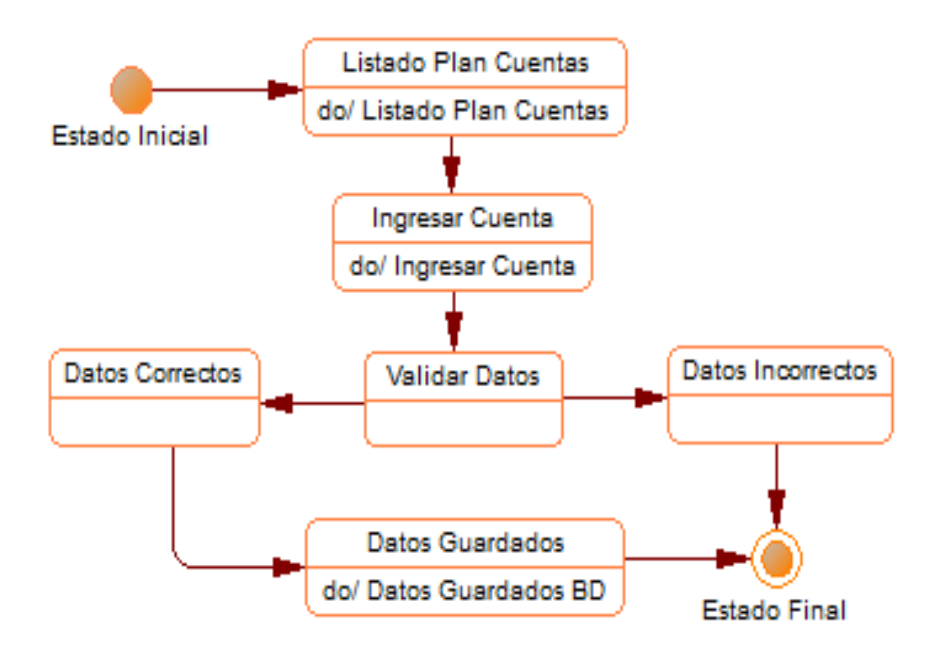

*Figura 6.23.-Diagrama de Estado Eliminar Cuenta*

# **Libro Diario**

**Ingresar**

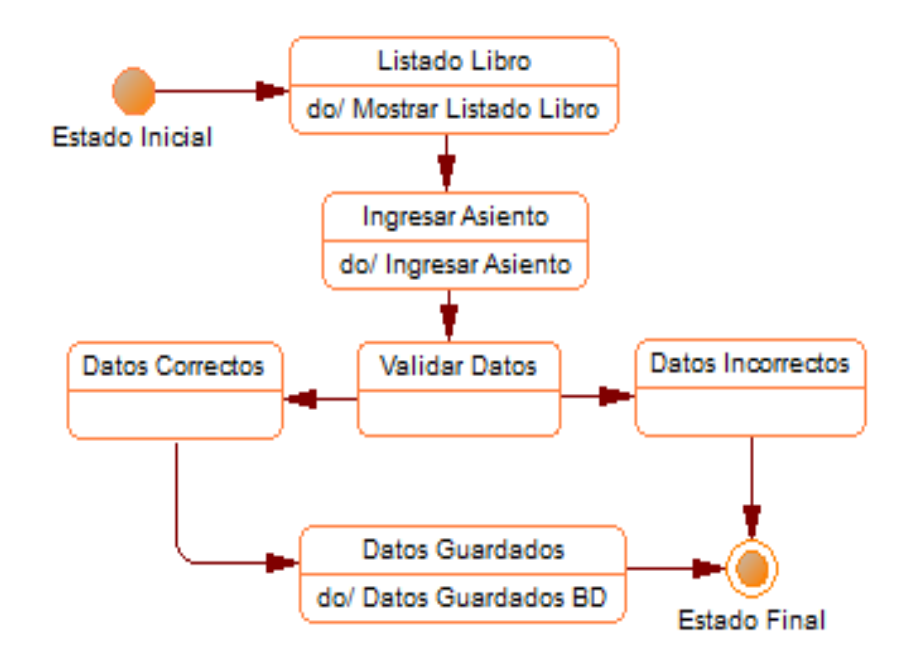

*Figura 6.24.-Diagrama de Estado Ingresar Asiento*

## **Modificar**

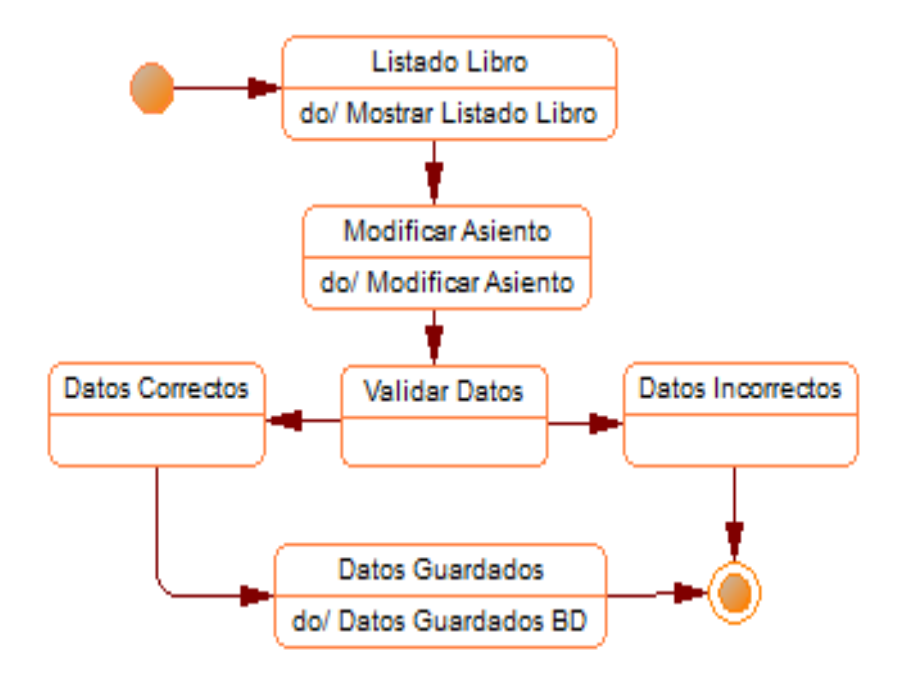

*Figura 6.25.-Diagrama de Estado Modificar Asiento*

**Eliminar**

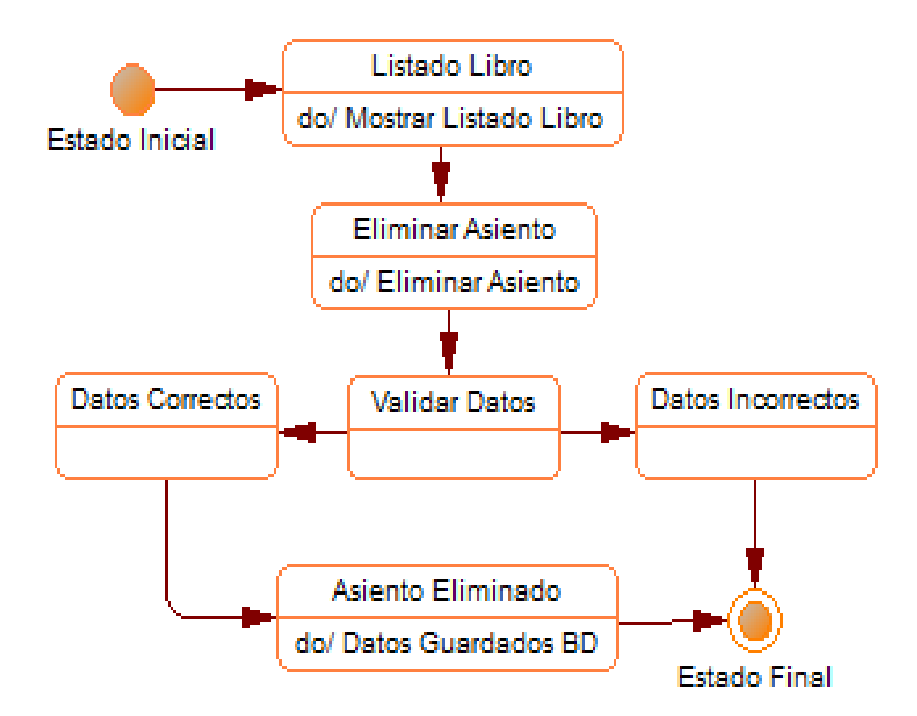

*Figura 6.26.-Diagrama de Estado Eliminar Asiento*

**Diagrama de actividades**

## **Plan de cuentas**

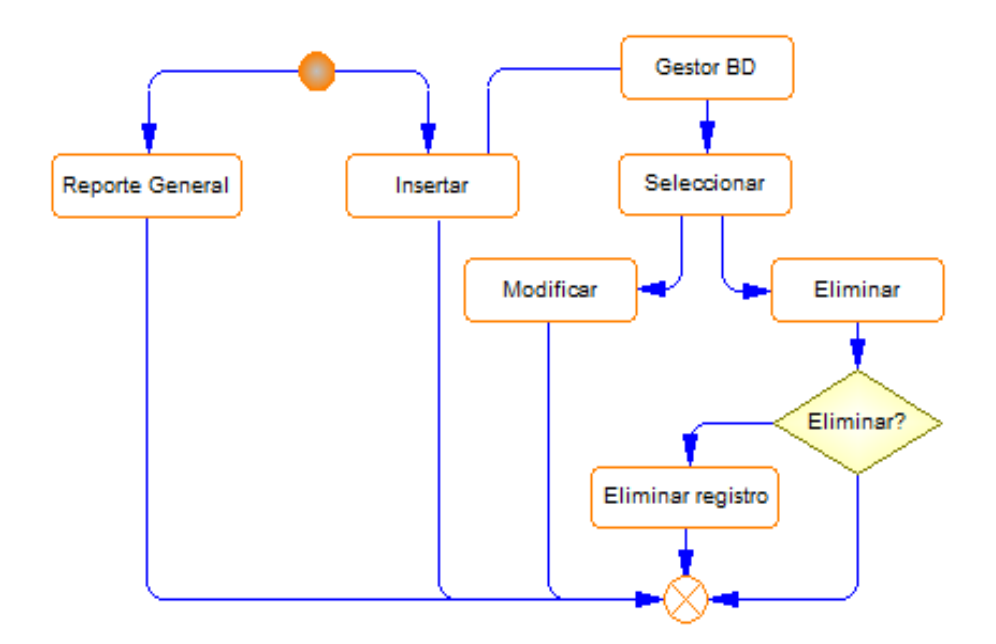

*Figura 6.27.-Diagrama de Actividades Plan Cuentas*

**Libro Diario**

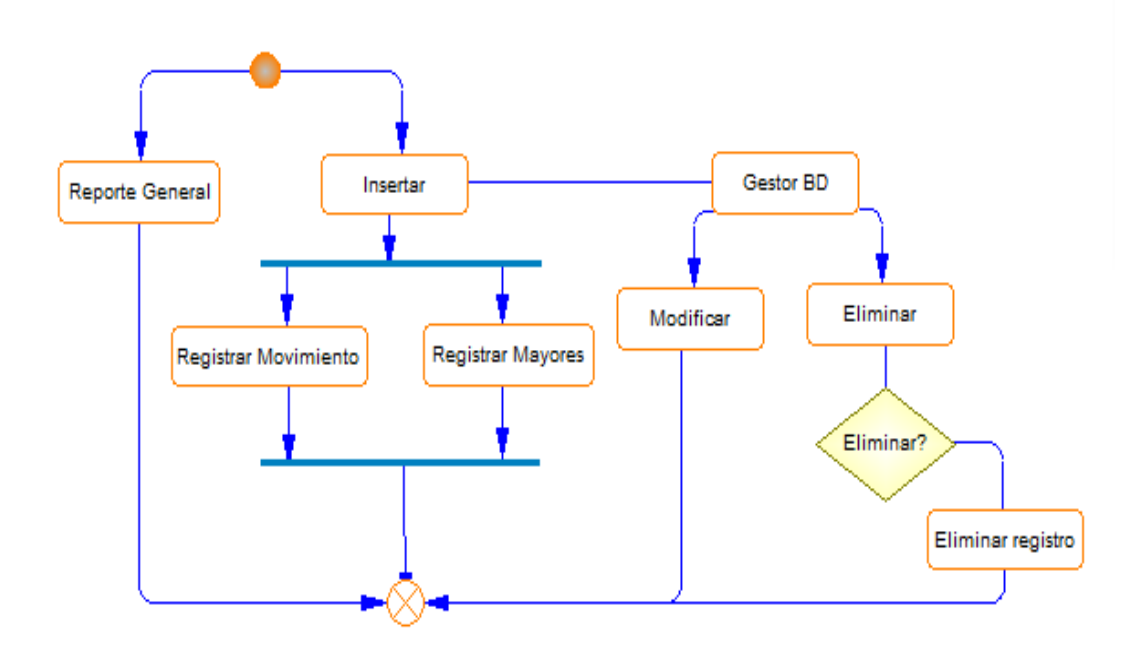

*Figura 6.28.-Diagrama de Actividades Libro Diario*

## **Balances Contables**

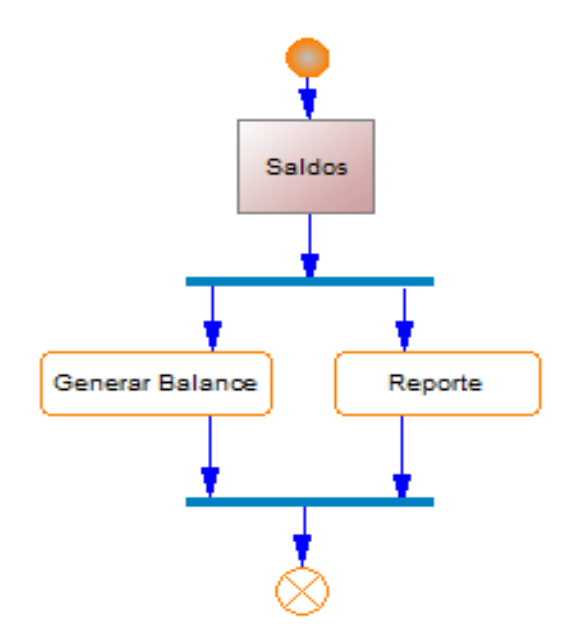

*Figura 6.29.-Diagrama de Actividades Balance*

**Diagrama de Despliegue**

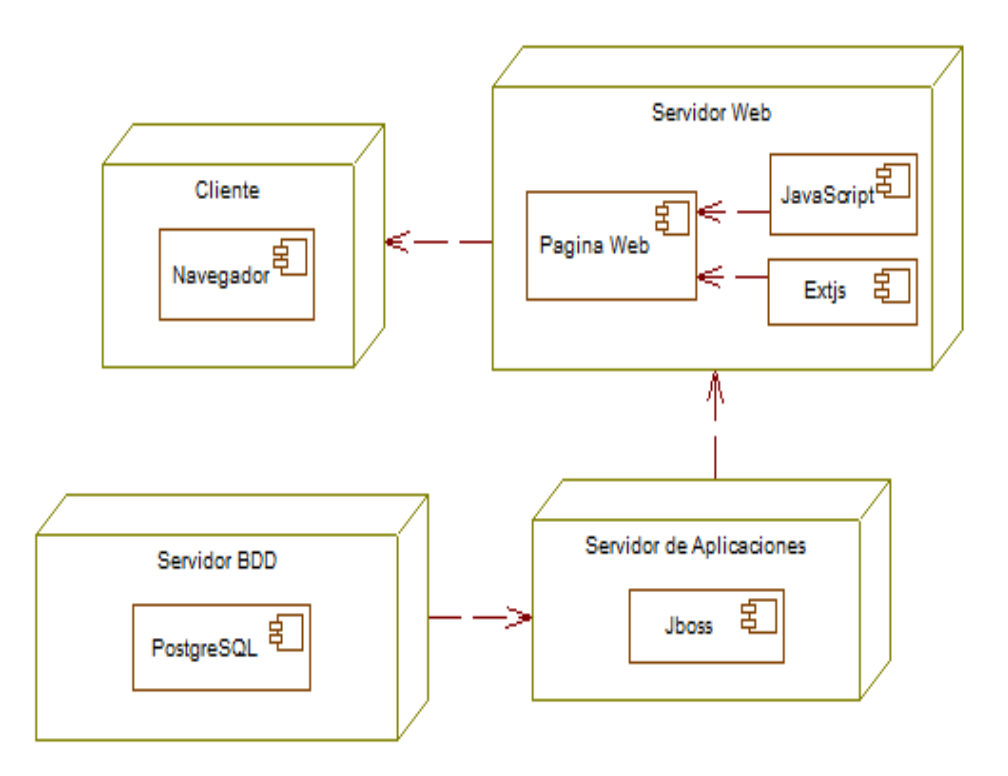

*Figura 6.30.-Diagrama de Despliegue*

#### **6.8.2 Diseño del Sistema**

#### **6.8.2.1 Arquitectura del Sistema**

#### **Arquitectura de Software**

La arquitectura con la que se implementó el módulo de gestión de cuentas contables fue con la arquitectura SOA.

El objetivo de haber implementado SOA es responder a las necesidades del negocio, una de las maneras de implementar dicha arquitectura es a través de los Servicios Web.

Los servicios se deben crear a medida que se requieren, mediante las necesidades que presentó el módulo así se lo creó, tomando en cuenta que los servicios se deben planear para que sean reutilizables y por lo tanto deben ser tan generales como sea posible.

Esta arquitectura brinda ventajas acordes a las necesidades del sistema realizado como son:

*Mejorar la toma de decisiones*; Las personas, procesos y sistemas que abarcan múltiples departamentos pueden introducirse de forma más directa en una panorámica unificada, lo que permite conocer mejor los balances de costes y beneficios que se producen en las operaciones de negocio que se realizan a diario

*Desarrollo de aplicaciones más rápido y económico,* El diseño de servicios basado en estándares facilita la creación de un repositorio de servicios reutilizables.

Estas características brindaron un mejor desempeño en la implementación del módulo, los servicios Web proporcionan un nombre del servicio, forma de acceso, los datos de entrada de cada una de las funcionalidades y los datos, de esta manera se puede acceder fácilmente a cada servicio Web creado y a la vez por ser independientes los unos de los otros, no hay ningún inconveniente al utilizarlos.

#### **6.8.2.2 Diseño de la Base de Datos**

Las tablas necesarias para el desarrollo del módulo, se lo muestra a continuación

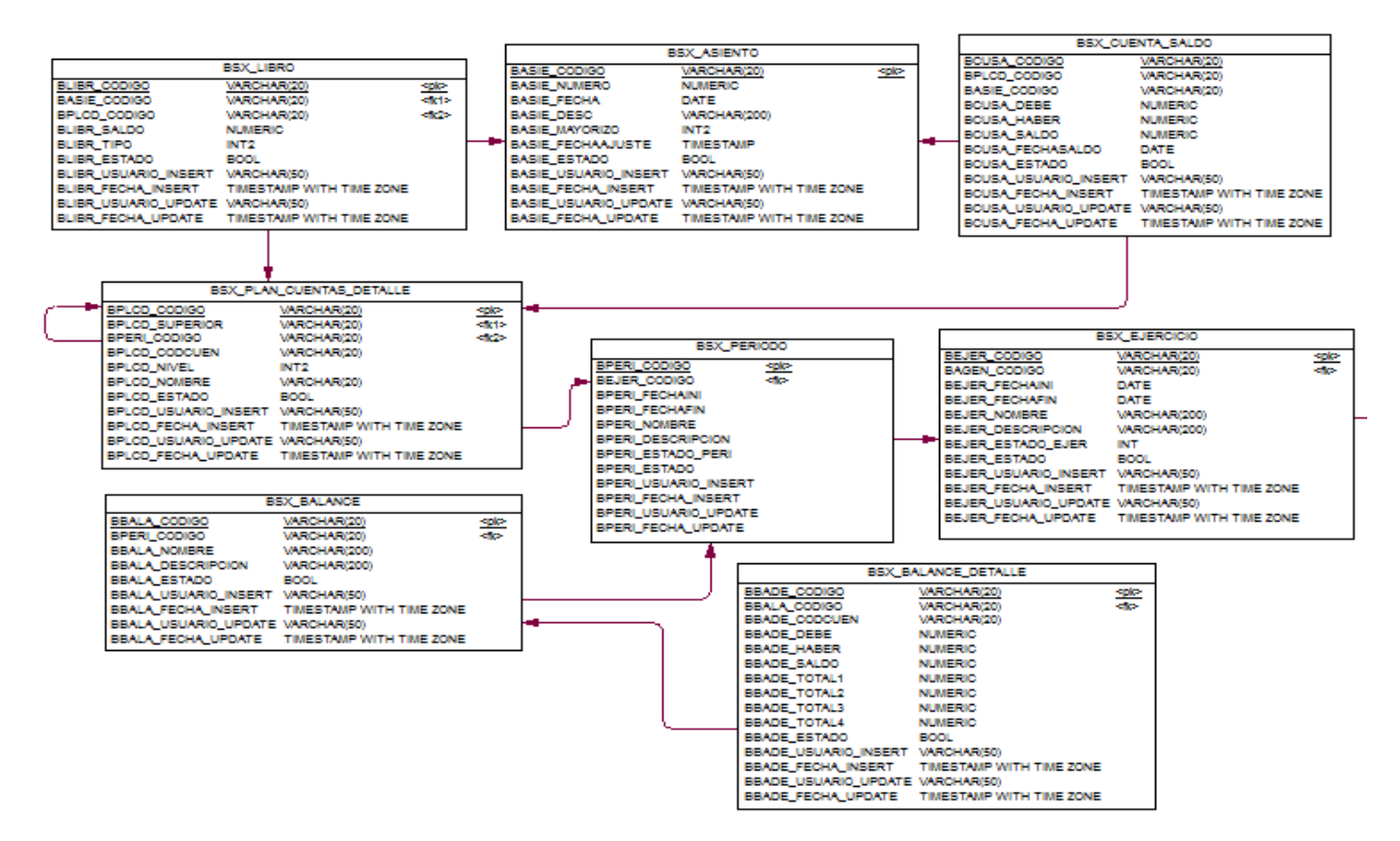

# **6.8.2.3 Diccionario de datos**

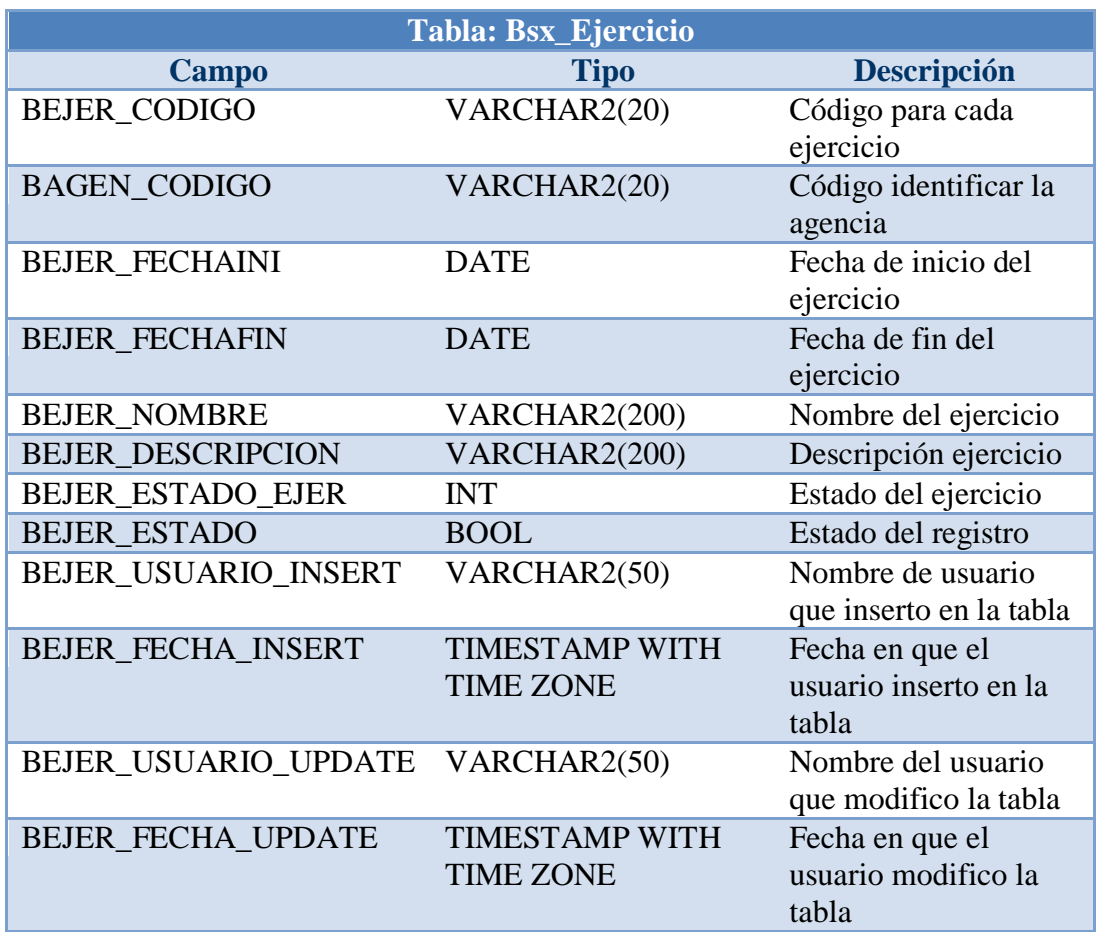

# *Tabla 6.16. Descripción de la tabla Ejercicio*

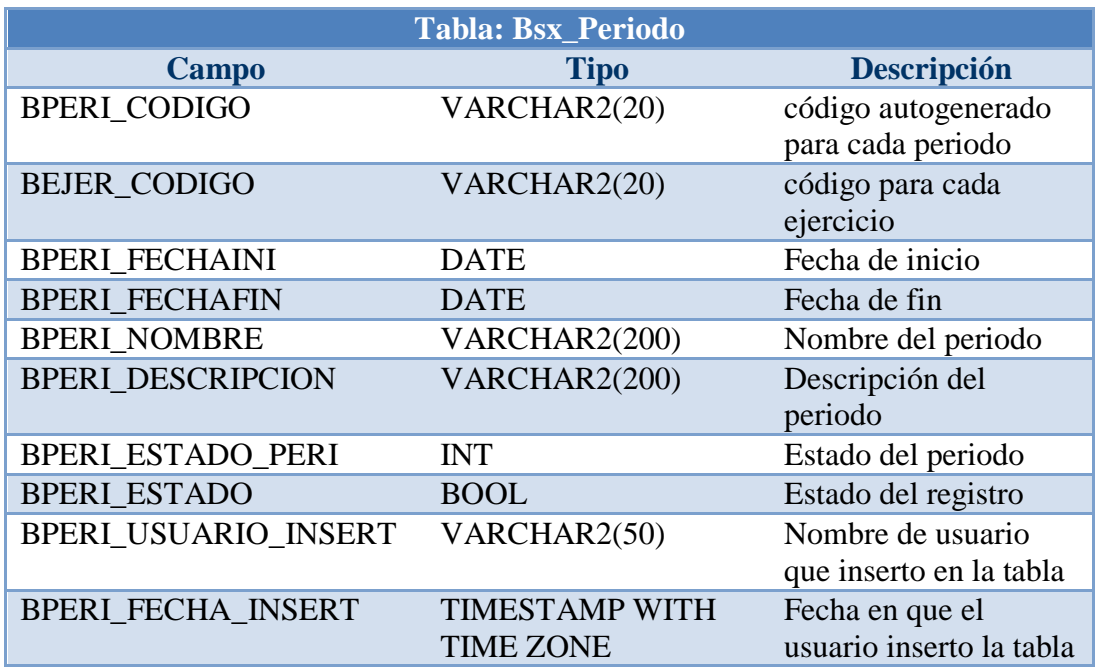

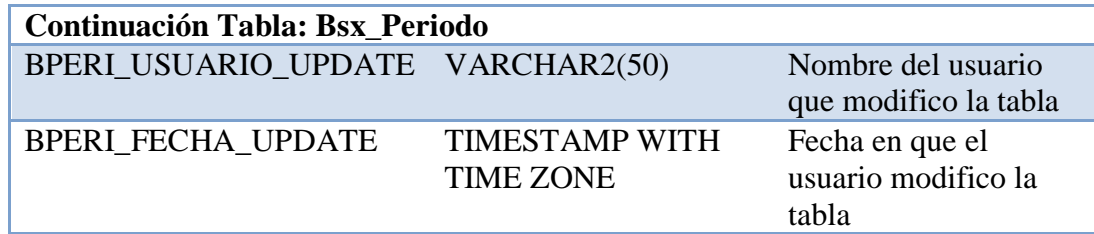

# *Tabla 6.17. Descripción de la tabla Periodo*

| Tabla: Bsx_Plan_Cuentas_Detalle |                       |                         |  |
|---------------------------------|-----------------------|-------------------------|--|
| Campo                           | <b>Tipo</b>           | <b>Descripción</b>      |  |
| <b>BPLCD_CODIGO</b>             | VARCHAR2(20)          | código autogenerado     |  |
|                                 |                       | para cada registro      |  |
| <b>BPLCD_SUPERIOR</b>           | VARCHAR2(20)          | Almacenar el nivel      |  |
|                                 |                       | superior de la cuenta   |  |
| <b>BPERI_CODIGO</b>             | VARCHAR2(20)          | código autogenerado     |  |
|                                 |                       | para cada periodo       |  |
| <b>BPLCD_CODCUEN</b>            | VARCHAR2(20)          | Código superior         |  |
| <b>BPLCD_NIVEL</b>              | INT <sub>2</sub>      | Almacena el nivel de    |  |
|                                 |                       | la cuenta               |  |
| <b>BPLCD_NOMBRE</b>             | VARCHAR2(20)          | Almacena el nombre      |  |
|                                 |                       | de la cuenta            |  |
| <b>BPLCD_ESTADO</b>             | <b>BOOL</b>           | Estado del registro     |  |
| BPLCD_USUARIO_INSERT            | VARCHAR2(50)          | Nombre de usuario       |  |
|                                 |                       | que inserto en la tabla |  |
| <b>BPLCD FECHA INSERT</b>       | <b>TIMESTAMP WITH</b> | Fecha en que el         |  |
|                                 | <b>TIME ZONE</b>      | usuario inserto en la   |  |
|                                 |                       | tabla                   |  |
| BPLCD_USUARIO_UPDATE            | VARCHAR2(50)          | Nombre del usuario      |  |
|                                 |                       | que modifico la tabla   |  |
| <b>BPLCD_FECHA_UPDATE</b>       | <b>TIMESTAMP WITH</b> | Fecha en que el         |  |
|                                 | <b>TIME ZONE</b>      | usuario modifico la     |  |
|                                 |                       | tabla                   |  |

*Tabla 6.18. Descripción de la tabla Plan Cuentas*

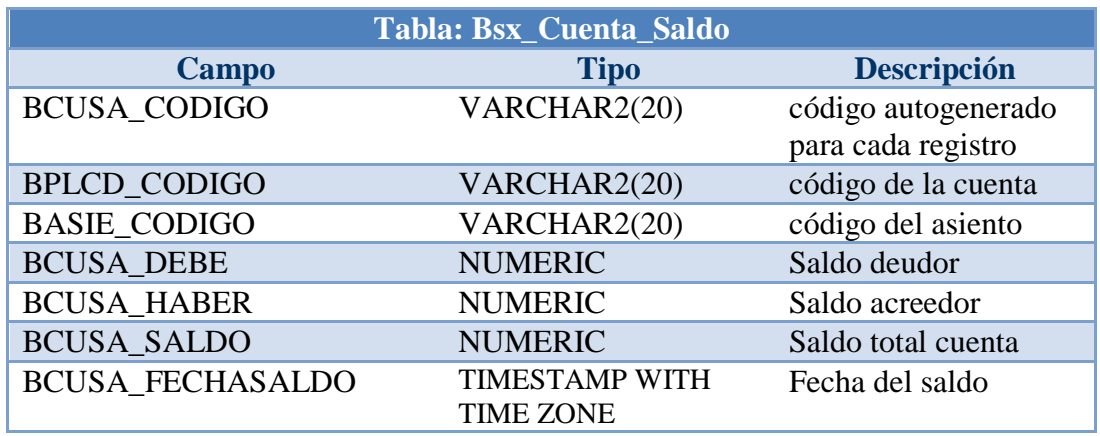

| <b>Continuación Tabla: Bsx_Cuenta_Saldo</b> |                                           |                                                   |  |
|---------------------------------------------|-------------------------------------------|---------------------------------------------------|--|
| <b>BCUSA_ESTADO</b>                         | <b>BOOL</b>                               | Estado del registro                               |  |
| <b>BCUSA USUARIO INSERT</b>                 | VARCHAR2(50)                              | Nombre de usuario<br>que inserto en la tabla      |  |
| <b>BCUSA FECHA INSERT</b>                   | <b>TIMESTAMP WITH</b><br><b>TIME ZONE</b> | Fecha en que el<br>usuario inserto en la<br>tabla |  |
| BCUSA_USUARIO_UPDATE VARCHAR2(50)           |                                           | Nombre del usuario<br>que modifico la tabla       |  |
| <b>BCUSA_FECHA_UPDATE</b>                   | <b>TIMESTAMP WITH</b><br><b>TIME ZONE</b> | Fecha en que el<br>usuario modifico la<br>tabla   |  |

*Tabla 6.19. Descripción de la tabla Cuenta Saldo*

| <b>Tabla: Bsx_Libro</b>     |                       |                           |  |
|-----------------------------|-----------------------|---------------------------|--|
| <b>Campo</b>                | <b>Tipo</b>           | <b>Descripción</b>        |  |
| <b>BLIBR_CODIGO</b>         | VARCHAR2(20)          | Código autogenerado       |  |
|                             |                       | para cada registro        |  |
| <b>BASIE_CODIGO</b>         | VARCHAR2(20)          | Código del asiento        |  |
| <b>BPLCD_CODIGO</b>         | VARCHAR2(20)          | Código de la cuenta       |  |
| <b>BLIBR_SALDO</b>          | <b>NUMERIC</b>        | Saldo de cada             |  |
|                             |                       | transacción               |  |
| <b>BLIBR TIPO</b>           | INT <sub>2</sub>      | Almacena el tipo de la    |  |
|                             |                       | transacción (0- debe, 1 - |  |
|                             |                       | haber)                    |  |
| <b>BLIBR_ESTADO</b>         | <b>BOOL</b>           | Estado del registro       |  |
| <b>BLIBR USUARIO INSERT</b> | VARCHAR2(50)          | Nombre de usuario que     |  |
|                             |                       | inserto en la tabla       |  |
| <b>BLIBR FECHA INSERT</b>   | <b>TIMESTAMP WITH</b> | Fecha en que el usuario   |  |
|                             | <b>TIME ZONE</b>      | inserto en la tabla       |  |
| BLIBR_USUARIO_UPDATE        | VARCHAR2(50)          | Nombre del usuario que    |  |
|                             |                       | modifico la tabla         |  |
| <b>BLIBR FECHA UPDATE</b>   | <b>TIMESTAMP WITH</b> | Fecha en que el usuario   |  |
|                             | <b>TIME ZONE</b>      | modifico la tabla         |  |

*Tabla 6.20. Descripción de la tabla Libro*

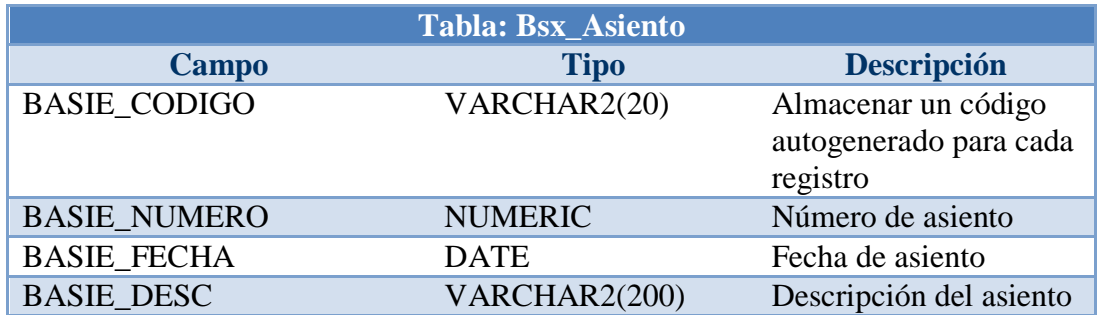

| <b>Continuación Tabla: Bsx_Asiento</b> |                                           |                                                |  |
|----------------------------------------|-------------------------------------------|------------------------------------------------|--|
| <b>BASIE MAYORIZO</b>                  | INT <sub>2</sub>                          | $0$ – Mayorizado, $1$ – No<br>mayorizado       |  |
| <b>BASIE FECHAAJUSTE</b>               | <b>TIMESTAMP</b>                          | Fecha de ajuste del<br>asiento                 |  |
| <b>BASIE ESTADO</b>                    | <b>BOOL</b>                               | Estado del registro                            |  |
| <b>BASIE USUARIO INSERT</b>            | VARCHAR2(50)                              | Nombre de usuario que<br>inserto en la tabla   |  |
| <b>BASIE FECHA INSERT</b>              | <b>TIMESTAMP WITH</b><br><b>TIME ZONE</b> | Fecha en que el usuario<br>inserto en la tabla |  |
| <b>BASIE USUARIO UPDATE</b>            | VARCHAR2(50)                              | Nombre del usuario que<br>modifico la tabla    |  |
| <b>BASIE FECHA UPDATE</b>              | <b>TIMESTAMP WITH</b><br><b>TIME ZONE</b> | Fecha en que el usuario<br>modifico la tabla   |  |

*Tabla 6.21. Descripción de la tabla Asiento*

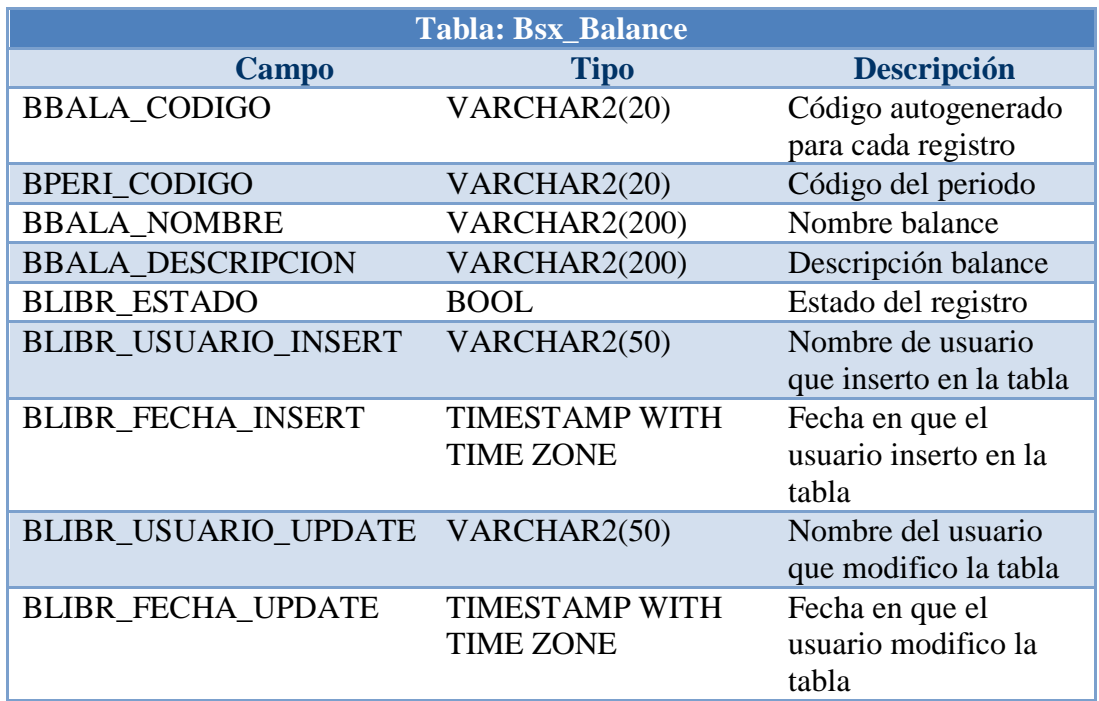

*Tabla 6.22. Descripción de la tabla Balance*

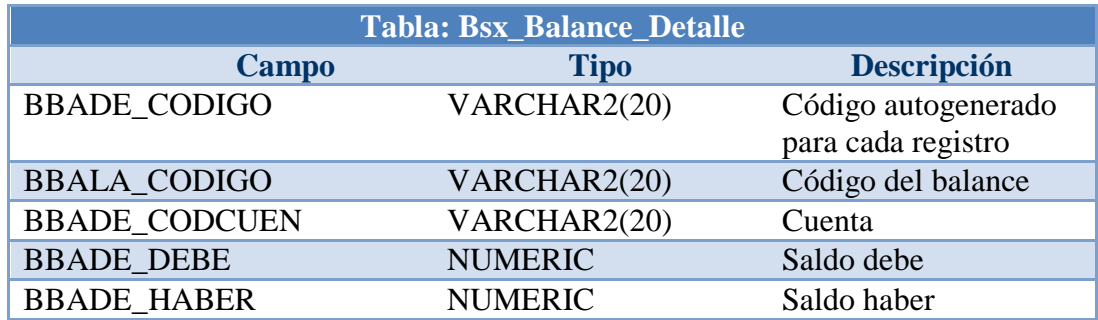

| <b>Continuación Tabla: Bsx_Balance_Detalle</b> |                                           |                                                   |  |
|------------------------------------------------|-------------------------------------------|---------------------------------------------------|--|
| <b>BBADE TOTAL1</b>                            | <b>NUMERIC</b>                            | Saldo total                                       |  |
| <b>BBADE TOTAL2</b>                            | <b>NUMERIC</b>                            | Saldo total                                       |  |
| <b>BBADE TOTAL3</b>                            | <b>NUMERIC</b>                            | Saldo total                                       |  |
| <b>BBADE TOTAL4</b>                            | <b>NUMERIC</b>                            | Saldo total                                       |  |
| BLIBR USUARIO INSERT                           | VARCHAR2(50)                              | Nombre de usuario que<br>inserto en la tabla      |  |
| <b>BLIBR FECHA INSERT</b>                      | <b>TIMESTAMP WITH</b><br><b>TIME ZONE</b> | Fecha en que el<br>usuario inserto en la<br>tabla |  |
| BLIBR_USUARIO_UPDATE VARCHAR2(50)              |                                           | Nombre del usuario<br>que modifico la tabla       |  |
| <b>BLIBR FECHA UPDATE</b>                      | <b>TIMESTAMP WITH</b><br><b>TIME ZONE</b> | Fecha en que el<br>usuario modifico la<br>tabla   |  |

*Tabla 6.23. Descripción de la tabla Balance*

## **6.8.2.4 Diseño de la Interfaz**

## **Diseño de Entradas**

De acuerdo a la lista de requerimientos el diseño de la interfaz se lo ha hecho amigable y fácil para su uso, su diseño es de forma similar a la del escritorio de Windows.

Los prototipos se lo realizó en Visio 2007, herramienta que es muy útil y adecuada para estos trabajos.

# **Pantalla de inicio**

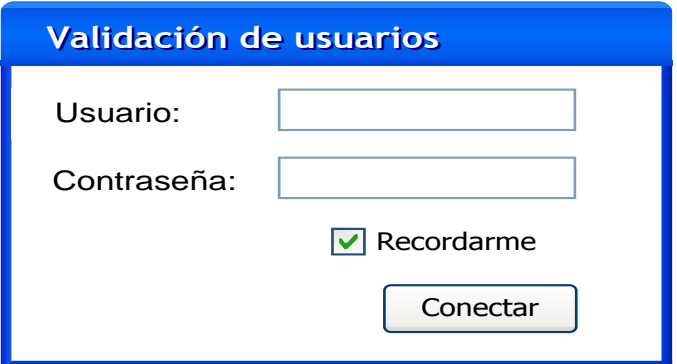

*Figura 6.32.-Validación de usuario*

Cuando se acceda al sistema aparecerá esta pantalla de login en donde tendremos que ingresar el nombre usuario y su contraseña, datos que serán provistos por el administrador.

## **Ingreso Ejercicio Contable**

En esta pantalla se ingresará los datos relacionados al ejercicio contable, los datos que se muestran serán obligatorios, al no ingresar los campos requeridos no se podrá guardar la información, para escoger la agencia se abrirá otro formulario en la cual aparecerán todas las agencias ingresadas, el código del registro se generara automáticamente.

#### **Modificación Ejercicio Contable**

Para la modificación del ejercicio se tendrá el mismo formulario de ingreso, se podrá modificar el registro siempre y cuando no esté utilizado en otros procesos, el estado del ejercicio no podrá ser modificado.

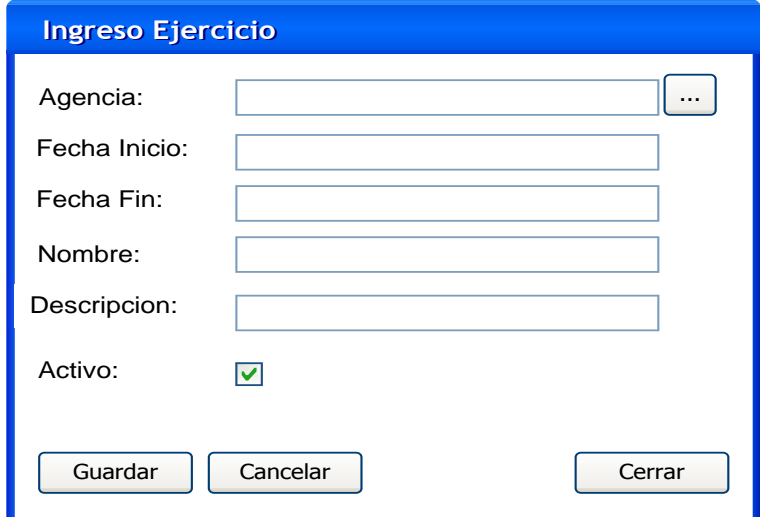

*Figura 6.33.- Ingreso Ejercicio*

#### **Ingreso Período Contable**

En esta pantalla se ingresará los datos del período, los campos ahí descritos son obligatorios, para la modificación del período se utilizará el mismo formulario, se podrá modificar el período siempre y cuando no se esté utilizando en otros procesos, el estado no podrá ser modificado.

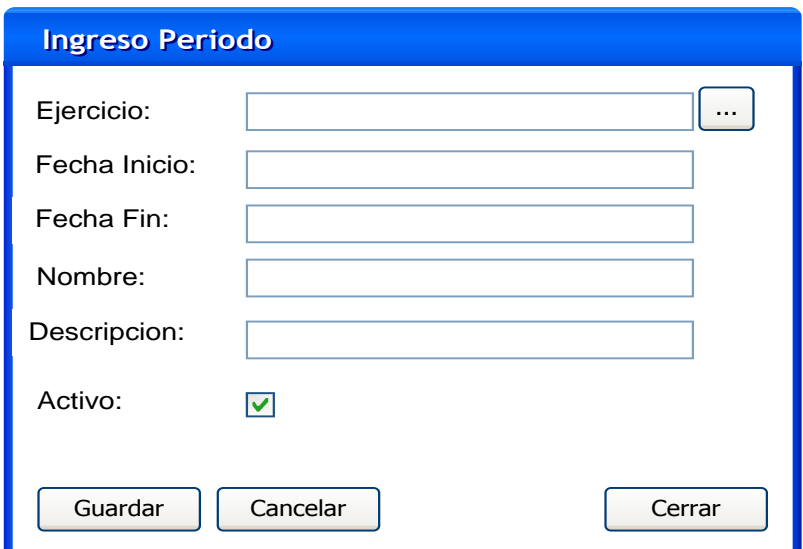

*Figura 6.34.- Ingreso Periodo*

# **Ingreso Cuenta contable**

En esta pantalla se podrá ingresar la información de la cuenta, los campos ahí especificados son obligatorios, para escoger el código superior se desplegará una nueva ventana con el listado del plan de cuentas, el periodo no podrá ser ingresado ya que tomará automáticamente el período vigente, el código de la cuenta se calculará automáticamente, para la modificación se hará uso del mismo formulario, se podrá modificar siempre y cuando ese registro no esté utilizado en otros procesos.

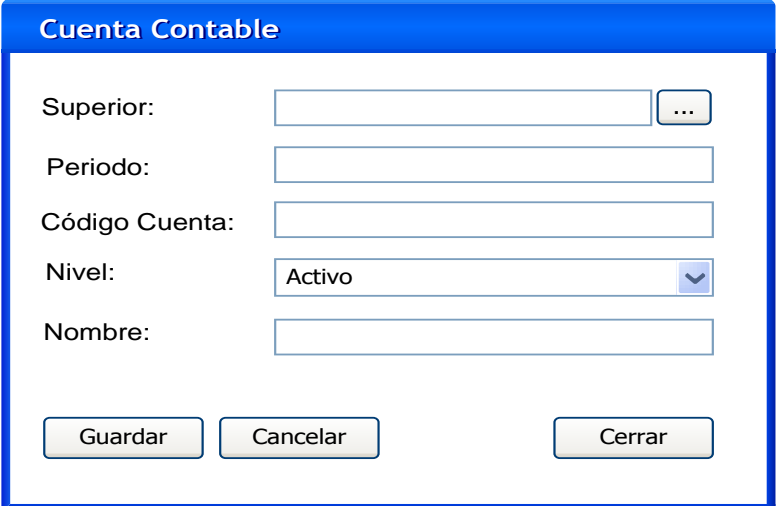

*Figura 6.35.-Ingreso Cuenta contable*

# **Dialogo de búsqueda Plan Cuentas**

Este dialogo de búsqueda se utilizará para las búsquedas de las cuentas contables, donde se muestra las cuentas con su respectivo nivel.

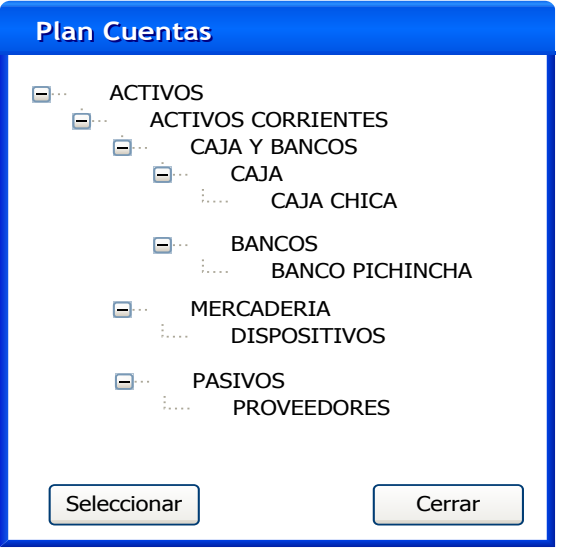

*Figura 6.36.- Dialogo de búsqueda Plan de cuentas*

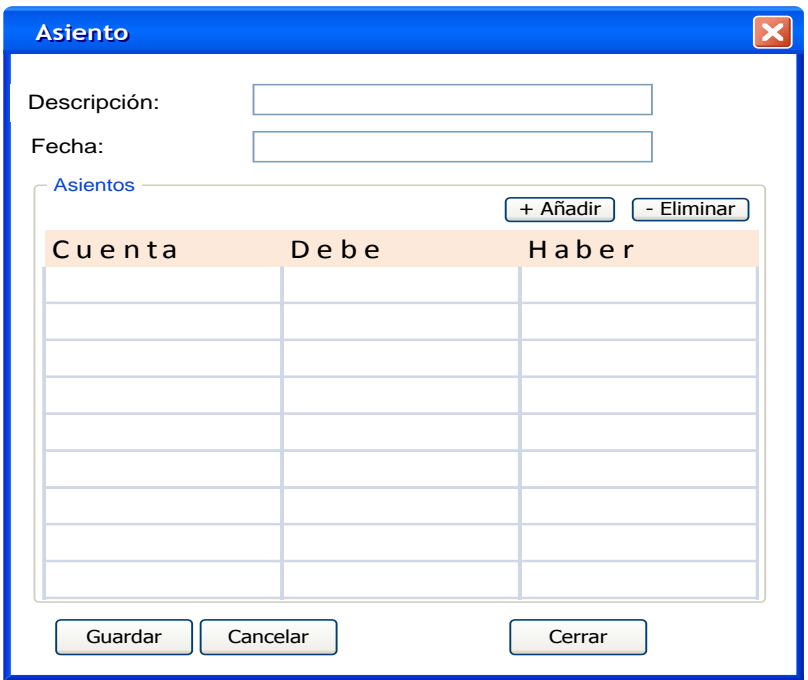

## **Ingreso Asientos**

*Figura 6.37.- Ingreso Asientos*

#### **Diseño de Salidas**

Para generar los reportes, estos contarán con un cuadro de dialogo en la que nos mostrarán una fecha de inicio y una fecha fin, como se muestra a continuación

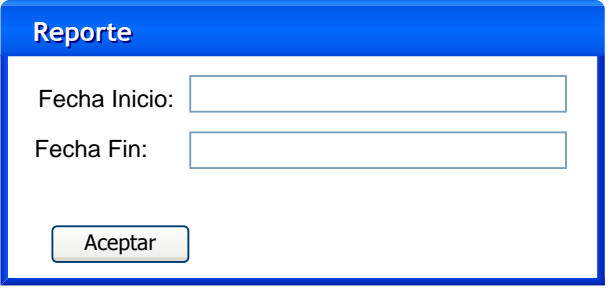

*Figura 6.38.- Reportes*

Para los reportes como Plan de cuentas, se lo generar del mismo formulario de listado del Plan de cuentas,

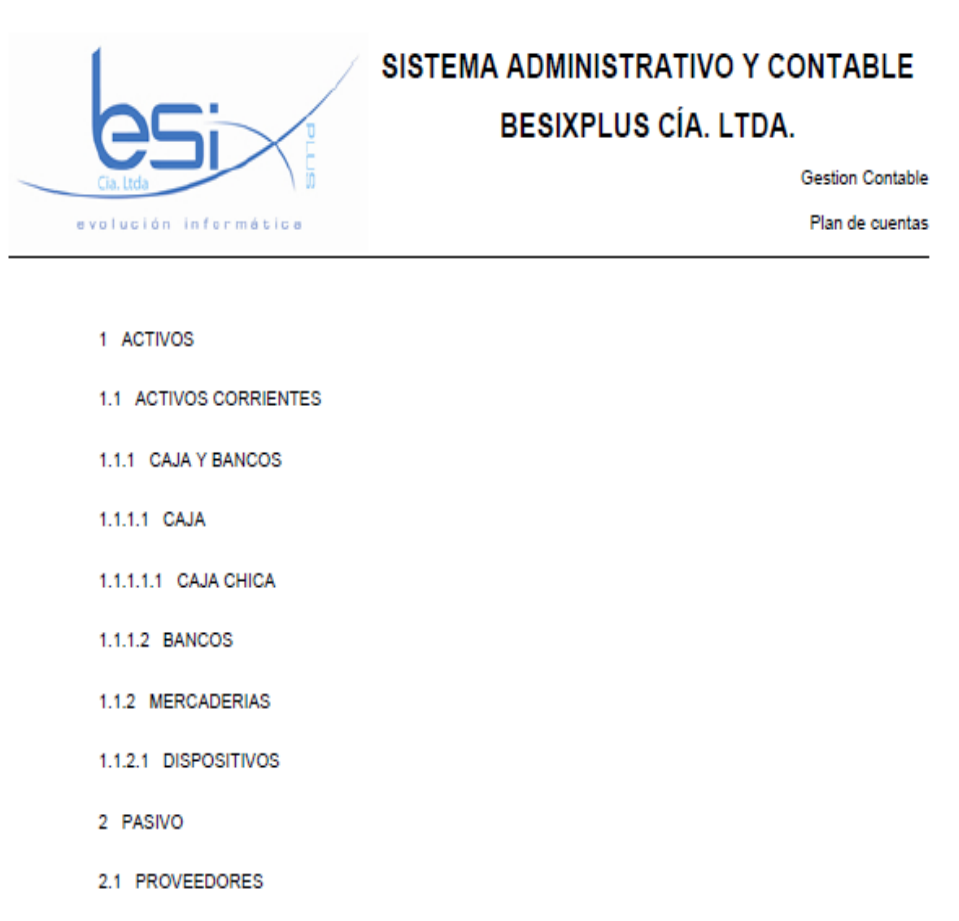

*Figura 6.39.- Reportes Plan de cuentas*

## **6.8.3 Implementación**

Para la implementación se presenta un ejemplo del proceso de inserción en la Tabla BSX\_PLAN\_CUENTAS\_DETALLE

## **Base de datos**

/\*\*

\* FUNCION SCH\_BSX.F\_BSX\_PLAN\_CUENTAS\_DETALLE\_INSERT

\* INGRESA UN REGISTRO EN LA TABLA SCH\_BSX.BSX\_PLAN\_CUENTAS\_DETALLE

\* @param IN\_BPLCD\_CODIGO PERMITE ALMACENAR UN CODIGO AUTOGENERADO PARA CADA REGISTRO

\* @param IN\_BPLCD\_SUPERIOR PERMITE ALMACENAR EL NIVEL SUPERIOR DE LA CUENTA

\* @param IN\_BPERI\_CODIGO PERMITE ALMACENAR UN CODIGO AUTOGENERADO PARA CADA REGISTRO

\* @param IN\_BPLCD\_CODCUEN PERMITE ALMACENAR UN CODIGO IDENTIFICATIVO PARA CADA CUENTA

\* @param IN\_BPLCD\_NIVEL PERMITE ALMACENAR EL NIVEL DE LA **CUENTA** 

\* @param IN\_BPLCD\_NOMBRE PERMITE ALMACENAR EL NOMBRE DE LA CUENTA

\* @param IN\_BPLCD\_ESTADO CAMPO QUE ALMACENA EL ESTADO DEL REGISTRO.

0 CUANDO EL REGISTRO ESTA ACTIVO

1 CUANDO EL REGISTRO ESTA INACTIVO, BORRADO LOGICO

\* @param IN\_BPLCD\_USUARIO\_INSERT CAMPO QUE ALMACENA EL NOMBRE DE USUARIO QUE INSERTO EN LA TABLA

\* @param IN\_BPLCD\_USUARIO\_UPDATE CAMPO QUE ALMACENA EL NOMBRE DEL USUARIO QUE MODIFICO LA TABLA

\* @return VARCHAR

\*/

CREATE OR REPLACE FUNCTION SCH\_BSX.F\_BSX\_PLAN\_CUENTAS\_DETALLE\_INSERT(

IN IN\_BPLCD\_CODIGO SCH\_BSX.BSX\_PLAN\_CUENTAS\_DETALLE.BPLCD\_CODIGO%TYPE,

IN IN\_BPLCD\_SUPERIOR SCH\_BSX.BSX\_PLAN\_CUENTAS\_DETALLE.BPLCD\_SUPERIOR%TYPE,

IN IN\_BPERI\_CODIGO SCH\_BSX.BSX\_PLAN\_CUENTAS\_DETALLE.BPERI\_CODIGO%TYPE,

IN IN\_BPLCD\_CODCUEN SCH\_BSX.BSX\_PLAN\_CUENTAS\_DETALLE.BPLCD\_CODCUEN%TYPE,

IN IN\_BPLCD\_NIVEL SCH\_BSX.BSX\_PLAN\_CUENTAS\_DETALLE.BPLCD\_NIVEL%TYPE,

IN IN\_BPLCD\_NOMBRE SCH\_BSX.BSX\_PLAN\_CUENTAS\_DETALLE.BPLCD\_NOMBRE%TYPE,

IN IN\_BPLCD\_ESTADO SCH\_BSX.BSX\_PLAN\_CUENTAS\_DETALLE.BPLCD\_ESTADO%TYPE,

IN IN\_BPLCD\_USUARIO\_INSERT SCH\_BSX.BSX\_PLAN\_CUENTAS\_DETALLE.BPLCD\_USUARIO\_INSERT% **TYPE** 

)RETURNS VARCHAR AS

\$\$

DECLARE

OUT\_KEY VARCHAR;

BEGIN

IF (UPPER(IN\_BPLCD\_CODIGO) = 'KEYGEN') THEN

SELECT

SCH\_BSX.F\_KEYGEN('BSX\_PLAN\_CUENTAS\_DETALLE','BPLCD\_CODIG O','BPLCD') INTO OUT\_KEY;

ELSE

OUT\_KEY: = IN\_BPLCD\_CODIGO;

END IF;

INSERT INTO SCH\_BSX.BSX\_PLAN\_CUENTAS\_DETALLE (

BPLCD\_CODIGO,

BPLCD\_SUPERIOR,

BPERI\_CODIGO,

BPLCD\_CODCUEN,

BPLCD\_NIVEL,

BPLCD\_NOMBRE,

BPLCD\_ESTADO,

BPLCD\_USUARIO\_INSERT,

BPLCD\_FECHA\_INSERT,

BPLCD\_USUARIO\_UPDATE,

BPLCD\_FECHA\_UPDATE

) VALUES (

OUT\_KEY,

IN\_BPLCD\_SUPERIOR,

IN\_BPERI\_CODIGO,

IN\_BPLCD\_CODCUEN,

IN\_BPLCD\_NIVEL,

IN\_BPLCD\_NOMBRE,

IN\_BPLCD\_ESTADO,

IN\_BPLCD\_USUARIO\_INSERT,

CURRENT\_TIMESTAMP,

IN\_BPLCD\_USUARIO\_INSERT,

CURRENT\_TIMESTAMP);

RETURN OUT\_KEY;

END

\$\$

LANGUAGE 'plpgsql' VOLATILE CALLED ON NULL INPUT;

## **Nivel de Datos**

# **Clase Base**

package com.besixplus.sisac.objects;

import java.io.Serializable; /\*\*

\* CLASE Bsx\_plan\_cuentas\_detalle

\* TABLA: SCH\_BSX.BSX\_PLAN\_CUENTA

\* PERMITE ALMACENAR EL PLAN DE CUENTAS PARA LA EMPRESA

\* ABREVIATURA: BPLCD

\*/

**public class**Bsx\_plan\_cuentas\_detalle**implements**Serializable{ **private staticfinallong***serialVersionUID* = 616996583;

/\*\*\* PERMITE ALMACENAR UN CODIGO AUTOGENERADO PARA CADA REGISTRO\*/

**private**StringmyBplcd\_codigo;

/\* PERMITE ALMACENAR EL NIVEL SUPERIOR DE LA CUENTA \*/

**private**StringmyBplcd\_superior;

/\* PERMITE ALMACENAR UN CODIGO AUTOGENERADO PARA CADA REGISTRO\*/

**private**StringmyBperi\_codigo;

/\* PERMITE ALMACENAR UN CODIGO IDENTIFICATIVO PARA CADA CUENTA\*/

**private**StringmyBplcd\_codcuen;

/\* PERMITE ALMACENAR EL NIVEL DE LA CUENTA\*/

**privateint**myBplcd\_nivel;

/\* PERMITE ALMACENAR EL NOMBRE DE LA CUENTA\*/

**private**StringmyBplcd\_nombre;

/\* CAMPO QUE ALMACENA EL ESTADO DEL REGISTRO.

0 CUANDO EL REGISTRO ESTA ACTIVO

1 CUANDO EL REGISTRO ESTA INACTIVO, BORRADO LOGICO\*/

**privateboolean**myBplcd\_estado;

/\* CAMPO QUE ALMACENA EL NOMBRE DE USUARIO QUE INSERTO EN LA TABLA\*/

**private** String myBplcd usuario insert;

/\* CAMPO QUE ALMACENA EL NOMBRE DEL USUARIO QUE MODIFICO LA TABLA\*/

**private** String myBplcd\_usuario\_update;

/\* CONSTRUCTOR DE LA CLASE Bsx\_plan\_cuentas\_detalle\*/

**public**Bsx\_plan\_cuentas\_detalle(){}

/\*\*

\* CONSTRUCTOR DE LA CLASE Bsx\_plan\_cuentas\_detalle

\* **@param**inBplcd\_codigo PERMITE ALMACENAR UN CODIGO

AUTOGENERADO PARA CADA REGISTRO

\* **@param**inBplcd\_superior PERMITE ALMACENAR EL NIVEL SUPERIOR DE LA CUENTA

\* **@param**inBplcc\_codigo PERMITE ALMACENAR UN CODIGO AUTOGENERADO PARA CADA REGISTRO

\* **@param**inBplcd\_codcuen PERMITE ALMACENAR UN CODIGO IDENTIFICATIVO PARA CADA CUENTA

\* **@param**inBplcd\_nivel PERMITE ALMACENAR EL NIVEL DE LA **CUENTA** 

\* **@param**inBplcd\_nombre PERMITE ALMACENAR EL NOMBRE DE LA **CUENTA** 

\* **@param**inBplcd\_estado CAMPO QUE ALMACENA EL ESTADO DEL REGISTRO.

0 CUANDO EL REGISTRO ESTA ACTIVO

1 CUANDO EL REGISTRO ESTA INACTIVO, BORRADO LOGICO

\* **@param**inBplcd\_usuario\_insert CAMPO QUE ALMACENA EL NOMBRE DE USUARIO QUE INSERTO EN LA TABLA

\* **@param**inBplcd\_usuario\_update CAMPO QUE ALMACENA EL NOMBRE DEL USUARIO QUE MODIFICO LA TABLA\*/

**public**Bsx\_plan\_cuentas\_detalle(

String inBplcd\_codigo, String inBplcd\_superior, String inBperi\_codigo, String inBplcd\_codcuen, **int**inBplcd\_nivel, String inBplcd\_nombre, **boolean**inBplcd\_estado, String inBplcd usuario insert. String inBplcd\_usuario\_update

 $\mathcal{H}$ 

}

**this**.setBPLCD\_CODIGO(inBplcd\_codigo); **this**.setBPLCD\_SUPERIOR(inBplcd\_superior); **this**.setBPERI\_CODIGO(inBperi\_codigo); **this**.setBPLCD\_CODCUEN(inBplcd\_codcuen); **this**.setBPLCD\_NIVEL(inBplcd\_nivel); **this**.setBPLCD\_NOMBRE(inBplcd\_nombre); **this**.setBPLCD\_ESTADO(inBplcd\_estado); **this**.setBPLCD\_USUARIO\_INSERT(inBplcd\_usuario\_insert); **this**.setBPLCD\_USUARIO\_UPDATE(inBplcd\_usuario\_update);

/\* ESTABLECE PERMITE ALMACENAR UN CODIGO AUTOGENERADO PARA CADA REGISTRO \* **@param**inbplcd\_codigo PERMITE ALMACENAR UN CODIGO AUTOGENERADO PARA CADA REGISTRO\*/ **publicvoid**setBPLCD\_CODIGO(String inBplcd\_codigo){ **this**.myBplcd\_codigo = inBplcd\_codigo;} /\*\* OBTIENE PERMITE ALMACENAR UN CODIGO AUTOGENERADO PARA CADA REGISTRO \* **@return**String PERMITE ALMACENAR UN CODIGO AUTOGENERADO PARA CADA REGISTRO\*/

```
public String getBPLCD_CODIGO(){
           returnthis.myBplcd_codigo;}
/* ESTABLECE PERMITE ALMACENAR EL NIVEL SUPERIOR DE LA 
CUENTA
* @paraminbplcd_superior PERMITE ALMACENAR EL NIVEL SUPERIOR 
DE LA CUENTA*/
publicvoidsetBPLCD_SUPERIOR(String inBplcd_superior){
           this.myBplcd_superior = inBplcd_superior;
}
/* OBTIENE PERMITE ALMACENAR EL NIVEL SUPERIOR DE LA 
CUENTA
* @returnString PERMITE ALMACENAR EL NIVEL SUPERIOR DE LA 
CUENTA*/
public String getBPLCD_SUPERIOR(){
           returnthis.myBplcd_superior;
}
/* ESTABLECE PERMITE ALMACENAR UN CODIGO AUTOGENERADO 
PARA CADA REGISTRO
* @paraminbplcc_codigo PERMITE ALMACENAR UN CODIGO 
AUTOGENERADO PARA CADA REGISTRO*/
publicvoidsetBPERI_CODIGO(String inBperi_codigo){
           this.myBperi codigo = inBperi codigo;
}
/* OBTIENE PERMITE ALMACENAR UN CODIGO AUTOGENERADO 
PARA CADA REGISTRO
* @returnString PERMITE ALMACENAR UN CODIGO AUTOGENERADO 
PARA CADA REGISTRO*/
public String getBPERI_CODIGO(){
           returnthis.myBperi_codigo;
}
/*ESTABLECE PERMITE ALMACENAR UN CODIGO IDENTIFICATIVO 
PARA CADA CUENTA
* @paraminbplcd_codcuen PERMITE ALMACENAR UN CODIGO 
IDENTIFICATIVO PARA CADA CUENTA*/
publicvoidsetBPLCD_CODCUEN(String inBplcd_codcuen){
           this.myBplcd codcuen = inBplcd codcuen;
}
/*OBTIENE PERMITE ALMACENAR UN CODIGO IDENTIFICATIVO 
PARA CADA CUENTA
* @returnString PERMITE ALMACENAR UN CODIGO IDENTIFICATIVO 
PARA CADA CUENTA*/
public String getBPLCD_CODCUEN(){
     returnthis.myBplcd_codcuen;
}
/*ESTABLECE PERMITE ALMACENAR EL NIVEL DE LA CUENTA
* @paraminbplcd_nivel PERMITE ALMACENAR EL NIVEL DE LA 
CUENTA*/
```

```
publicvoidsetBPLCD_NIVEL(intinBplcd_nivel){
```
 $this$ .myBplcd\_nivel = inBplcd\_nivel;

}

}

/\*OBTIENE PERMITE ALMACENAR EL NIVEL DE LA CUENTA \* **@return**java.math.BigDecimal PERMITE ALMACENAR EL NIVEL DE LA CUENTA\*/ **publicint**getBPLCD\_NIVEL(){

**returnthis**.myBplcd\_nivel;

/\*ESTABLECE PERMITE ALMACENAR EL NOMBRE DE LA CUENTA \* **@param**inbplcd\_nombre PERMITE ALMACENAR EL NOMBRE DE LA CUENTA\*/

**publicvoid**setBPLCD\_NOMBRE(String inBplcd\_nombre){

**this**.myBplcd nombre  $=$  inBplcd nombre;

} /\*OBTIENE PERMITE ALMACENAR EL NOMBRE DE LA CUENTA \* **@return**String PERMITE ALMACENAR EL NOMBRE DE LA CUENTA\*/ **public** String getBPLCD\_NOMBRE(){

**returnthis**.myBplcd\_nombre;} /\*ESTABLECE CAMPO QUE ALMACENA EL ESTADO DEL REGISTRO.

0 CUANDO EL REGISTRO ESTA ACTIVO

1 CUANDO EL REGISTRO ESTA INACTIVO, BORRADO LOGICO

\* **@param**inbplcd\_estado CAMPO QUE ALMACENA EL ESTADO DEL REGISTRO.

0 CUANDO EL REGISTRO ESTA ACTIVO

1 CUANDO EL REGISTRO ESTA INACTIVO, BORRADO LOGICO\*/

**publicvoid**setBPLCD\_ESTADO(**boolean**inBplcd\_estado){

**this**.myBplcd estado = inBplcd estado;

}

/\*OBTIENE CAMPO QUE ALMACENA EL ESTADO DEL REGISTRO. 0 CUANDO EL REGISTRO ESTA ACTIVO

1 CUANDO EL REGISTRO ESTA INACTIVO, BORRADO LOGICO

\* **@return**boolean CAMPO QUE ALMACENA EL ESTADO DEL REGISTRO.

0 CUANDO EL REGISTRO ESTA ACTIVO

1 CUANDO EL REGISTRO ESTA INACTIVO, BORRADO LOGICO\*/

**publicboolean**getBPLCD\_ESTADO(){

**returnthis**.myBplcd\_estado;

}

/\*ESTABLECE CAMPO QUE ALMACENA EL NOMBRE DE USUARIO QUE INSERTO EN LA TABLA

\* **@param**inbplcd\_usuario\_insert CAMPO QUE ALMACENA EL NOMBRE DE USUARIO QUE INSERTO EN LA TABLA\*/

**publicvoid**setBPLCD\_USUARIO\_INSERT(String inBplcd\_usuario\_insert){ **this**.myBplcd\_usuario\_insert = inBplcd\_usuario\_insert;

}

/\*OBTIENE CAMPO QUE ALMACENA EL NOMBRE DE USUARIO QUE INSERTO EN LA TABLA

\* **@return**String CAMPO QUE ALMACENA EL NOMBRE DE USUARIO QUE INSERTO EN LA TABLA\*/

```
public String getBPLCD_USUARIO_INSERT(){
           returnthis.myBplcd_usuario_insert;
}
/*ESTABLECE CAMPO QUE ALMACENA EL NOMBRE DEL USUARIO 
QUE MODIFICO LA TABLA
* @paraminbplcd_usuario_update CAMPO QUE ALMACENA EL NOMBRE 
DEL USUARIO QUE MODIFICO LA TABLA*/
publicvoidsetBPLCD_USUARIO_UPDATE(String inBplcd_usuario_update){
           this.myBplcd_usuario_update = inBplcd_usuario_update;
}
/*OBTIENE CAMPO QUE ALMACENA EL NOMBRE DEL USUARIO QUE 
MODIFICO LA TABLA
* @returnString CAMPO QUE ALMACENA EL NOMBRE DEL USUARIO 
QUE MODIFICO LA TABLA*/
public String getBPLCD_USUARIO_UPDATE(){
           returnthis.myBplcd_usuario_update;}
}
```
## **Métodos db**

**package**com.besixplus.sisac.db;

**import**java.util.ArrayList; **import**java.util.HashMap; **import**java.io.Serializable; **import**java.sql.CallableStatement; **import**java.sql.ResultSet; **import**java.sql.Savepoint; **import**java.sql.SQLException; **import**java.sql.Types;

/\*\*

```
* CLASE Bsx_plan_cuentas_detalle
* ESTA CLASE CONTIENE LOS METODOS NECESARIOS PARA EL 
MANEJO DE LA INFORMACION CONTENIDA EN LA TABLA 
Bsx plan cuentas detalle.
* @autor BESIXPLUS CIA. LTDA.
*/
publicclassBsx_plan_cuentas_detalleimplementsSerializable{
privatestaticfinallongserialVersionUID = 1434709476;
/*VARIABLE QUE ALMACENA UNA INSTANCIA DE LA CLASE 
com.besixplus.sisac.objects.Bsx_plan_cuentas_detalle.*/
privatecom.besixplus.sisac.objects.Bsx_plan_cuentas_detallemyBsx_plan_cuenta
s delta = null;
/*CONTRUCTOR DE LA CLASE Bsx_plan_cuentas_detalle.*/
publicBsx_plan_cuentas_detalle(){}
```
/\*CONTRUCTOR DE LA CLASE Bsx\_plan\_cuentas\_detalle. \* **@param**inBsx\_plan\_cuentas\_detalle OBJETO QUE CONTIENE TODA LA INFORMACION NECESARIA PARA INSERTAR EN LA TABLA Bsx plan cuentas detalle.\*/

**public**Bsx\_plan\_cuentas\_detalle(

com.besixplus.sisac.objects.Bsx\_plan\_cuentas\_detalleinBsx\_plan\_cuentas \_detalle

 $\mathcal{H}$ 

**this**.setBsx\_plan\_cuentas\_detalle(inBsx\_plan\_cuentas\_detalle);

}

/\*ESTABLECE LA INSTANCIA DEL OBJETO Bsx\_plan\_cuentas\_detalle.

\* **@param**inBsx\_plan\_cuentas\_detalle OBJETO Bsx\_plan\_cuentas\_detalle. \* **@return**void\*/

**publicvoid**setBsx\_plan\_cuentas\_detalle(com.besixplus.sisac.objects.Bsx\_plan\_cu entas detalle inBsx plan cuentas detalle){

**this**.myBsx\_plan\_cuentas\_detalle = inBsx\_plan\_cuentas\_detalle;

/\*OBTIENE LA INSTANCIA DEL OBJETO Bsx\_plan\_cuentas\_detalle. \* **@return**Bsx\_plan\_cuentas\_detalle OBJETO Bsx\_plan\_cuentas\_detalle.\*/

**public**com.besixplus.sisac.objects.Bsx\_plan\_cuentas\_detallegetBsx\_plan\_cuentas  $detalle()$ 

**returnthis**.myBsx\_plan\_cuentas\_detalle;

/\*INSERTA UN REGISTRO EN LA TABLA Bsx\_plan\_cuentas\_detalle.

\* **@param**inConnection CONEXION A LA BASE DE DATOS.

\* **@return**bool<code>true</code> SI SE INGRESO EL REGISTRO,

CASO CONTRARIO <code>false</code>.\*/

**public** String insert(

}

java.sql.ConnectioninConnection

 $\mathcal{H}$ 

}

String out Result  $=$  "true";

**try**{ CallableStatementstmInsert = inConnection.prepareCall( $'$  ? = call sch\_bsx.F\_BSX\_PLAN\_CUENTAS\_DETALLE\_INSERT(?, ?, ?, ?, ?, ?, ?, ?) }");

stmInsert.registerOutParameter(1, java.sql.Types.*VARCHAR*);

stmInsert.setString(2,**this**.getBsx\_plan\_cuentas\_detalle().getBPLCD\_CODIGO()) stmInsert.setString(3,this.getBsx\_plan\_cuentas\_detalle().getBPLCD\_SUPERIOR()) stmInsert.setString(4,**this**.getBsx\_plan\_cuentas\_detalle().getBPERI\_CODIGO()); stmInsert.setString(5,**this**.getBsx\_plan\_cuentas\_detalle().getBPLCD\_CODCUEN()) stmInsert.setInt(6, **this**.getBsx plan cuentas detalle().getBPLCD NIVEL());

stmInsert.setString(7,**this**.getBsx\_plan\_cuentas\_detalle().getBPLCD\_NOMBRE()); stmInsert.setBoolean(8,**this**.getBsx\_plan\_cuentas\_detalle().getBPLCD\_ESTADO  $()$ ;

stmInsert.setString(9,**this**.getBsx\_plan\_cuentas\_detalle().getBPLCD\_USUARIO\_ INSERT());

stmInsert.execute();

**this**.getBsx\_plan\_cuentas\_detalle().setBPLCD\_CODIGO(stmInsert.getString(1)); stmInsert.close();

```
}catch(SQLException e)
{
      com.besixplus.sisac.db.SQLErrorHandler.errorHandler(e);
      outResult = e.getMessage();}
      returnoutResult;}
}
```
#### **ClaseServlet**

**package**com.besixplus.sisac.servlets;

**import**java.io.IOException; **import**java.sql.Connection; **import**java.sql.SQLException; **import**java.util.ArrayList; **import**java.util.HashMap;

**import**javax.servlet.ServletException; **import**javax.servlet.http.HttpServlet; **import**javax.servlet.http.HttpServletRequest; **import**javax.servlet.http.HttpServletResponse; **import**javax.xml.namespace.QName; **import**javax.xml.soap.SOAPException; **import**javax.xml.soap.SOAPFactory; **import**javax.xml.ws.soap.SOAPFaultException;

```
importorg.json.JSONArray;
```
**import**com.besixplus.sisac.objects.TreeNode;

/\*\*

\* Servlet implementation class DivisionPolitica \*/

```
publicclassPlanCuentasextendsHttpServlet {
      privatestaticfinallongserialVersionUID = 1L;
```

```
/**
* @seeHttpServlet#HttpServlet()
*/
publicPlanCuentas() {
       super();
      // TODO Auto-generated constructor stub
}
```
**protectedvoid** service(HttpServletRequestinRequest, HttpServletResponseinResponse)**throws**ServletException, IOException { String tmpNodo = inRequest.getParameter("nodo");

ArrayList<TreeNode>tmpArrayListTreeNode = **new**ArrayList<TreeNode>(); ArrayList<HashMap<String,Object>>obj = **null**; **if**(!tmpNodo.equalsIgnoreCase(**null**)){ **try** { Connection tmpCon = com.besixplus.sisac.db.ManagerConnection.*getConnection*(); tmpCon.setAutoCommit(**false**); **if**(!com.besixplus.sisac.db.Bsx\_objeto.*isGrant*(tmpCon, Thread.*currentThread*().getStackTrace()[1].getMethodName(), Thread.*currentThread*().getStackTrace()[1].getClassName(), inRequest.getUserPrincipal().getName(), 1)){ tmpCon.close(); **thrownew**SOAPFaultException(SOAPFactory.*newInstance*().createFault("Acces o no autorizado.", **new** QName("http://schemas.xmlsoap.org/soap/envelope/",Thread.*currentThread*().get StackTrace()[1].getClassName()+" "+Thread.*currentThread*().getStackTrace()[1].getMethodName())  $\mathcal{L}$ ); } obj=com.besixplus.sisac.db.Bsx\_plan\_cuentas\_detalle.*selectNodo*(tmpCon,tmpNo do); tmpCon.close(); **for**(HashMap<String,Object>tmpHashMap:obj){ TreeNodetmpTreeNode = **new**TreeNode(); tmpTreeNode.setNodo(tmpHashMap.get("BPLCD\_CODIGO").toString()) tmpTreeNode.setSuperior(tmpHashMap.get("BPLCD\_SUPERIOR").toStri ng()); tmpTreeNode.setCodigoPeriodo(tmpHashMap.get("BPERI\_CODIGO").to String()); tmpTreeNode.setNombrePeriodo(tmpHashMap.get("BPERI\_NOMBRE").toStrin  $g()$ ; tmpTreeNode.setCodigoCuenta(tmpHashMap.get("BPLCD\_CODCUEN").toStrin  $g()$ ; tmpTreeNode.setNivel(Integer.*valueOf*(tmpHashMap.get("BPLCD\_NIVEL").toSt  $ring($  $))$ : tmpTreeNode.setText(tmpHashMap.get("BPLCD\_NOMBRE").toString()); tmpTreeNode.setLeaf(**false**); tmpArrayListTreeNode.add(tmpTreeNode); } }**catch**(SQLExceptioninException){ com.besixplus.sisac.db.SQLErrorHandler.*errorHandler*(inException); **try** { **thrownew** SOAPFaultException(SOAPFactory.*newInstance*().createFault(inException.getM essage(), **new**QName("http://schemas.xmlsoap.org/soap/envelope/", Thread.*currentThread*().getStackTrace()[1].getClassName()+"

"+Thread.*currentThread*().getStackTrace()[1].getMethodName())
```
));
} catch (SOAPException e) {
       // TODO Auto-generated catch block
       e.printStackTrace();
}
}catch (Exception inException){
com.besixplus.sisac.db.SQLErrorHandler.errorHandler(inException);
try {
       thrownew
SOAPFaultException(SOAPFactory.newInstance().createFault(inException.getM
essage(), newQName("http://schemas.xmlsoap.org/soap/envelope/", 
Thread.currentThread().getStackTrace()[1].getClassName()+" 
"+Thread.currentThread().getStackTrace()[1].getMethodName())
\lambda);
} catch (SOAPException e) {
             // TODO Auto-generated catch block
              e.printStackTrace();
}
}
}
inResponse.setContentType("text/html");
inResponse.getWriter().write(new
JSONArray(tmpArrayListTreeNode).toString()
);
}
}
```
**Implantación**Para la implantación del módulo de gestión de cuentas contables, es necesaria la previa implementación de los demás módulos que forman el Sistema Administrativo Contable de la empresa BESIXPLUS CIA LTDA**.**

Al ser un sistema integrado, el grupo de desarrollo del Sistema Administrativo Contable ha planificado y coordinado diversas actividades como son: la metodología de desarrollo a utilizar, modelamiento de la base de datos, diseño de la interfaz, nomenclaturas y estándares de codificación.

Se han realizado pruebas necesarias del módulo de Gestión de Cuentas Contables a nivel de base de datos, reportes utilizando un servidor de pruebas, comprobando la validez y fiabilidad de la información.

La integración de módulo se lo realizo con herramientas apropiadas para este trabajo a continuación se detalla algunos conceptos de la herramienta utilizada:

*Subversion*, es un sistema de control de versiones, es software libre bajo una licencia de tipo Apache/BSD y se le conoce también como *svn* por ser el nombre de la herramienta utilizada en la línea de órdenes.

Una característica importante de Subversion es que todo el repositorio tiene un único número de versión que identifica un estado común de todos los archivos del repositorio en un instante determinado

#### Ventajas

- Se sigue la historia de los archivos y directorios a través de copias y renombrados.
- Las modificaciones (incluyendo cambios a varios archivos) son atómicas.
- Puede ser servido mediante Apache, sobre WebDAV/DeltaV. Esto permite que clientes WebDAV utilicen Subversion de forma transparente.
- Maneja eficientemente archivos binarios.
- Permite selectivamente el bloqueo de archivos. Se usa en archivos binarios que, al no poder fusionarse fácilmente, conviene que no sean editados por más de una persona a la vez.

*Tortoise SVN,* Es un cliente gratuito de código abierto para el sistema de control de versiones Subversion. Esto es, TortoiseSVN maneja ficheros y directorios a lo largo del tiempo.

Los ficheros se almacenan en un repositorio central. El repositorio es prácticamente lo mismo que un servidor de ficheros ordinario, salvo que recuerda todos los cambios que se hayan hecho a sus ficheros y directorios.

#### **6.8.4 Pruebas**

#### **6.8.4.1 Pruebas de Caja Blanca**

En estas pruebas estamos siempre observando el código, que las pruebas se dedican a ejecutar con ánimo de "probarlo todo". Esta noción de prueba total se formaliza en lo que se llama "cobertura" ¿cuánto código hemos cubierto?

#### **Cobertura de ramas**

Por ejemplo:

#### IF Condición THEN Ejecuta Esto; END;

Desde el punto de vista de cobertura de segmentos, basta ejecutar una vez, con éxito en la condición, para cubrir todas las sentencias posibles. Sin embargo, desde el punto de vista de la lógica del programa, también debe ser importante el caso de que la condición falle (si no lo fuera, sobra el IF). Sin embargo, como en la rama ELSE no hay sentencias, con 0 ejecuciones tenemos el 100%.

Con estas pruebas se logro los siguientes puntos:

- Se validó que los saldos en el libro diario estén cuadrados.
- Se evaluaron las validaciones y controles existentes.
- Se evaluaron todos los bucles

#### **6.8.4.2 Pruebas de caja negra**

Las pruebas de caja negra se centran en lo que se espera de un módulo, es decir, intentan encontrar casos en que el módulo no se atiene a su especificación. Por ello se denominan pruebas funcionales, y el probador se limita a suministrarle datos como entrada y estudiar la salida, sin preocuparse de lo que pueda estar haciendo el módulo por dentro.

Las pruebas de caja negra están especialmente indicadas en aquellos módulos que van a ser interfaz con el usuario.

Lograr una buena cobertura con pruebas de caja negra es un objetivo deseable, con estas pruebas se pudo demostrar que:

- La interfaz es amigable, y fácil de manejarlo.
- La aplicación funciona de manera adecuada en cualquier explorador.

## **Prueba de Valores al Limite**

| <b>EJERCICIO</b>      |             |                                                                |                                             |  |
|-----------------------|-------------|----------------------------------------------------------------|---------------------------------------------|--|
| Condición entrada     | <b>Tipo</b> | Equivalencia valida                                            | <b>Equivalencia</b><br>no valida            |  |
| <b>BAGEN_CODIGO</b>   | Valor       | Cadena de caracteres<br>alfanumérico de 20<br>caracteres $(1)$ | Cadena más de<br>20<br>careteres(2)         |  |
| <b>BEJER_FECHAINI</b> | Valor       | Fecha valida formato<br>d/m/yyyy(3)                            | Formato<br>incorrecto(4)                    |  |
| <b>BEJER FECHAFIN</b> | Valor       | Fecha valida formato<br>d/m/yyyy(5)                            | Formato<br>incorrecto(6)                    |  |
| <b>BEJER_NOMBRE</b>   | Valor       | Cadena de caracteres<br>alfabéticos hasta 200<br>careteres(7)  | Cadena $<$ 5 y<br>>200<br>care <sub>6</sub> |  |
| BEJER_DESCRIPCION     | Valor       | Cadena de caracteres<br>alfabéticos hasta 200<br>careteres(9)  | Cadena $<$ 5 y<br>>200<br>careteres(10)     |  |
| BEJER_ESTADO_EJER     | Rango       | Debe ser un numero entre<br>0 y 1(11)                          | Valor fuera de<br>rango $(12)$              |  |

*Tabla 6.24.Valores al límite – Ejercicio*

| <b>PLAN CUENTAS</b>   |             |                                                                |                                            |  |
|-----------------------|-------------|----------------------------------------------------------------|--------------------------------------------|--|
| Condición entrada     | <b>Tipo</b> | Equivalencia valida                                            | <b>Equivalencia</b><br>no valida           |  |
| <b>BPLCD SUPERIOR</b> | Valor       | Cadena de caracteres<br>alfanumérico de 20<br>caracteres $(1)$ | Cadena más de<br>20<br>carcteres(2)        |  |
| <b>BPLCD CODCUEN</b>  | Rango       | numero $>0(3)$                                                 | numero $< 0(4)$                            |  |
| <b>BPLCD_NIVEL</b>    | Rango       | numero > $0(5)$                                                | numero $< 0(6)$                            |  |
| <b>BPLCD NOMBRE</b>   | Valor       | Cadena de caracteres<br>alfabéticos hasta 20<br>carcteres(7)   | Cadena $\langle$ 1y<br>>20<br>carcteres(8) |  |

*Tabla 6.25.Valores al límite –Plan cuentas*

Es un método de prueba de caja negra que divide el campo de entrada de un programa en clases de datos de los que se pueden derivar casos de prueba.

Una clase de equivalencia representa un conjunto de estados válidos o no válidos para condiciones de entrada. Una condición de entrada es un valor numérico específico, un conjunto de valores relacionados o una condición lógica.

#### **Casos de prueba con valores límites (EJERICIO)**

#### **Casos válidos**

• BAGEN1,29/11/2010,29/11/2011, Ejercicio 2010-2011', Ejercicio periodo 2011",1

No.  $(1)(3)(5)(7)(9)(11)$ 

#### **Casos no válidos**

 $\bullet$  'BAGEN1', , , 'EJE', 'E', 3,

No. (1) (4) (6) (8) (10) (12)

#### **6.8.4.3 Pruebas de Verificación y Validación**

La verificación es un aspecto importante dentro de las pruebas ya que permite conocer si el sistema cumple con las especificaciones planteadas y si ejecuta la tarea para la cual fue creado, en cuanto a la validación es el proceso de comprobar que lo que se ha especificado es lo que el usuario realmente quería

#### **Pruebas de Verificación**

#### **Restricciones de usuario**

El sistema contará con usuarios que tengan control total como es el administrador y usuarios normales que solo tendrán permisos de lectura los cuales no podrán modificar ni eliminar información.

De acuerdo a los roles asignados al usuario, se podrán hacer uso de ciertas partes del sistema.

#### **Eliminación y Modificación**

Solo el usuario asignado a un rol que pueda manipular la información del módulo de Gestión de Cuentas, podrá eliminar o a la vez modificar la información siempre y cuando dicha información no esté afectando en otros procesos, si fuese el caso la información no se podrá eliminar ni modificar.

#### **Pruebas de Validación**

#### **Validaciones en tiempo de ejecución**

Este tipo de validaciones se lo realiza en tiempo real esto quiere decir que en todos los campos de los formularios son validados.

Verifica la información,

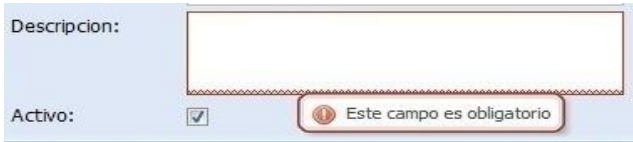

*Figura 6.40.-Validación campos*

#### **Capacitación**

La capacitación del módulo de gestión de Cuentas Contables del Sistema Administrativo Contable de la Empresa Besixplus Cia Ltda, se lo realizó a todo el personal de empresa la cual constaron de lo siguientes puntos:

Se capacitó al personal de la empresa primeramente en la administración de las tablas principales para poder utilizar el módulo, como son ingreso del ejercicio contable y periodo contable.

A continuación se capacitó en la administración del Plan de cuentas, el libro diario, mayorización, y la generación de balances.

En el ANEXO # 4 se puede ver el tiempo que duro la capacitación al igual que el tiempo de implantación del Sistema Administrativo Contable.

#### **6.8.5 Conclusiones y Recomendaciones**

#### **6.8.5.1 Conclusiones**

- El uso continuo del módulo de gestión, va ser de mucha ayuda y servirá de apoyo tanto a los socios como a empleados de la empresa, para manejar de una manera eficiente y efectiva cada uno de los procesos y movimientos realizados por parte de las personas delegadas a cada una de las funciones.
- La librería EXTJS, ayudó a realizar un desarrollo de interfaz amigable, lo que permitió al usuario adaptarse al sistema de mejor manera y a manejar los diferentes procesos sin mayores inconvenientes.
- Los reportes contables que se obtienen son rápidos y confiables, permitiendo al usuario tomar decisiones oportunas de acuerdo a los resultados mostrados.
- La base de datos PostgreSQL fue el adecuado para el almacenamiento de la información, ya que soporta las funciones básicas de un SGBD brindando seguridad, fiabilidad en los datos.

#### **6.8.5.2 Recomendaciones**

- Se debe capacitar al nuevo personal que va hacer responsable del manejo del sistema, la capacitación lo harán con el personal ya capacitado de esta forma permitirá reducir desperdicio de tiempo y que la información sea veraz y oportuna.
- El sistema se lo puede ejecutar en cualquier explorador, pero se recomienda tener actualizado el navegador que se utilizará, para así evitarse inconvenientes en cuanto a interfaz y con las librerías java script.
- No dar acceso a usuarios comunes para la manipulación del módulo, ya que al tratarse de información importante, no es recomendable darles acceso total a la misma.
- Facilitar el manual de usuario a los encargados del sistema, para así poder facilitar su manejo e inquietudes de cada uno de los procesos, de esta forma se evitará cualquier anomalía de registro de la información.
- Realizar respaldos periódicos de la base de datos para salvaguardar la información.

#### **Glosario de términos**

**INTEGRIDAD DE DATOS,** garantiza la calidad de los datos de la base de datos

**SISTEMA GESTOR DE BASE DE DATOS,** manejar de manera clara, sencilla y ordenada un conjunto de datos que posteriormente se convertirán en información relevante para una organización.

**BSD BERKELEY SOFTWARE DISTRIBUTION, es un sistema** operativo derivado del sistema Unix nacido a partir de los aportes realizados a ese sistema por la Universidad de California en Berkeley

**LICENCIA GPL,** Estas licencias son intransferibles y no exclusivas, es decir, no eres propietario del programa, sólo tienes derecho a usarlo en un ordenador o tantos como permita expresamente la licencia y no puedes modificar el programa ni distribuirlo.

**API,** es el conjunto de funciones y procedimientos o métodos, en la programación orientada a objetos) que ofrece cierta biblioteca para ser utilizado por otro software como una capa de abstracción. Son usadas generalmente en las bibliotecas (también denominadas comúnmente "librerías").

**ESCALABILIDAD,** propiedad deseable en un sistema, red o proceso que indica su habilidad para poder hacerse más grande sin perder calidad en sus servicios. La escalabilidad de un sistema requiere un pensamiento cuidadoso desde el principio de su desarrollo**.**

**J2EE**, (Java 2 Enterprise Edition) define un estándar para el desarrollo de aplicaciones empresariales multicapa diseñado por Sun Microsystems. J2EE simplifica las aplicaciones empresariales basándolas en componentes modulares y estandarizados, proveyendo un completo conjunto de servicios a estos componentes, y manejando muchos de las funciones de la aplicación de forma automática, sin necesidad de una programación compleja**.**

**WEB SERVICES,** los Web Services son funciones encapsuladas, débilmente acopladas ofrecidas mediante protocolos estándares

**JBOSS,** es un servidor de aplicaciones J2EE de código abierto implementado en Java puro.

**SOAP,** es un protocolo estándar que define cómo dos objetos en diferentes procesos pueden comunicarse por medio de intercambio de datos XML

**SOA,** *Service Oriented Architecture*), es un concepto de arquitectura de software que define la utilización de servicios para dar soporte a los requisitos del negocio.

Permite la creación de sistemas de información altamente escalables que reflejan el negocio de la organización, a su vez brinda una forma bien definida de exposición e invocación de servicios (comúnmente pero no exclusivamente servicios web), lo cual facilita la interacción entre diferentes sistemas propios o de terceros.

**OLAP, procesamiento analítico en línea** (*On-Line Analytical Processing*). Es una solución utilizada en el campo de la llamada Inteligencia empresarial (o *Business Intelligence*) cuyo objetivo es agilizar la consulta de grandes cantidades de datos. Para ello utiliza estructuras multidimensionales (o Cubos OLAP) que contienen datos resumidos de grandes Bases de datos o Sistemas Transaccionales (OLTP). Se usa en informes de negocios de ventas, marketing, informes de dirección, minería de datos y áreas similares.

**FRAMEWORK,** es una estructura conceptual y tecnológica de soporte definido, normalmente con artefactos o módulos de *software* concretos, con base a la cual otro proyecto de *software* puede ser más fácilmente organizado y desarrollado

**HTTP,** HTTP de **Hyper Text Transfer Protocol** (Protocolo de transferencia de hipertexto) es el método más común de intercambio de información en la world wide web, el método mediante el cual se transfieren las páginas web a un ordenador.

**JDBC,** es un **API** (Application programming interface) que describe o define una librería estándar para a**cceso a fuentes de datos**, principalmente orientado a Bases de Datos relacionales que usan SQL (Structured Query Language). JDBC no sólo provee un interfaz para acceso a motores de bases de datos, sino que también define una arquitectura estándar, para que los fabricantes puedan crear los drivers que permitan a las aplicaciones javas el acceso a los datos.

**SERVLET,** componente web desarrollada con el objetivo de procesar requerimientos de un cliente o requests y genera respuestas con contenido web dinámico.

**WSDL,** Web Services Description Language, es un formato basado en XML, su objetivo es describir el servicio ofrecido por el Web Services.

#### **HTML**

*Hyper Text Markup Language* («lenguaje de marcado de hipertexto»), es el lenguaje de marcado predominante para la elaboración de páginas web. Es usado para describir la estructura y el contenido en forma de texto, así como para complementar el texto con objetos tales como imágenes

#### **DHTML**

El DHTML o HTML Dinámico (Dynamic HTML) designa el conjunto de técnicas que permiten crear sitios web interactivos utilizando una combinación de lenguaje HTML estático

**XML**, es un lenguaje de marcas extensible, es entendido como un metalenguaje debido a que es un estándar y con sus especificaciones pueden definirse varios lenguajes

**DOM,** *Document Object Model* o **DOM** ('Modelo de Objetos del Documento' o 'Modelo en Objetos para la representación de Documentos') es esencialmente una interfaz de programación de aplicaciones (API) que proporciona un conjunto estándar de objetos para representar documentos HTML y XML, un modelo estándar sobre cómo pueden combinarse dichos objetos, y una interfaz estándar para acceder a ellos y manipularlos.

**CSS,** es un lenguaje que describe la presentación de los documentos estructurados en hojas de estilo para diferentes métodos de interpretación

JAVASCRIPT, es un lenguaje con muchas posibilidades, utilizado para crear pequeños programas que luego son insertados en una página web

**PROTOTYPE,** es un framework desarrollado en JavaScript por Sam Stephenson para el desarrollo sencillo y dinámico de páginas Web.

**JQUERY,** es software libre y de código abierto, posee un doble licenciamiento bajo la licencia MIT y de la GNU General Public License. JQuery, al igual que otras bibliotecas, ofrece una serie de funcionalidades basadas en Javascript.

**AJAX**, es un término que describe un nuevo acercamiento a usar un conjunto de tecnologías existentes juntas, incluyendo las siguientes: HTML o XHTML, hojas de estilo (Cascading Style Sheets o CSS),

#### **EXTJS**

Es una biblioteca de JavaScript para el desarrollo de aplicaciones web interactivas RIA usando tecnologías como AJAX, DHTML CSS y DOM.

#### **Bibliografía**

#### **Bibliografía de Libros y Revistas**

SILBERSCHATZ, Abraham (2006). "Fundamentos de Base de Datos" Edicion5, Mc. Graw Hill

#### **Bibliografía de Internet**

#### **ARQUITECTURA DE SOFTWARE – 01/11/2011**

Introducción a la arquitectura de software (Carlos Billy Reynoso)

http://www.willydev.net/descargas/prev/IntroArq.pdf

#### **SERVIDOR DE BASE DE DATOS**

Programación de funciones en PL/pgSQL para PostgreSQL

http://sdi.bcn.cl/desarrollo/doctos/PL\_pgSQL.pdf

http://www.uaem.mx/posgrado/mcruz/cursos/miic/oracle3.ppt

#### **SERVIDOR DE APLICACIONES, JASPER SERVER**

http://es.wikipedia.org/wiki/WebSphere\_Application\_Server

http://www.opencertiac.org/jasperreports.html(OpenCERTIAC)

http://www.opencertiac.org/jasperserver.html

#### **PLATAFORMA JEE**

http://ccia.ei.uvigo.es/docencia/SCS/Tema5-1.pdf

http://ccia.ei.uvigo.es/docencia/SCS/0910/presentacion-proyectoJEE-2x1.pdf(Plataforma Java EE)

http://www.di.uniovi.es/~dflanvin/docencia/dasdi/teoria/Transparencias/02.%20In troduccion%20a%20J2EE.pdf (JavaEE – Java Enterprise Edition 5)

http://xxito.wordpress.com/2007/06/01/02-arquitectura-jee/ (Arquitectura JEE)

### **SOA**

http://download.microsoft.com/download/c/2/c/c2ce8a3a-b4df-4a12-ba18- 7e050aef3364/070717-Real\_World\_SOA.pdf

#### **SERVICIOS WEB**

http://common.es/files/CECBarcelona2008/Services080515es2.ppt

http://www.concepto.com.uy/archivosvinculados/EncuentroGX2001Webservices. ppt

http://www.moisesdaniel.com/es/wri/wsepsu.pdf (Web Services. Introducción y Escenarios para su Uso.)

# **TECNOLOGÍAS, LENGUAJES Y LIBRERÍAS WEB DE LADO DEL CLIENTE**

http://www.masadelante.com/faqs/ajax

http://geneura.ugr.es/~maribel/xml/introduccion/index.shtml http://www.masadelante.com/faqs/css

http://www.alegsa.com.ar/Dic/dom.php

http://www.pergaminovirtual.com/definicion/DHTML.html?PHPSESSID=e01a73 77dcf1decbb0b28624e5dba3f1

http://www.maestrosdelweb.com/editorial/%C2%BFque-es-javascript/

<http://www.definicionabc.com/tecnologia/html.php>

# **ANEXOS**

#### **ANEXO 1**

## **UNIVERSIDAD TECNICA DE AMBATO FACULTAD DE INGENIERÍA**

A continuación se presenta preguntas relacionadas con la implementación del módulo de cuentas contables en la empresa BESIXPLUS CIA LTDA.

#### **INSTRUCTIVO:**

- 1. Seleccione una alternativa que se propone
- **2.** Marque un alternativa que usted eligió

1.- ¿Qué tipo de problemas ocasiona el registro manual de las transacciones en el libro diario? ¿Cuáles?

#### a) Errores

- b) Duplicidad de datos
- c) Alteración de datos
- d) Otros

2.- ¿En qué grado el registro de un movimiento contable ayuda a la toma de decisiones oportunas?

- a) Muy Satisfactorio
- b) Satisfactorio
- c) Poco Satisfactorio
- 3.- ¿En qué tipo de base de datos se almacena el registro de datos?
	- a) Base de datos manual
	- b) Base de datos semi-automatizada
	- c) Otros
- 4.- ¿En qué grado califica el control actual de los procesos contables?
- a) Muy Satisfactorio
- b) Satisfactorio
- c) Poco Satisfactorio
- 5.- ¿Qué tipo de seguridad emplea para el resguardo de la información?
	- a) Archiveros
	- b) Contraseña en archivos digitales
	- c) Otros
- 6.- ¿El tiempo de ejecución en la elaboración de los balances es?
	- a) Muy Satisfactorio
	- b) Satisfactorio
	- c) Poco Satisfactorio

7.- ¿La entrega del informe financiero a la Alta Gerencia se lo entrega de forma oportuna? ¿Porque?

- a) SI ( )NO ( )
- 8.- ¿Cuenta usted con un manual de funciones?
	- a) SI
	- b) NO

9.- ¿Llevan registro histórico al momento que se requiere información, como cuentas auxiliares para controlar cada una de las cuentas contables? ¿Porque?

- a) SI
- b) NO

## **ANEXO 2**

## **ECONÓMICO**

Presupuesto. Los gastos de computador, internet, transporte y servicios básicos serán cubiertos por la empresa BESIXPLUS CIA LTDA., y los demás gastos serán financiados por el investigador.

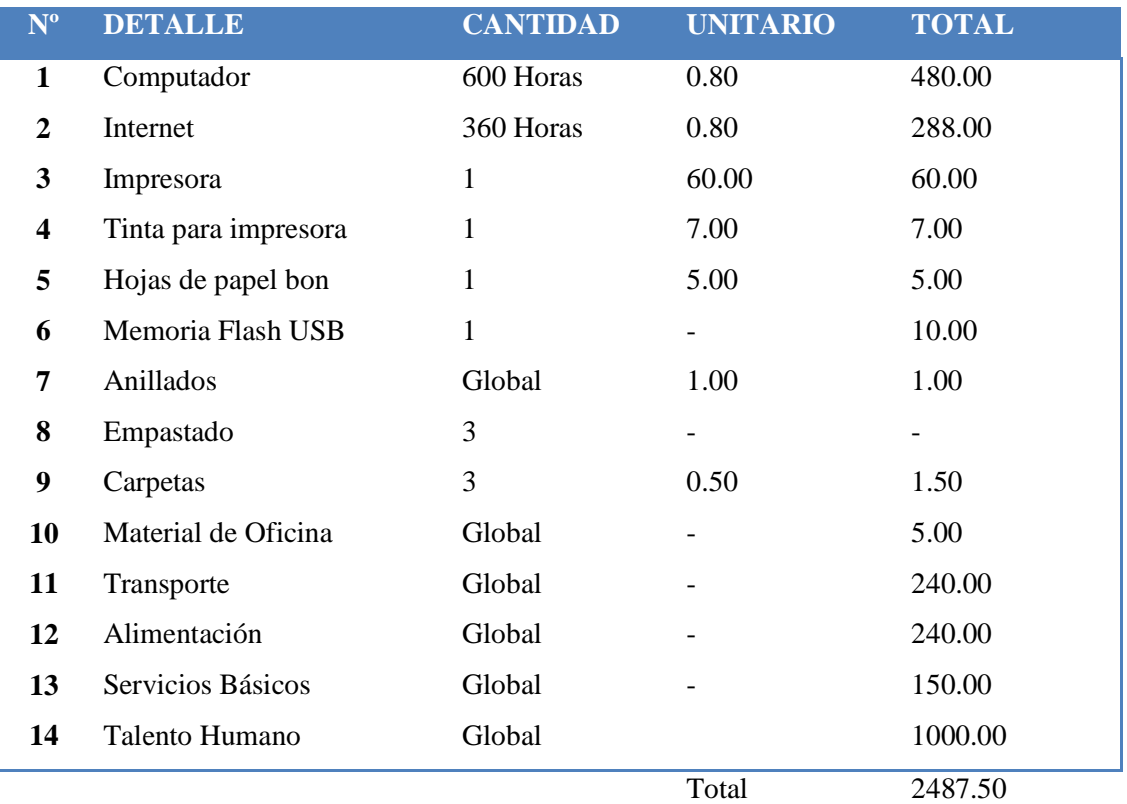

#### **ANEXO 3**

#### **MANUAL DE USUARIO**

#### **Pantalla de inicio de Sesión**

Para acceder al sistema se ingresar localmente, en un navegador ponemos la siguiente dirección https://localhost:8443/sisac/

Al ingresar al sistema la pantalla a la cual se dirigirá es a la siguiente

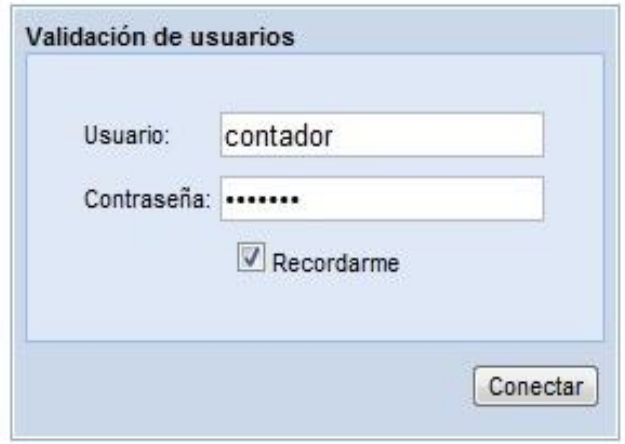

En donde debemos ingresar el nombre de usuario y contraseña provistos por el administrador además se encuentra un check para recordar los datos de ese usuario, los datos son validados, si la información ingresada no es correcta aparecerá el siguiente mensaje.

# **USUARIO / CONTRASEÑA INVALIDOS**

Atras

Si los datos han sido correctos, podrá visualizar el entorno SISAC que se describe a continuación

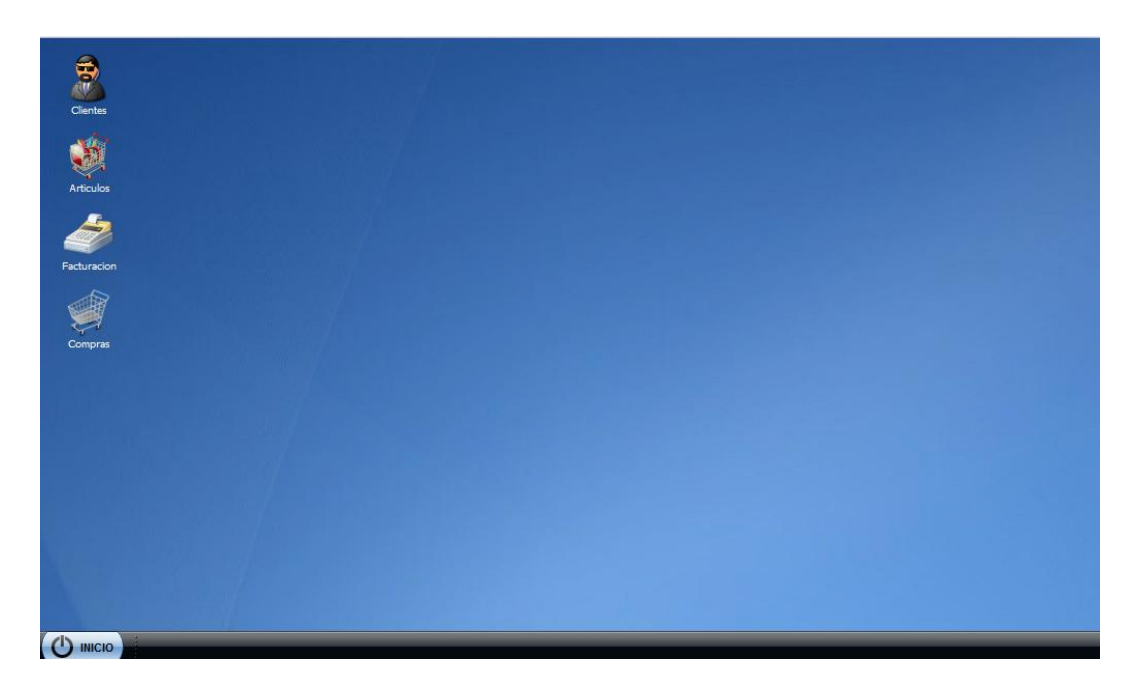

En el escritorio tendremos, los accesos directos más importantes del sistema,

Para visualizar los demás ítems del escritorio, basta con dar click en el menú inicio tal como se muestra a continuación

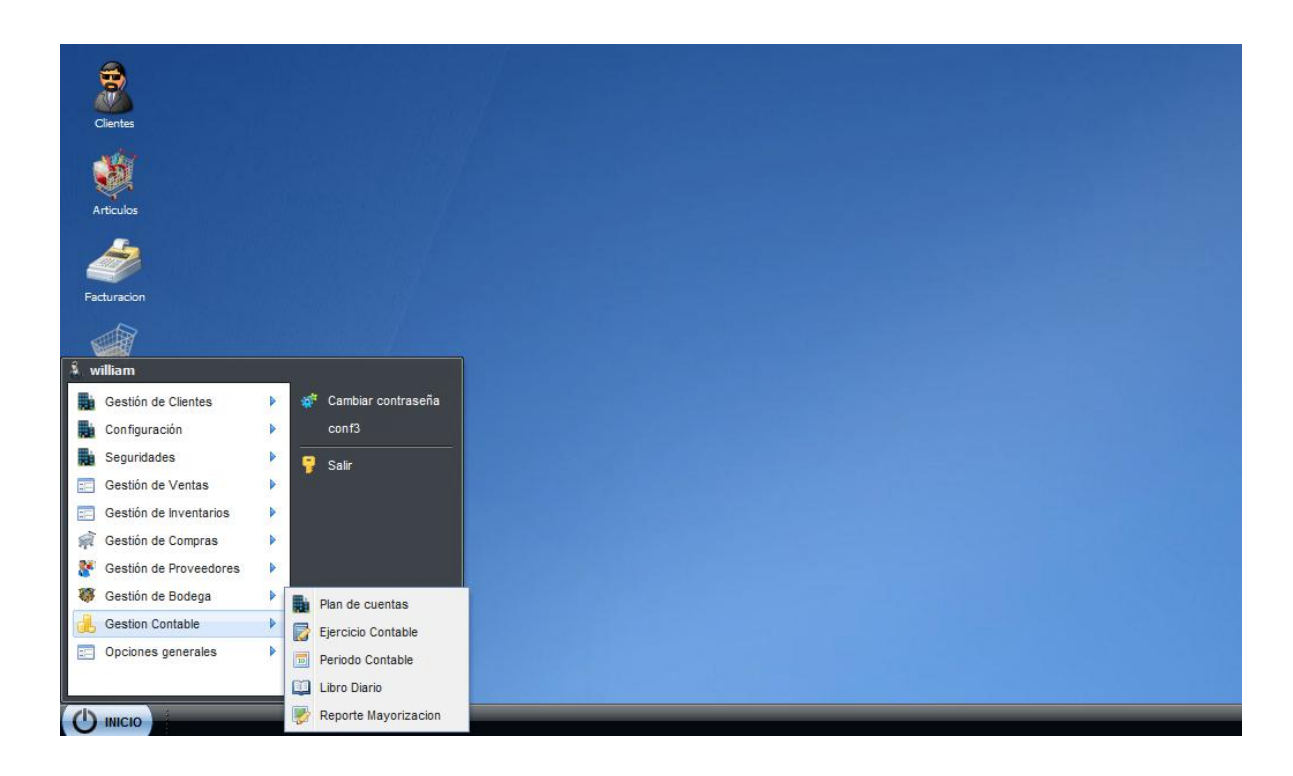

Tal como se puede observar podemos ver las demás opciones del sistema, y en si del modulo de Gestión de Cunetas Contables.

#### EJERCICIO CONTABLE

## DESCRIPCION DEL FORMULARIO

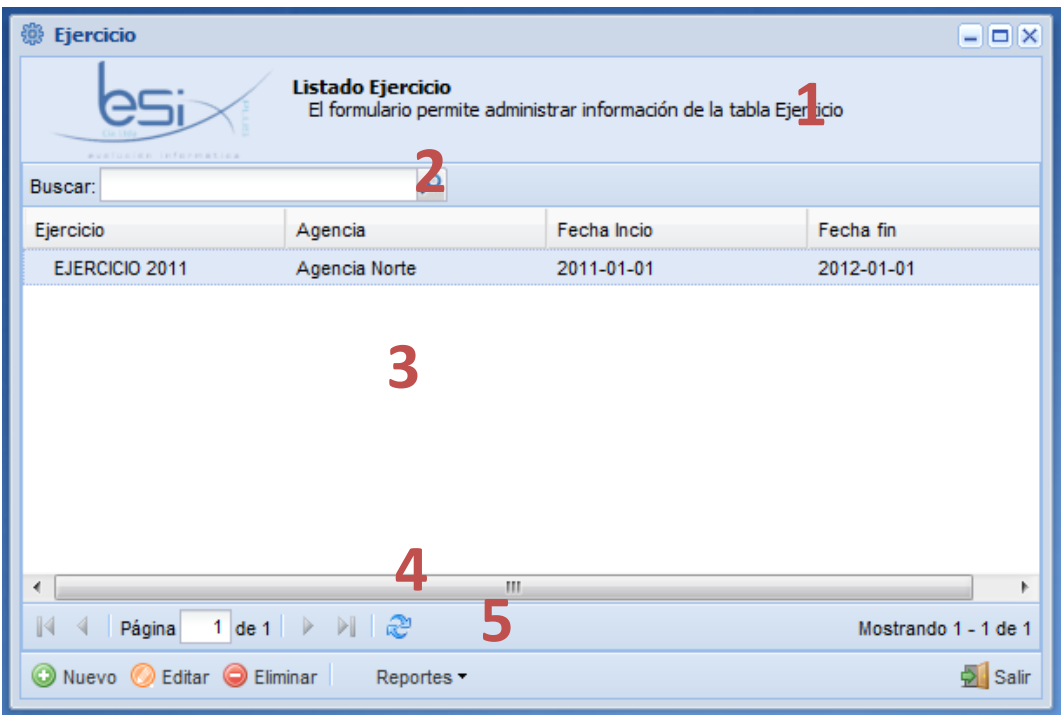

Descripción:

- *1. Encabezado.-* Visualiza información de ayuda y descripción del formulario.
- *2. Barra de búsqueda.-* Filtra la información de acuerdo a los parámetros q se especifican en esta barra.
	- a. Buscar: Permite escribir palabras específicas a buscar.
- *3. Listado de registros.-* Lista la información principal referente al ejercicio.
- *4. Barra de navegación*.- Permite la navegación entre las páginas del listado de registros, en el caso de que existiera demasiada información esta se distribuye en bloques de páginas, y además existe el botón que permite actualizar la información.

*5. Barra de acciones.-* Lista las principales acciones del formulario como añadir y editar y eliminar la información del ejercicio.

#### INGRESO

Para ingresar un ejercicio contable damos clic en el botón nuevo del listado y se abrirá el siguiente registro

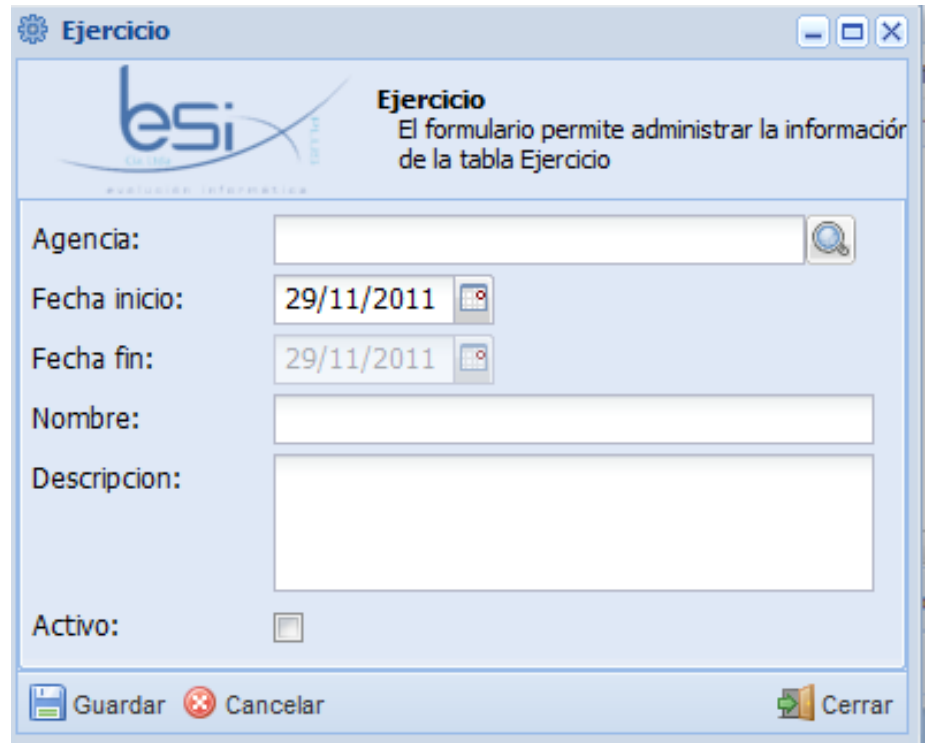

1.- Escogemos la agencia damos click  $\boxed{\odot}$ , y se abrirá el siguiente formulario de búsqueda

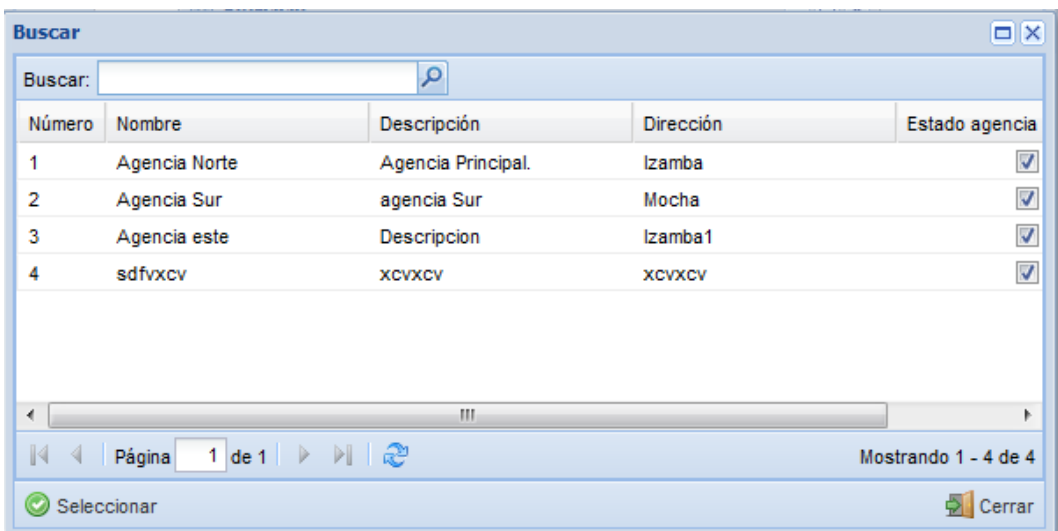

Seleccionamos una agencia y damos click en Seleccionar.

2.- Escogemos una fecha Inicio del Ejercicio

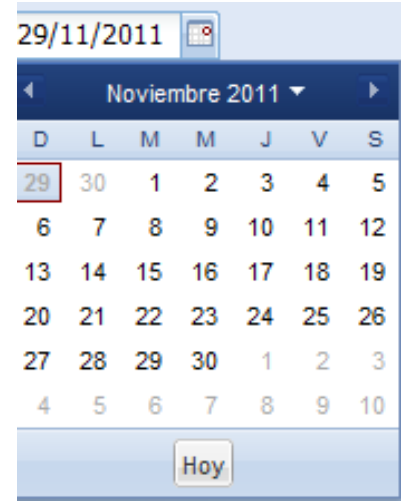

- 3.- Asignamos un nombre al Ejercicio
- 4.- Ponemos una descripción de ese Ejercicio contable

MODIFICACIÓN

Seleccionar del listado de elementos que se despliega en el formulario principal el elemento que se desea modificar.

Dar clic en el botón "Editar" de la barra de acciones del formulario, como se muestra a continuación:

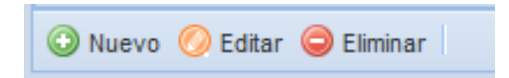

Se visualiza una ventana de edición idéntica a la de ingreso, se procede a modificar lo deseado.

Y por ultimo procedemos a dar clic en guardar los cambios realizados.

#### PERIODO CONTABLE

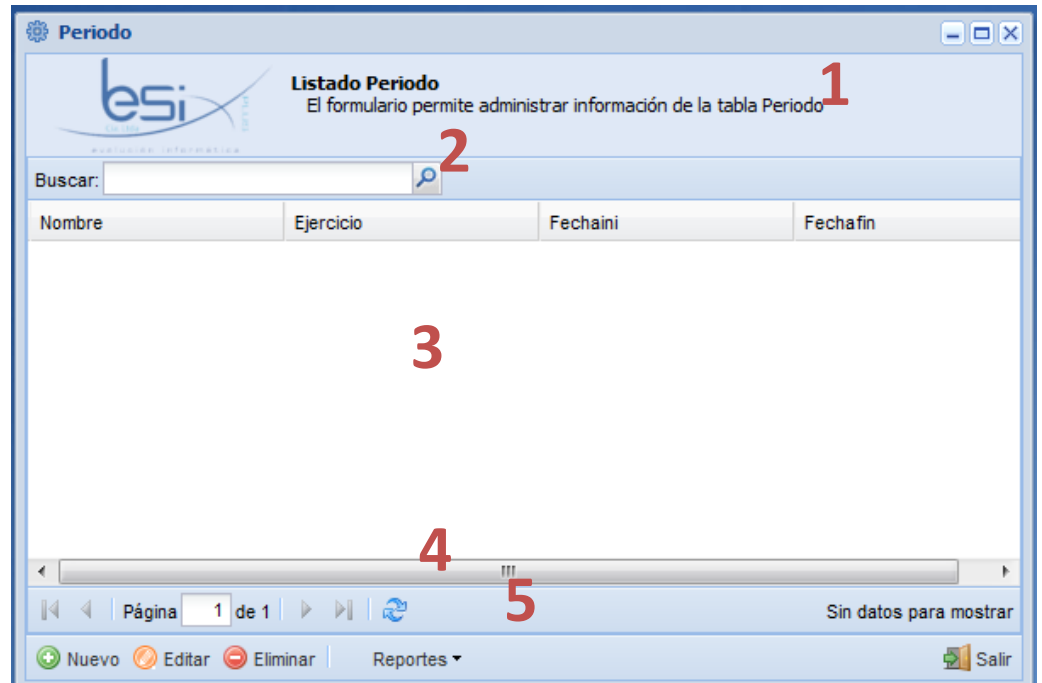

#### Descripción:

- *1. Encabezado.-* Visualiza información de ayuda y descripción del formulario.
- *2. Barra de búsqueda.-* Filtra la información de acuerdo a los parámetros q se especifican en esta barra.

a. Buscar: Permite escribir palabras específicas a buscar.

- *3. Listado de registros.-* Lista la información principal referente al periodo.
- *4. Barra de navegación*.- Permite la navegación entre las páginas del listado de registros, en el caso de que existiera demasiada información esta se distribuye en bloques de páginas, y además existe el botón que permite actualizar la información.
- **5.** *Barra de acciones.-* Lista las principales acciones del formulario como añadir y editar y eliminar la información del periodo.

#### INGRESO

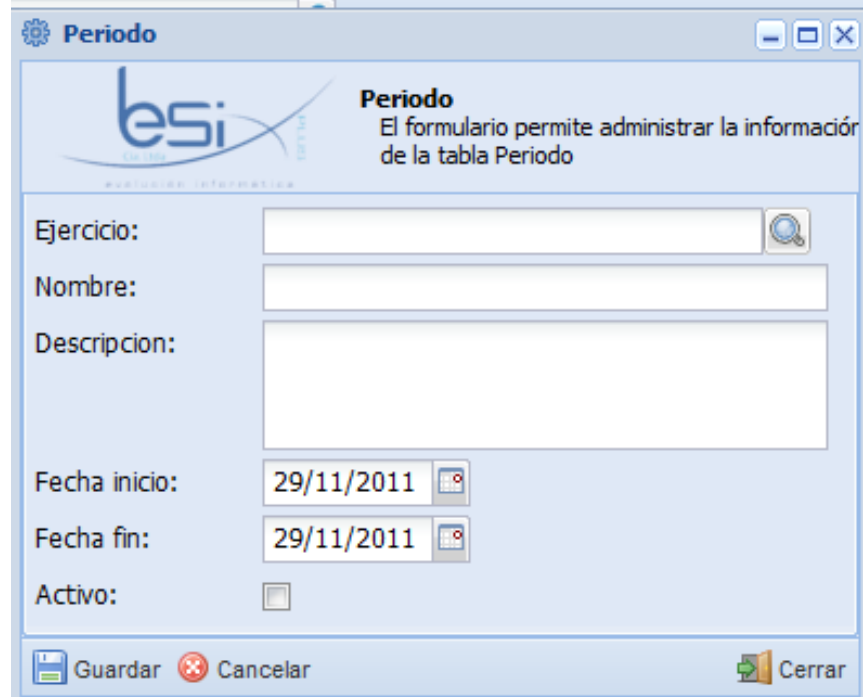

1. Escogemos un ejercicio damos click en **Q** aparecerá el siguiente dialogo de búsqueda

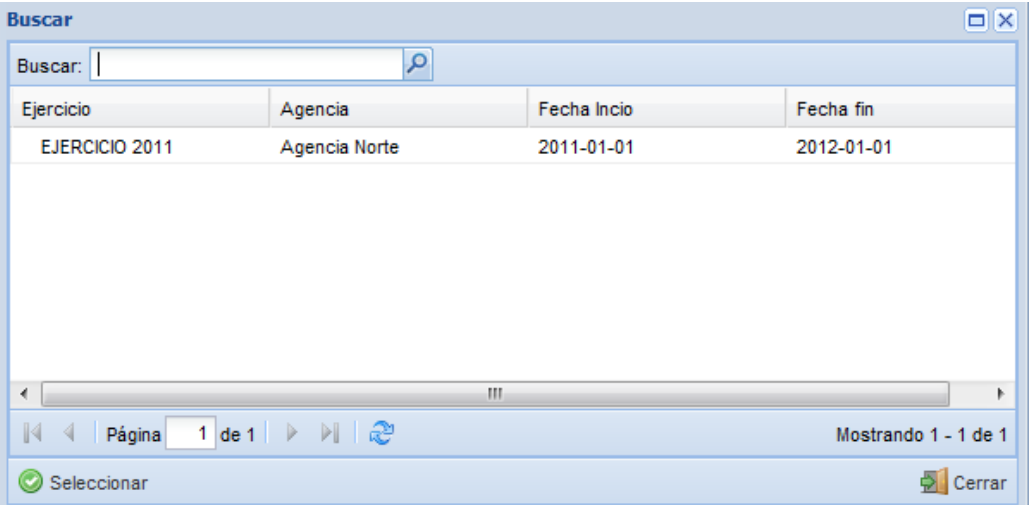

- 2. Asignamos un nombre al periodo
- 3. Ponemos un descripción para ese periodo
- 4. Escogemos fechas de inicio y fin del periodo

## CUENTA CONTABLE

#### INGRESO

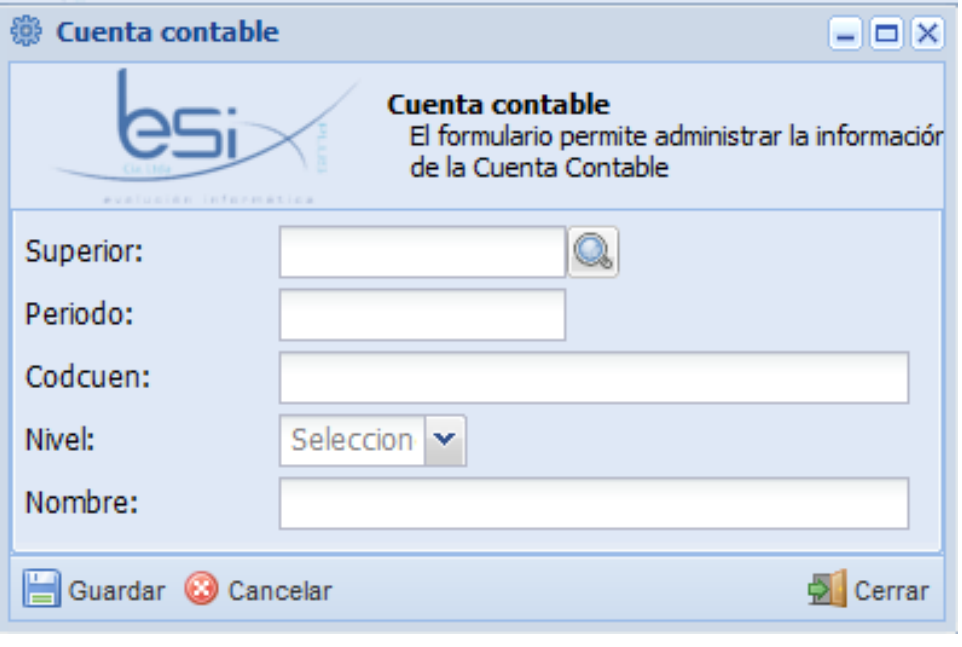

**1.** Escogemos el nivel superior de la cuenta dando click en  $\boxed{\mathbb{Q}}$ Se desplegara un cuadro de búsqueda

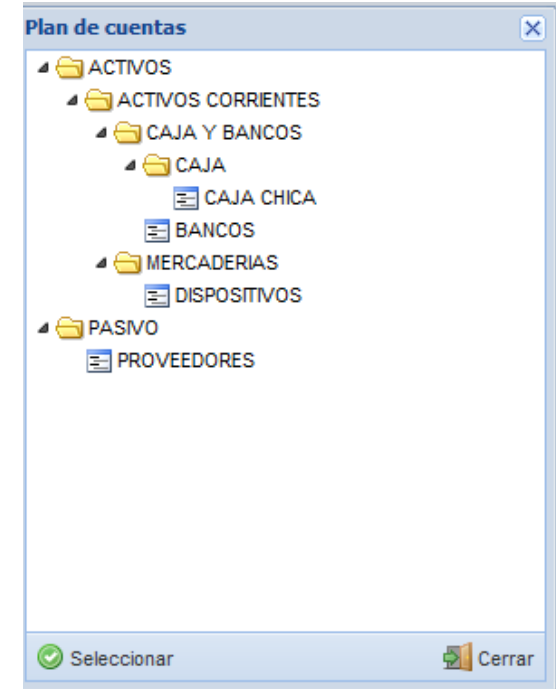

En este cuadro de dialogo se muestra el plan de cuentas detallado por niveles.

Escogemos el superior de la cuentas que vamos a ingresar y damos click en Seleccionar

- 2. El periodo no es necesario escoger ya que se asignara el periodo vigente.
- 3. El código de la cuenta, se calculara automáticamente de acuerdo al superior de la cuentas.
- 4. Escogemos el nivel de la cuenta, para ello desplegamos el combo y escogemos el nivel

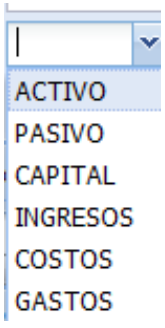

5. Asignamos un nombre para la cuentas contable.

#### MODIFICACIÓN

Una cuenta contable se podrá modificar si esta no está tomada en cuenta en otros procesos.

Seleccionar del listado de elementos que se despliega en el formulario principal el elemento que se desea modificar

Dar clic en el botón "Editar" de la barra de acciones del formulario

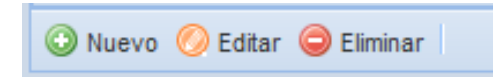

Se visualiza una ventana de edición idéntica a la de ingreso, se procede a modificar lo deseado.

Y por ultimo procedemos a dar clic en guardar los cambios realizados

#### LIBRO DIARIO

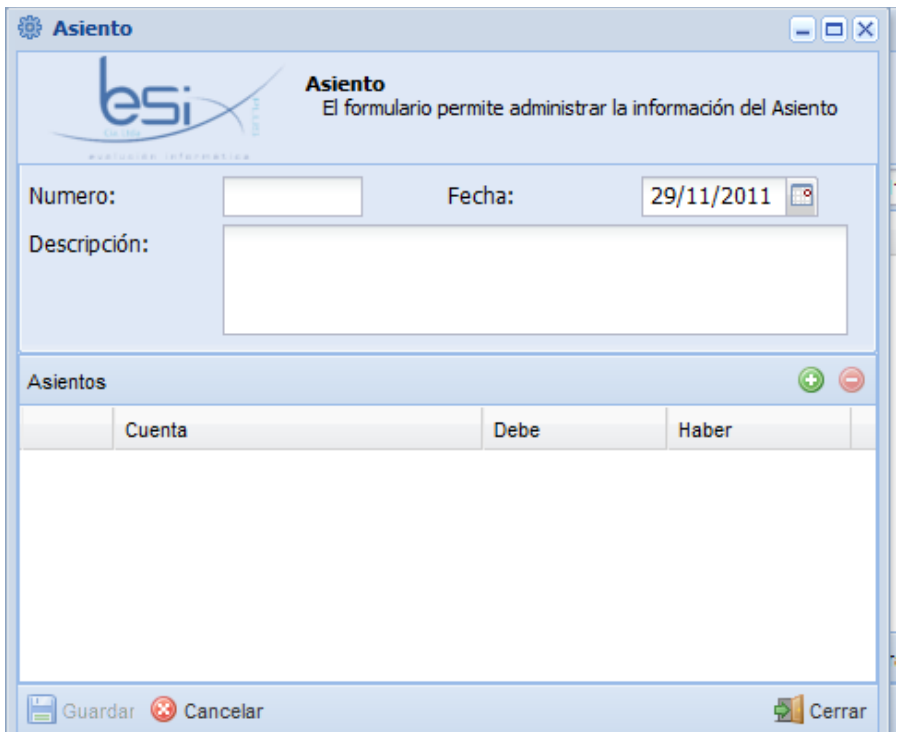

- 1. Fecha de asiento
- 2. Descripción del asiento
- 3. Para ingresar un nuevo asiento damos click en  $\bullet$ , se añadirá un ítem como se muestra a continuación

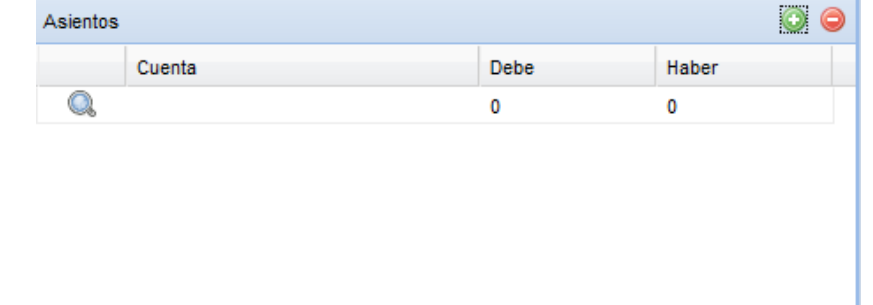

- 4. Ingresado el nuevo ítem asignamos la cuenta de ese asiento el valor sea este Debe o Haber.
	- a. Para asignar una cuenta damos click en  $\Box$ , se desplegara el dialogo de búsqueda del plan de cuentas.

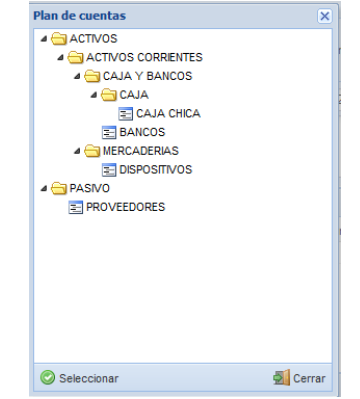

b. Asignamos el valor del asiento sea Debe o Haber

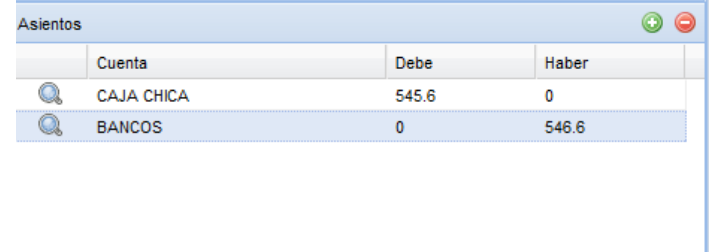

Se verificara si los saldos Deudores y Acreedores están cuadrados, si no le están no permitirá guardar.

#### **ANEXO 4**

## **MANUAL DE INSTALACIÓN**

A continuación se muestra las configuraciones necesarias para ejecutar el proyecto.

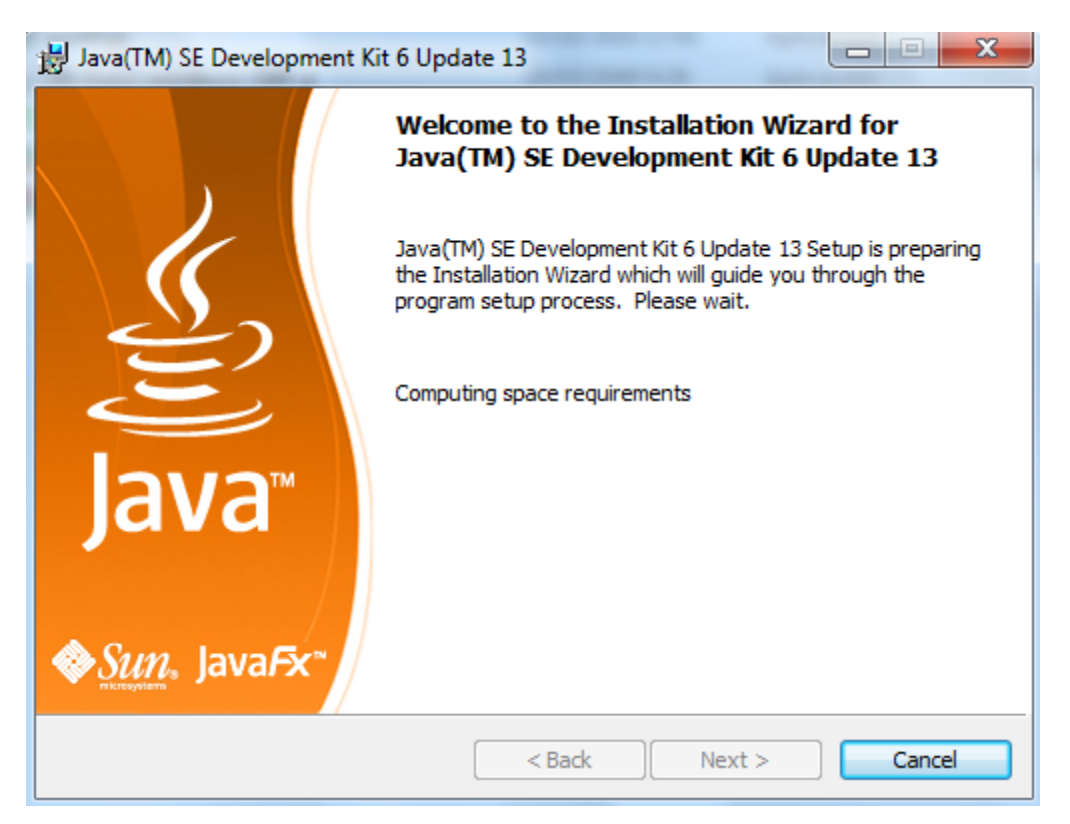

**Versión del servidor:** jboss-5.1.0

#### **Archivo del pool de conexiones de Jboss**

<?xml version="1.0" encoding="UTF-8"?>

<datasources>

<local-tx-datasource>

<jndi-name>jdbc/sisac</jndi-name>

<connection-url>jdbc:postgresql://192.168.10.49:5432/sisacdb

</connection-url>

<driver-class>org.postgresql.Driver</driver-class>

<user-name>postgres</user-name>

<password>postgres</password>

<min-pool-size>5</min-pool-size>

<max-pool-size>100</max-pool-size>

<track-statements>false</track-statements>

</local-tx-datasource>

</datasources>

#### **ConfiguraciónPostgres**

Modificar el archivo pg\_hba.conf, en este archivo incluir ip por ejemplo

host all all 192.168.10.0 255.255.255.0 md5

#### **Iniciando ECLIPSE**

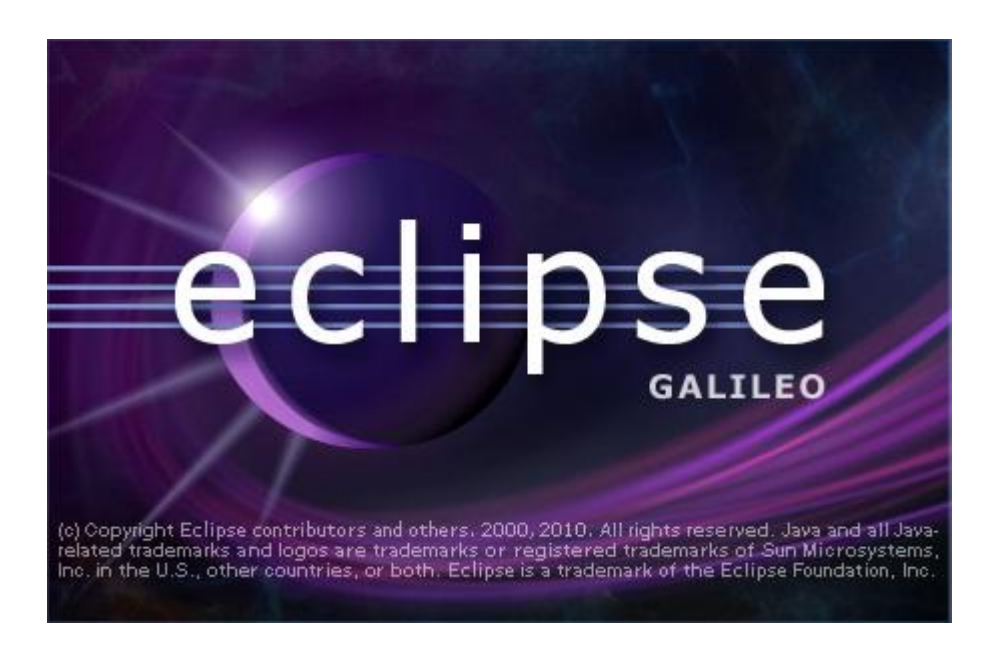

Esta herramienta de desarrollo nos ayudara en el manejo de las clases base, además podremos definir las clases en las cuales contendrá métodos necesarios para el manejo de la información contenida en cada tabla, para finalmente poder definir los Web Services (Servicios Web),

#### **Entorno desarrollo**

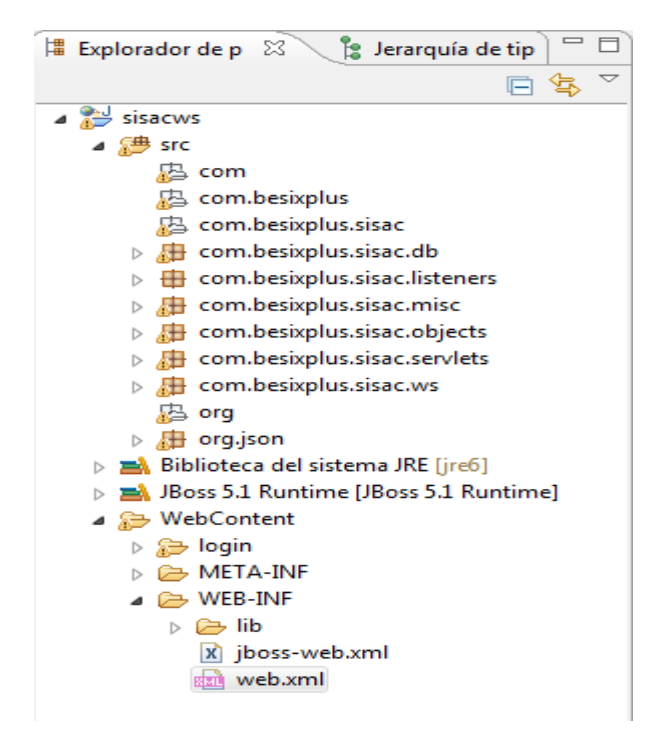

El explorador del proyecto, permite tener una visión más amplia y a la vez administrar los paquetes sean estos Web Services, Clases db, Servlets.

En el Web XML Editor podemos observar los Web Services creados, si creamos un nuevo Web Services debemos incluirlo

#### Web XML Editor

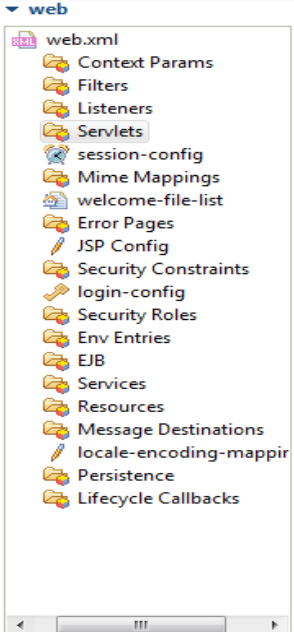

#### $\overline{\phantom{a}}$  Servlets

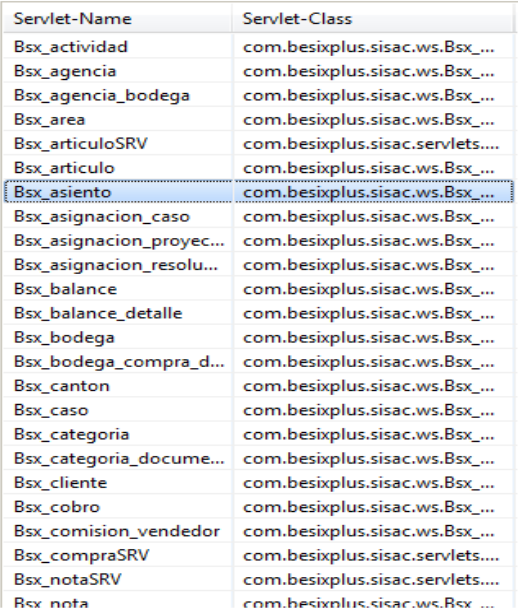

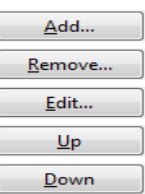

**Exportando archivo**

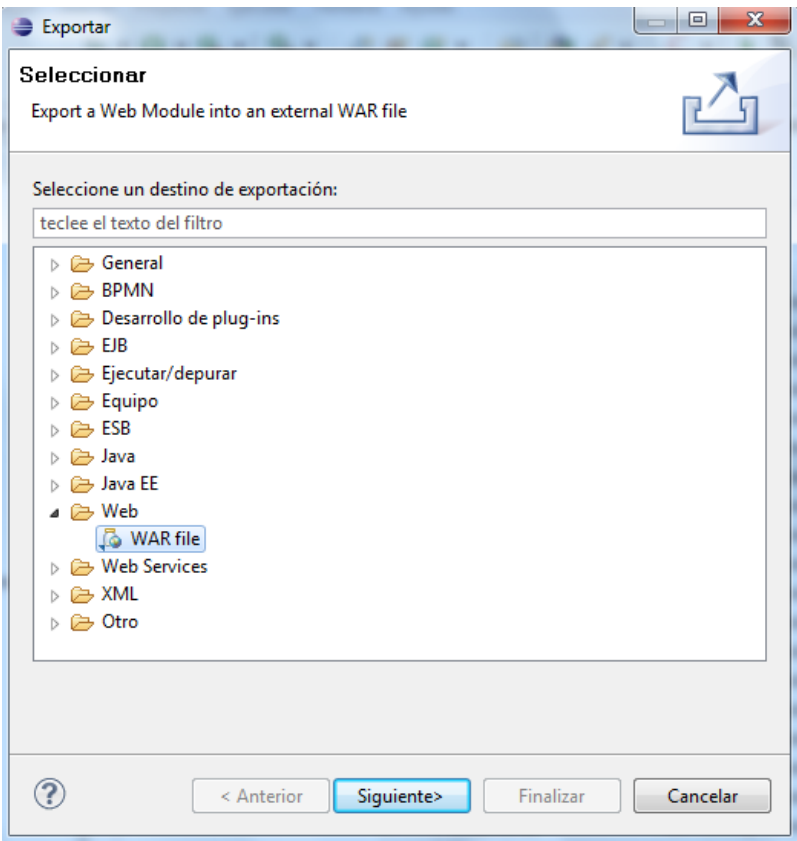

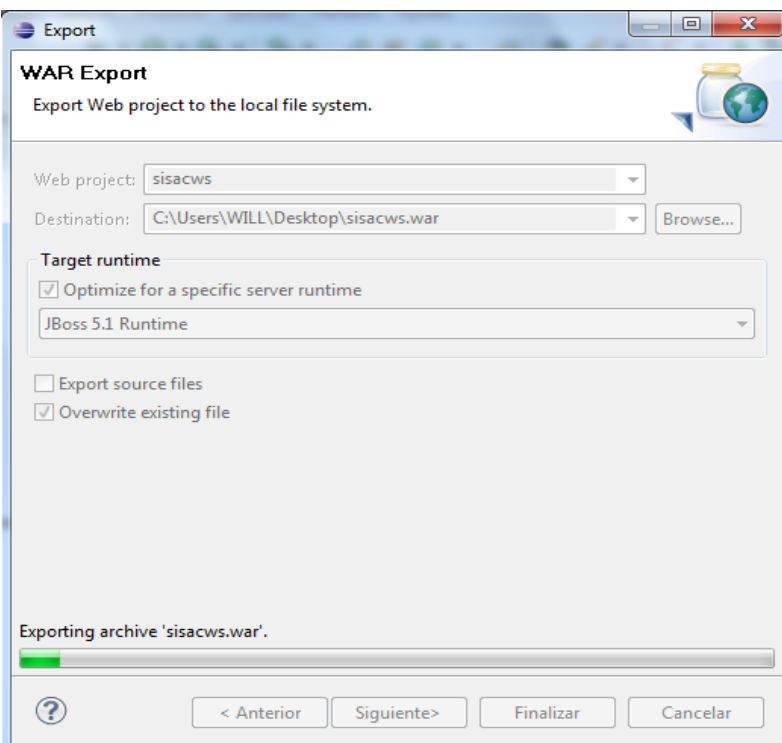

## **Ejecutando el Servidor**

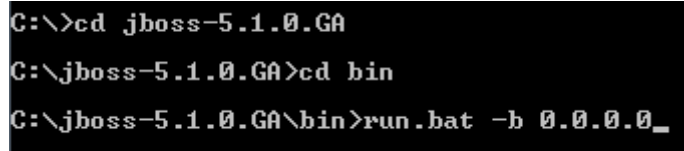

Para acceder al servidor ingresamos a la dirección: [http://localhost:8080](http://localhost:8080/)

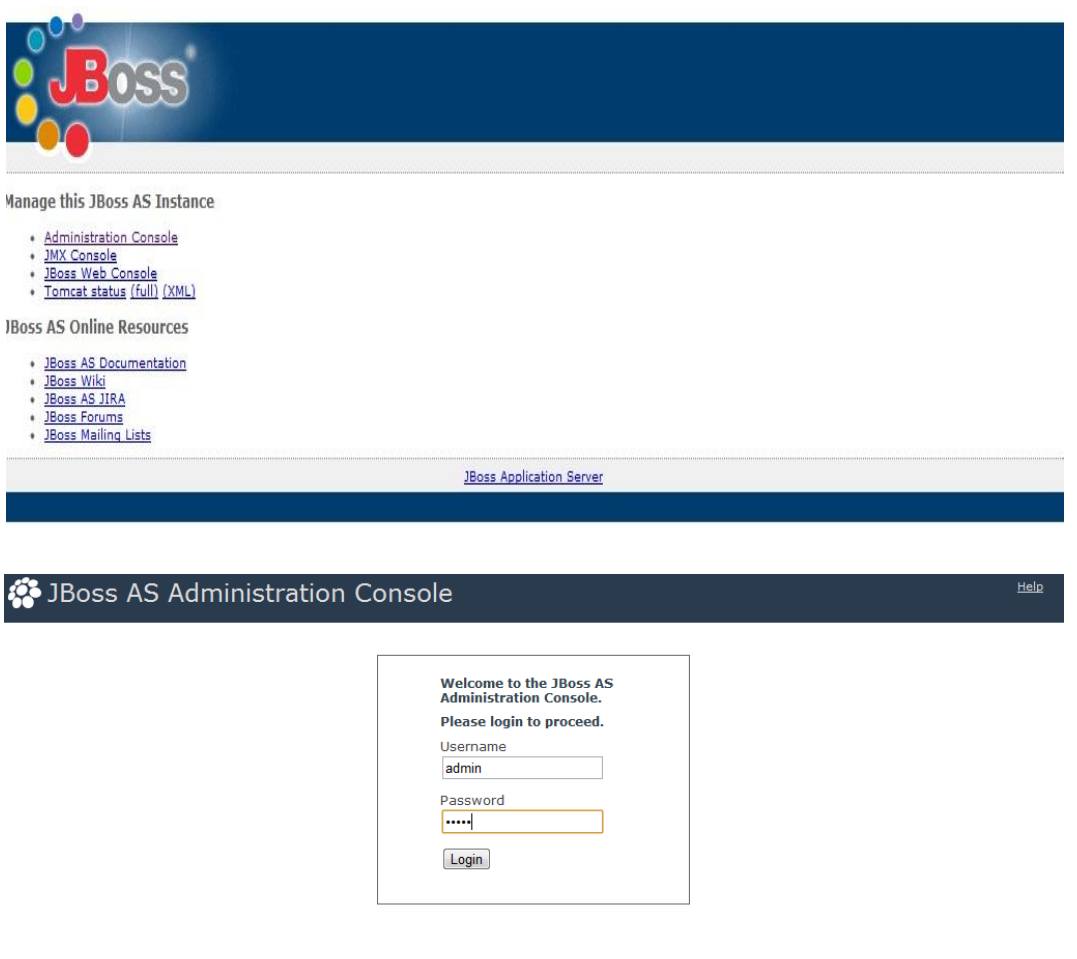
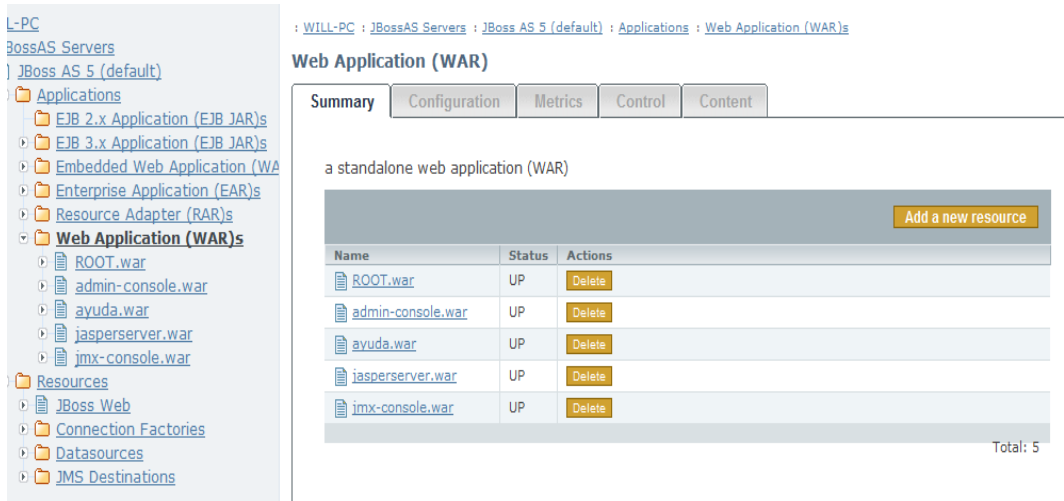

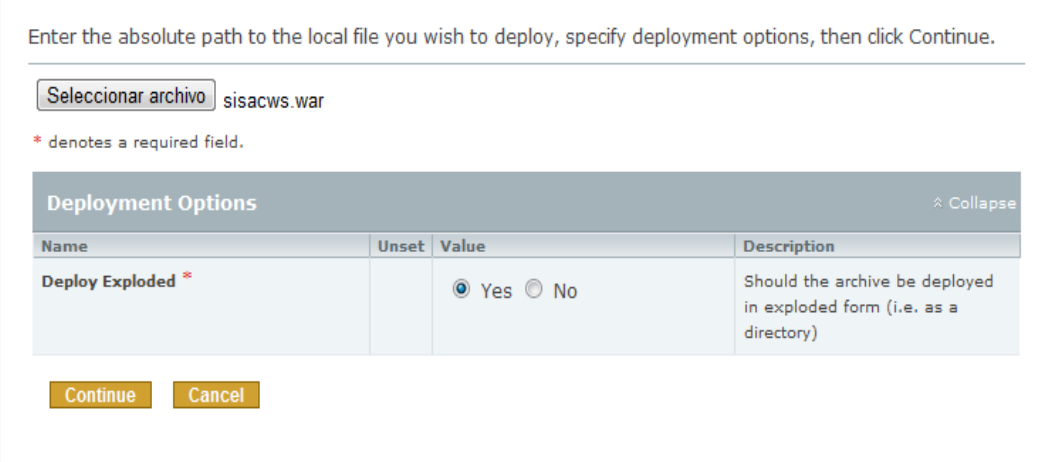

## **Revisando los Web Services**

Para ver los servicios web creados ingresamos a: <http://localhost:8080/jbossws/services>

## **ANEXO 5**

## **CRONOGRAMA DE IMPLANTACIÓN**

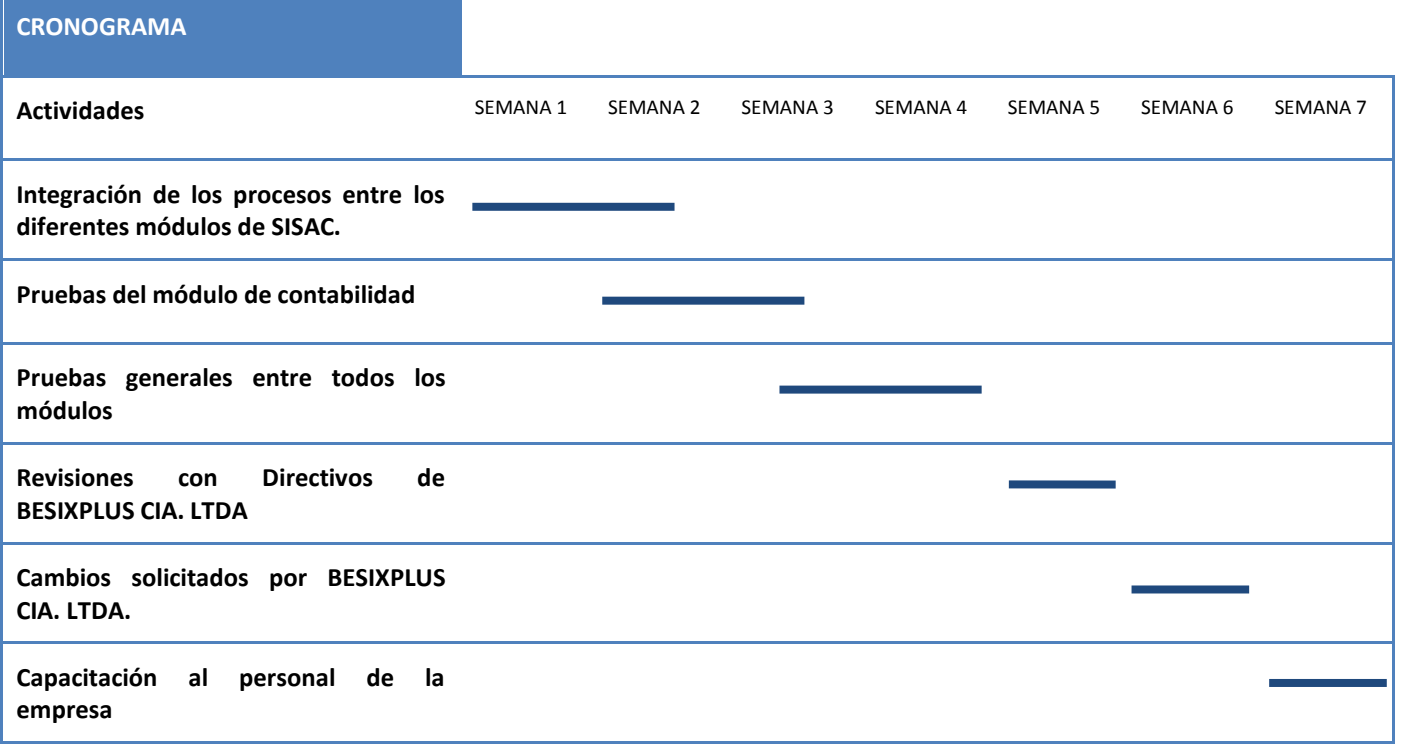